# KAUNO TECHNOLOGIJOS UNIVERSITETAS INFORMATIKOS FAKULTETAS INFORMACIJOS SISTEMŲ KATEDRA

Ramūnas Bartusevičius

# **Specializuota materialinio planavimo internetin**÷ **sistema**

Magistro darbas

Darbo vadovas: doc. dr.Bronius Paradauskas

# KAUNO TECHNOLOGIJOS UNIVERSITETAS INFORMATIKOS FAKULTETAS INFORMACIJOS SISTEMŲ KATEDRA

TVIRTINU

Katedros vedėjas prof. dr. Rimantas Butleris

2007 05

# **Specializuota materialinio planavimo internetin**÷ **sistema**

Informatikos mokslo magistro baigiamasis darbas

Atliko IFN-5/1 gr. stud. Ramūnas Bartusevičius 2007 05

2007 05 2007 05

Recenzentas Darbo vadovas doc. dr. Bronius Paradauskas

#### SANTRAUKA

### Specializuota materialinio planavimo internetinė sistema

Sukurta specializuota materialinio planavimo internetinė sistema, skirta Lietuvos kariuomenės profesionalios tarnybos kariams bei užsakymų vadybininkams padėti vykdyti materialinių vertybių planavimo procesą.

Šiame darbe sumodeliuota specializuota materialinio planavimo informacinė sistema. Sistemos modeliavimas pradėtas nuo analizės, išskirti procesai leidžiantys modeliuoti realią problemą ir ją analizuoti.

Turimus duomenis nuolat bus galima tikrinti, pagal poreikius daryti atranką, ataskaitas, prireikus - koreguoti. Pirminį materialinių vertybių planavimo procesą atlieka pagrindiniai sistemos vartotojai – profesionalios tarnybos kariai. Visas kitas funkcijas, susijusias su duomenų įvedimu bei ataskaitomis, atlieka užsakymų vadybininkai. Tai turėtų palengvinti užsakymų vadybininkų vykdomą materialinių vertybių planavimą Lietuvos kariuomenės padaliniuose.

Sistema įdiegta ir išbandyta Lietuvos kariuomenės logistikos vienete.

#### SUMMARY

### Specialized internet resource planning system

The purpose of the created specialized internet resource planning system is to assist managers in planning process of items.

In this work specialized internet resource planning system is simulated.

The design of the system includes the analysis, separable processes, which allows dealing with a real problem and its analysis.

The available data is possible to be inspected again and again according to requirements and it is possible to make reports, and if it is necessity to accept corrections.

The initial planning of material resources executes the main system users – solders of professional service. All other functions, related with data entering and reports, perform material managers. It will facilitate material planning for material managers through all the Lithuanian army units.

The information system has implemented and tried in Logistics battalion of Lithuanian army.

# Turinys

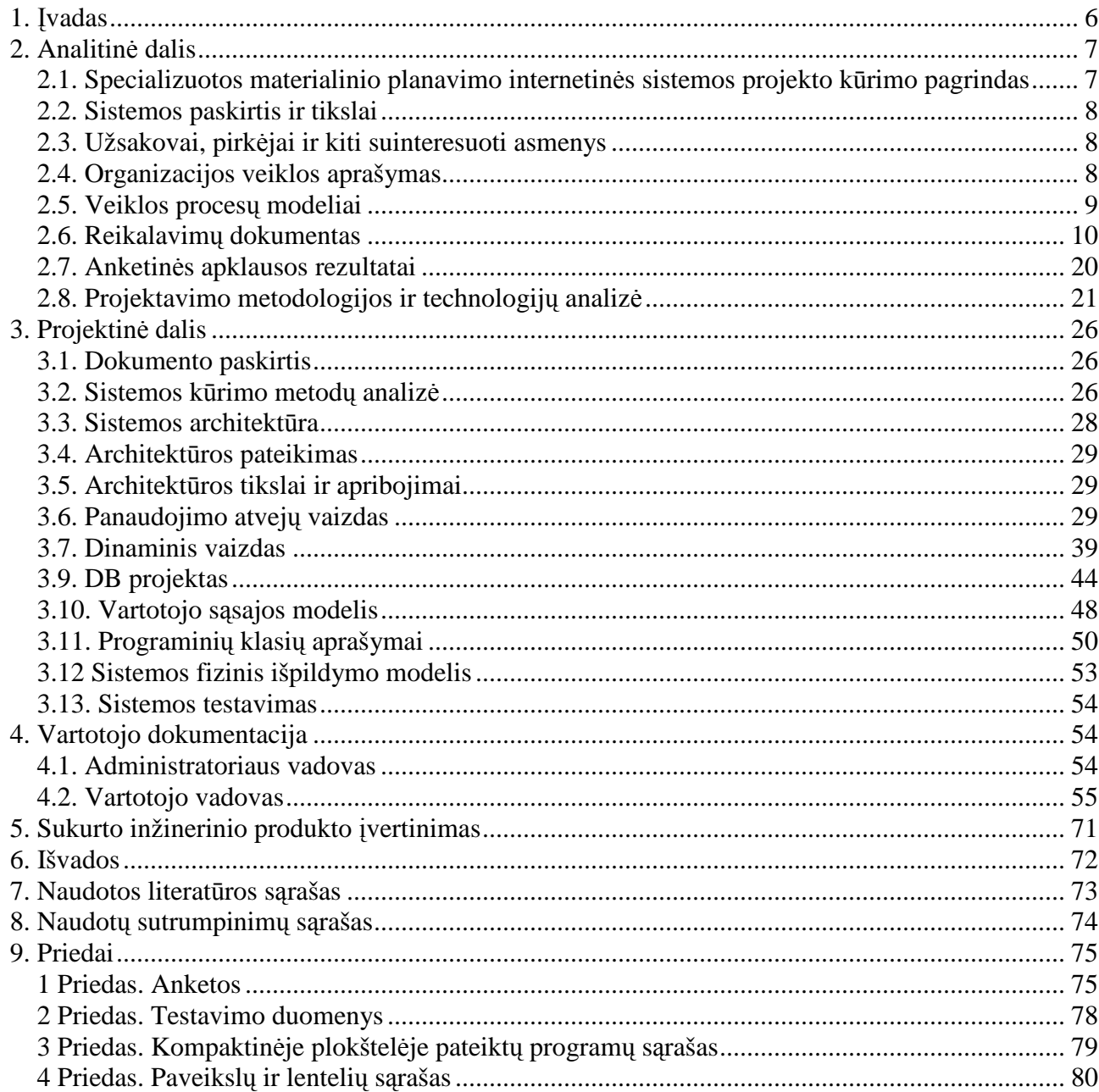

#### **1.** Į**vadas**

Vystantis informacinių technologijų techninėms ir programinėms priemonėms atsiranda vis daugiau galimybių vartotojus sujungti į vientisą informacinį tinklą. Pastaruoju metu vis labiau plečiasi TCP/IP pagrindu realizuoti tinklai, nereikalaujantys ypatingo vartotojo sąsajos funkcionalumo bei gebantys prisitaikyti prie įvairių duomenų perdavimo grandžių.

1992 metais įkurtas ISOC Interneto komitetas standartizavo Internetinį TCP/IP protokolą ir nuo to laiko TCP/IP protokolo pagrindu realizuojami tinklai tampa pagrindiniu komunikavimo būdu išstumiantys iki šiol dar naudojamas failų sistemas (FTP, Telnet, Gopher). Kartu su internetinio komunikavimo priemonėmis sukuriama vis daugiau duomenų bazių valdymo programinės įrangos.

Akivaizdžiai plečiasi internetinės duomenų bazės tokios kaip: informacijos paieškos sistemos, internetiniai žodynai, enciklopedijos, nutolusių kompiuterinių darbo vietų informacijos priėjimo programin÷s įrangos įmon÷se. Kuriamos žmoniškųjų išteklių nuotolinio valdymo sistemos.

Darbe bus nagrinėjamas Lietuvos kariuomenės materialinių vertybių planavimas, atitikimas naujiems pateiktiems planavimo sistemos reikalavimams ir jos pakeitimas į naują specializuotą materialinio planavimo internetinę sistemą.

Apibrėžiame pagrindinius šio darbo tikslus:

- ivertinti naujai kuriamos specializuotos materialinio planavimo internetinės sistemos reikalavimus;
- išanalizuoti MS Excel programoje vykdytą planavimo procesą ir įvertinti jo informacinį atitikimą naujiems funkciniams reikalavimams;
- išanalizuoti atviro kodo duomenų bazių rinką ir jų valdymo įrankius labiausiai atitinkančius naujus IS reikalavimus;
- sudaryti specializuotos materialinio planavimo internetinės sistemos DB palaikymo programinę įrangą ir įvertinti sudarytos informacinės sistemos atitikimą funkciniams reikalavimams.

Šiame darbe bus nagrinėjama reliacinių duomenų bazių realizuotų SQL pagrindu valdymo sistemų panaudojimas taikant internetinių sistemų privalumus.

Specializuotos materialinio planavimo informacinės sistemos (toliau SMPIS) duomenys bus saugomi interneto tinklo serveryje. SMPIS administratorius ir vartotojai, turintys atitinkamas teises, tur÷s galimybę lengvai disponuoti jiems prieinama informacija, planuoti, registruoti užsakymus ir pateikus užsakymus gauti ataskaitas. Ši sistema ypač aktuali biudžeto planavimo specialistams, užsakymų vadybininkams, turto apskaitininkams bei visiems IS vartotojams.

## **2. Analitin**÷ **dalis**

# **2.1. Specializuotos materialinio planavimo internetin**÷**s sistemos projekto k**ū**rimo pagrindas**

Šiuo metu Lietuvos kariuomenės daliniuose bei tarnybose materialinių vertybių planavimui naudojama Microsoft Excel programinės priemonės. Viena iš logistikos funkcijų – įsigijimai. Planuojant įsigijimus turi būti iš anksto žinomas materialinių vertybių poreikis. Daugėjant aptarnaujamų darbo vietų skaičiui atsiranda centralizuoto administravimo būtinybė, kyla glaudesnio bendravimo tarp IS poreikis. Sparčiai plečiantis informacinėms sistemoms bei daugėjant naujoms darbo vietoms, neimanoma nuolat fiksuoti pasikeitimų. Sudėtinga už visą padalinį ar kariuomene kurti ir apdoroti ataskaitas už visą dalinį ar kariuomenę. Kyla pavojus prarasti visus ar dalį duomenų kai jie laikomi keliose failo kopijose skirtingose vietose ir neatnaujinant naujausių duomenų. Todėl būtų tikslinga naudoti programinę informacinę sistemą, kuri leistų bet kuriuo metu gauti reikalingą informaciją ir ją valdyti tik autorizuotiems sistemos vartotojams. Šiai dienai yra prieinamos naujos DB, programinė bei techninė įranga leidžianti pereiti prie naujų internetinių sprendimų.

IS turi padėti efektyviau naudoti žmoniškuosius resursus ir laiko išteklius. Nekompiuterizuotos informacijos sistemos dažnai sąlygoja organizacijos, ar tam tikros institucijos, organizacijos viduje palyginti su kompiuterizuotą informacijos sistema. lėtą duomenų apdorojimą (kaupimą, redagavimą, paiešką). Negalime teigti, kad įdiegus šiuolaikiškesnę informacijos sistemą visa organizacijos ar tam tikro padalinio darbas iš karto taps efektyvesnis. Visuomet egzistuoja pereinamasis laikotarpis, kurio metu duomenys būna kaupiami tiek elektroniniame, tiek popieriniame pavidale. Tokiu būdu neišnaudojami visi kompiuterizuotos IS privalumai.

IS teiks kiekybiškai operatyvią ir tikslią informaciją apie padalinių planuojamas įsigyti materialines vertybes. Šiuo metu informacijos apie tam tikrą materialinę vertybę užklausos vykdomos užpildžius formą raštu arba kiekvienas padalinys turi savo programą, kurios pagalba vykdoma materialinių vertybių apskaita.

# **2.2. Sistemos paskirtis ir tikslai**

Specializuota materialinio planavimo internetinė sistema (SMPIS) skirta vykdyti materialinių vertybių planavimo procesą Krašto apsaugos sistemoje.

Sukūrus SMPIS turėtų atsirasti programinės galimybės, kurios:

- teiks operatyvią ir tikslią kiekybine išraiška informaciją apie padaliniuose planuojamas įsigyti materialines vertybes;

- atliks materialinių vertybių analizę;

- operatyviai kurs lanksčias, vartotojo poreikius atitinkančias ataskaitas;

- vartotojams leis naudotis bendra duomenų baze.

Tikslas - sukurti SMPIS susiejančią tarpusavyje logistikos valdymo IS ir finansų valdymo IS.

# **2.3. Užsakovai, pirk**÷**jai ir kiti suinteresuoti asmenys**

Sukurta SMPIS bus naudojama organizacijos vidiniams poreikiams tenkinti Užsakovas ir pirkėjas yra būsimos sistemos valdytojas – Lietuvos kariuomenė.

Kiti sprendimus priimantys asmenys yra :

- Lietuvos kariuomenės Materialinių resursų departamento duomenų apdorojimo skyrius;
- Lietuvos kariuomenės Materialinių resursų departamento biudžeto planavimo skyrius;
- Lietuvos kariuomen÷s Materialinių resursų departamento Nacionalinio kodifikavimo biuras;
- Lietuvos kariuomenės Materialinių resursų departamento materialinių vertybių valdymo skyrius.

# **2.4. Organizacijos veiklos aprašymas**

#### **Organizacijos pavadinimas.** Materialinių resursų departamentas

Materialinių resursų departamentas be kitų uždavinių, vykdo materialinių vertybių planavimo bei įsigijimo funkcijas.

**Veiklos apib**ū**dinimas.** Planuojamų įsigyti materialinių vertybių planavimas, materialinių vertybių identifikavimas/kodavimas, dokumentacijos ruošimas, pilnos informacijos surinkimas, kaupimas, valdymas ir materialinių vertybių kontroliavimas.

Veiklos produktas. Sandėliuojamų materialinių vertybių planavimas.

Pagrindinės valdymo funkcijos yra:

- *Bendras valdymas*
	- duodami nurodymai daliniams;
- gaunama išsami ataskaita apie suplanuotas materialines vertybes.
- *Tiekimas* 
	- gaunami nurodymai (iš finansų biudžeto departamento);
	- teikiamos ataskaitos(finansų biudžeto departamentui).
- *Vartotoj*ų *apr*ū*pinimas:* 
	- dalyvaujama privalomosios karo tarnybos ir profesinės karo tarnybos karių materialinių vertybių aprūpinimo procese.

Numatyta kompiuterizuoti visus Lietuvos kariuomenės padalinius susijusius su medžiagų planavimu ir įsigijimu.

# **2.5. Veiklos proces**ų **modeliai**

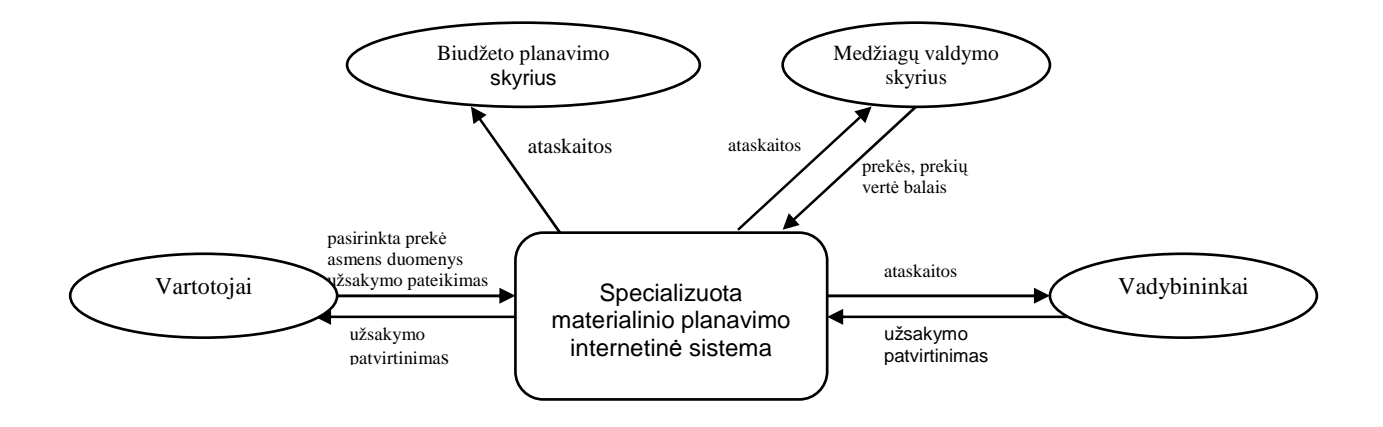

#### 1 pav. Duomenų srautų diagrama aukščiausio lygio

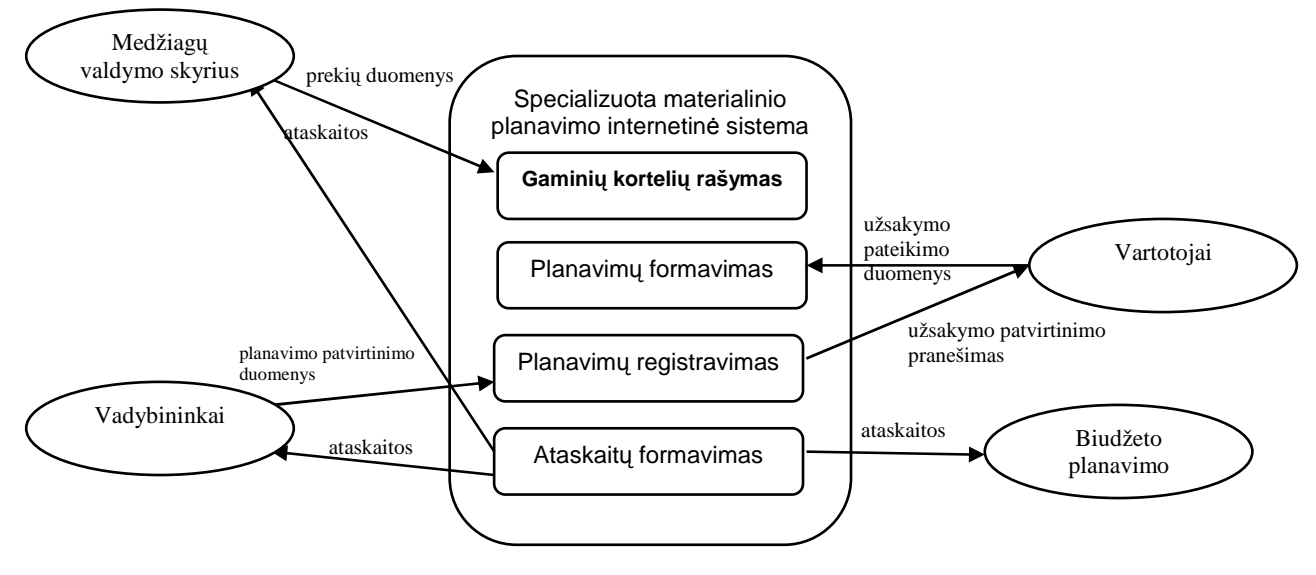

2 pav. Duomenų srautų diagrama nulinio lygio

# **2.6. Reikalavim**ų **dokumentas**

### **2.6.1. Reikalavimai informacinei sistemai**

Pagal Lietuvos kariuomenės padalinių poreikius pateikti reikalavimus diegiamai informacinei sistemai. Reikalavimų aprašyme dalyvauja: Lietuvos kariuomenės Materialinių resursų departamento duomenų apdorojimo ir medžiagų valdymo skyriaus viršininkai.

#### 2.6.1.1. Dalyvių ir tyrimo srities savybės

Nagrinėjama organizacija planuoja, perka, sandėliuoja ir paskirsto materialines vertybes. Kompiuterizuojamas objektas užtikrins materialinių vertybių planavimą bei padės suformuoti ataskaitas pagal materialinių vertybių poreikį.

#### 2.6.1.2. Kuriamo produkto savybės

SMPIS teiks operatyvia ir tikslia informacija apie planuojamas įsigyti, bei pateikti vartotojui materialines vertybes kiekinę išraišką, kurs vadybininko poreikius atitinkančias ataskaitas.

#### 2.6.1.3. Kompiuterizuojamos organizacijos apibūdinimas

Ši tarnyba yra valstybinė įmonė, kurios tikslas racionaliai valdyti materialines vertybes ir jomis aprūpinti privalomosios, bei profesinės karo tarnybos karius.

#### **2.6.2. Bendri reikalavimai**

#### 2.6.2.1. Produkto apibrėžimas

IS diegiama Lietuvos kariuomenėje turint tikslą vykdyti materialinių vertybių planavimo apskaitą, analizę ir kontrolę, teikti duomenis finansų valdymo informacinei sistemai tolimesniam materialinių vertybių sekimui.

#### 2.6.2.2. Analogiškų sistemų apibūdinimas

Sistema, kuri šiuo metu veikia, vykdo medžiagų planavimo operacijas, kiekvienas sistemos vartotojas lokaliai naudojasi MS Excel įrankiu. Suvesti duomenys siunčiami el. paštu, arba kompiuterine laikmena perduodamu dalinio medžiagų specialistui, kuris apdoroja gautus duomenys ir juos elektronine forma ar raštu Materialių resursų departamentui. Materialinių resursų departamento medžiagų valdymo skyrius susistemina visus duomenis ir vykdo medžiagų planavimą sekantiems metams. Planavimo eiga vykdo finansų valdymo informacinė sistema.

## 2.6.2.3. Vartotojų apibūdinimas

Vartotojų grupei priklauso kasdieninėje veikloje naudojantis IS besinaudojantis personalas. Tai tabelinių medžiagų vartotojai bei medžiagų apskaitą vykdantys asmenys.

Vartotojai skirstomi i šias grupes:

- vartotojai, turintys administratoriaus teises (IS diegimo skyriaus personalas);
- pagrindiniai vartotojai, darbo reikm÷ms naudojantys SMPIS (tabelinių medžiagų vartotojai, logistikos specialistai, užsakymų vadybininkai);
- turintys ribotas teises (atsitiktiniai vartotojai).

Kvalifikacijos reikalavimai SMPIS vartotojams:

- Tabelinių medžiagų vartotojams:
	- darbo su asmeniniu kompiuteriu Windows aplinkoje pagrindai;
	- taikomųjų programų MS Office Word, Excel pagrindai;
	- duomenų apsaugos įvadinis kursas.
- Užsakymų vadybininkams:
	- darbo su asmeniniu kompiuteriu Windows aplinkoje pagrindai;
	- darbo su medžiagų apskaita išmanymas;
	- taikomųjų programų MS Office Word, Excel pagrindai.

IS diegimo skyriaus personalo reikalavimai:

- IS administratoriui ir techniniam personalui:
	- Windows XP administravimas;
	- darbo su DBVS patirtis.

### 2.6.2.4. Vartotojų problemų apibūdinimas

Patalpose kuriose diegiama IS ir kuriamos kompiuterinės darbo vietos, nėra įdiegtas kompiuterinis tinklas. Ryšio nebuvimas stabdo IS sistemos diegimą.

### 2.6.2.5. Vartotojų tikslai ir reikalavimai

Vartotojų tikslas – gauti greitai jo veiklai aktualią, reikalingą ir tikslią informaciją apie materialines vertybes. Pirminę informaciją apie materialines vertybes turi kaupti ir atnaujinti pirminiai informacijos tiek÷jai. Tai užtikrins, duomenų patenkančių į sistemą aktualumą.

## **2.6.3. Funkciniai reikalavimai**

#### 2.6.3.1. Kuriamos informacinės sistemos funkciniai reikalavimai

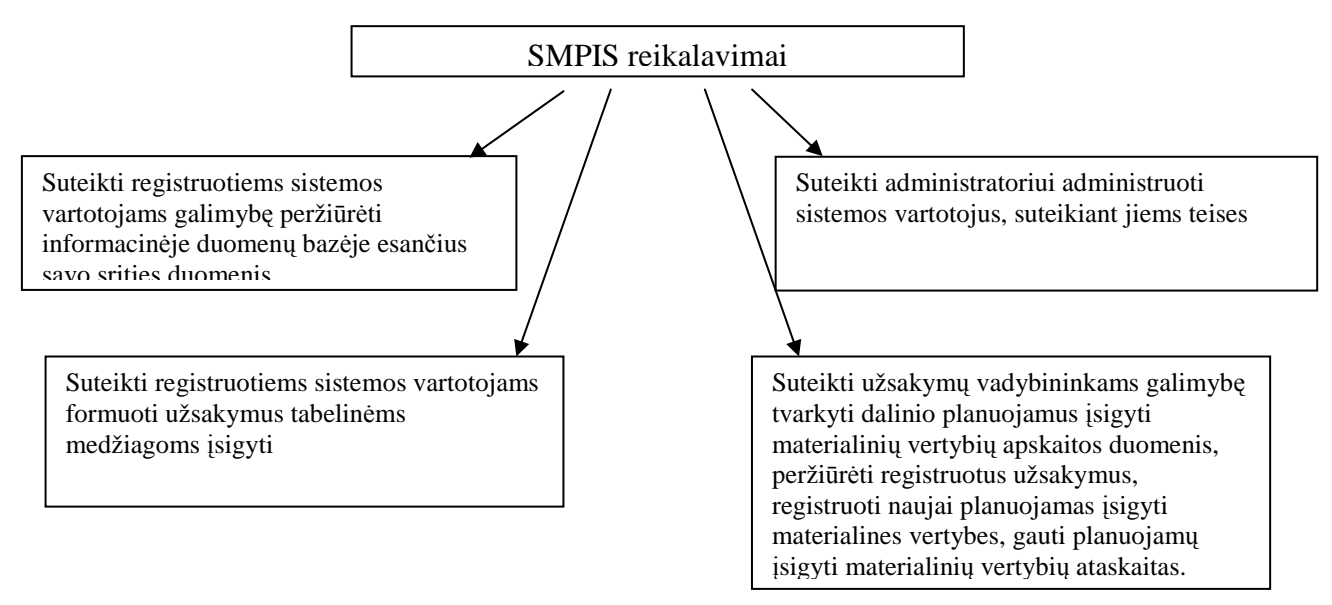

3 pav. Kuriamos sistemos funkciniai reikalavimai

#### 2.6.3.2. Padalinių skyrių informacijos sistemos nepriklausomumas

Kiekvienas tam tikros grupės vartotojas turi tik jam pavaldžią IS dalį, tik tos grupės vartotojai ir specialistai gali įvesti duomenis ir gauti įvairias ataskaitas. Visų skyrių duomenys turi būti vienoje IS duomenų bazėje. Medžiagų specialistams turi būti sudaryta galimybė įvairiais pjūviais gauti ataskaitas apie vieną skyrių ar bendrai apie visus skyrius (padalinius).

#### 2.6.3.3. Vartotojų autentifikacija

Kuriama sistema turi užtikrinti padalinio duomenų privatumą, todėl yra būtina vartotojų autorizacija, kurią atlieka prisijungimo sistema, reikalaujanti prisijungimo vardo ir slaptažodžio.

Tam tikros grupės vartotojai turi teisę įvesti ir valdyti informaciją. Turi būti sudarytos sąlygos IS aptarnavimo administratoriui keisti vartotojų teises. Duomenis įvesti ir redaguoti turi tik tas autentifikuotas vartotojas, kuris juos įved÷.

#### 2.6.3.4. Veiklos sfera

#### *2.6.3.4.1. Veiklos kontekstas*

Siektina objekto būklė – visų planuojamų įsigyti materialinių vertybių, esančių Lietuvos kariuomenės padaliniuose, valdymas bei kontrolė.

Norimos būkl÷s siekiama kuriant SMPIS

4 paveiksle pateikiama informacijos srautų schema.

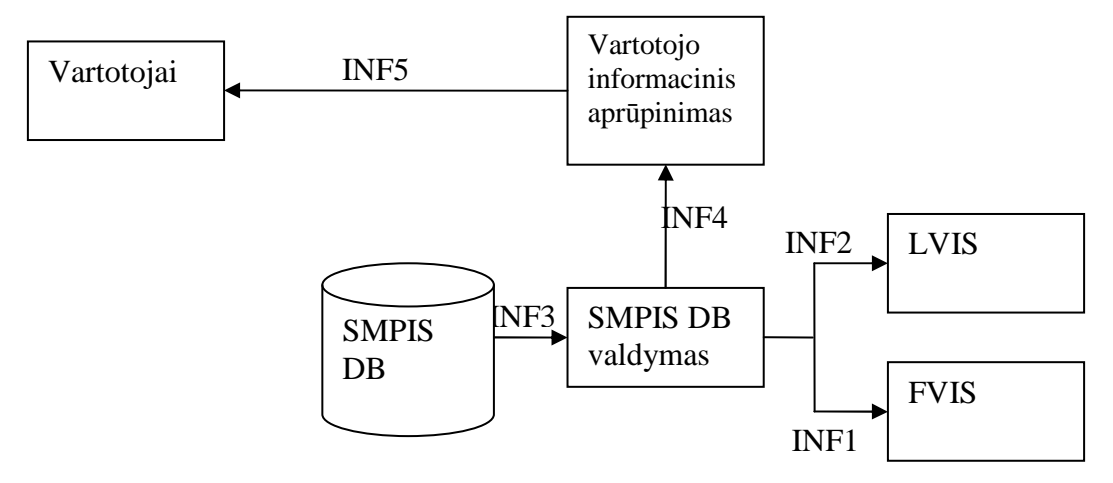

4 pav. Informacinių srautų schema

### *2.6.3.4.2. Veiklos padalinimas*

#### SMPIS procesai

Procesas – vartotojo informacinis aprūpinimas Informacinis aprūpinimas – tai autorizuotam SMPIS vartotojui skirta programinė įranga. Baigus informacinį aprūpinimą rengiamos įvairios ataskaitos, leidžančios atskleisti SMPIS duomenų bazėse įtrauktų materialinių vertybių poreikį.

Procesas – DB valdymas Paskirtis – vartotojo aptarnavimas SMPIS duomenų bazėje.

Procesas –duomenų teikimas logistikos valdymo informacinei sistemai (LVIS) Užtikrinamas tiesioginis duomenų teikimas LVIS naudojant xml formatą.

Procesas – duomenų teikimas finansų valdymo informacinei sistemai (FVIS) Užtikrinamas tiesioginis duomenų teikimas FVIS naudojant xml formatą.

### Informacijos srautai

Vidiniai informacijos srautai pateikiami 1 lentelėje.

*1 lentel*÷*. Vidiniai informacijos srautai* 

| <b>Šaltinis</b> | <b>Adresatas</b> | Vardas,            | Duomenų                 | <b>Intensyvumas</b> |
|-----------------|------------------|--------------------|-------------------------|---------------------|
|                 |                  | informacijos       | forma                   |                     |
|                 |                  | pobūdis            |                         |                     |
|                 | $\overline{2}$   |                    | $\overline{\mathbf{4}}$ | 5                   |
| Procesas "DB    | FVIS duomenų     | INF1,              | Skaitmeninis,           | Nereglamentuotas    |
| valdymas"       | bazė             | riboto naudojimo   | <b>XML</b> formatas     |                     |
| Procesas "DB    | LVIS duomenų     | INF <sub>2</sub> , | Skaitmeninis,           | Nereglamentuotas    |
| valdymas"       | bazė             | riboto naudojimo   | <b>XML</b> formatas     |                     |
| <b>SMPIS DB</b> | Procesas         | INF3, riboto       | Skaitmeninis            | Nereglamentuotas    |
|                 | "SMPIS DB        | naudojimo          |                         |                     |
|                 | valdymas"        |                    |                         |                     |
| Procesas        | Procesas         | INF4, riboto       | <b>Skaitmeninis</b>     | Nereglamentuotas    |
| "SMPIS DB       | "Vartotojo       | naudojimo          |                         |                     |
| valdymas"       | informacinis     |                    |                         |                     |
|                 | aprūpinimas"     |                    |                         |                     |
| Procesas        | Vartotojai       | INF5, riboto       | Skaitmeninis,           | Nereglamentuotas    |
| "Vartotojo      |                  | naudojimo          | <b>HTML</b> formatas    |                     |
| informacinis    |                  |                    |                         |                     |
| aprūpinimas"    |                  |                    |                         |                     |

# **2.6.4. Reikalavimai s**ą**sajai**

Turi būti numatyta programinės įrangos sąsaja su FVIS ir LVIS.

## 2.6.4.1. Vartotojo sąsajos

Sąsaja turi būti pateikta WWW naršykle, informacija suvedama formų pavidalu. Duomenys išvedami ataskaitų formomis. Administratoriui turi būti sudaryta vartotojų teisių administravimo galimyb÷.

# *2.6.4.1.1. GUI*

GUI – grafin÷ vartotojo sąsaja. Programa turi būti parašyta atsižvelgiant į naujausias technologijas, tačiau reikia įvertinti ir kompiuterio darbo pajėgumus.

### *2.6.4.1.2. Diagnostika*

Diagnostika (klaidų pranešimo aprašymas). Vykdant neleistinas funkcijas, sistema turi pranešti, kad vykdoma neteisinga funkcija.

2.6.4.2. Techninės įrangos sąsajos

### *2.6.4.2.1. Komunikacin*÷*s s*ą*sajos*

Sistema veikia klientas-serveris architektūra.

#### *2.6.4.2.2 Programin*÷*s* į*rangos s*ą*sajos*

Turi būti sudaryta galimybė naudotis interneto naršykle (Internet Explorer).

#### **2.6.5. Sistemos darbo reikalavimai**

Sistema naudos Windows 2000 operacine sistema. Centrinė tarnybinė stotis (PHP, MySOL Apache) turi sugebėti užtikrinti Microsoft Windows 2000 taikomųjų programų funkcionavimą. Tarnybin÷ms stotims reikia naudoti ne žemesnius kaip 1.5 GHz tipo kompiuterius su didele pastovią atmintimi ir diskų masyvu (atsižvelgiant į darbo stočiai keliamus reikalavimus). Norint užtikrinti stabilų sistemos darbą ir duomenų apsaugą elektros įtampos dingimo atveju, būtinas nepertraukiamos srovės maitinimo šaltinis.

Galimas serverio naudojimas:

-sistemoje naudojamai informacijai kaupti ir saugoti;

-duomenims apdoroti.

Kompiuteriai darbo vietoje naudojami, duomenų įvedimui, apdorojimui ir analizei.

Programa funkcionuoja serveryje, turi būti numatyta kompiuterio prisijungimo prie lokalaus tinklo galimybė. Tinklo sparta turi būti ne mažesnė negu 64 kb/s. Darbo stotys turi atitikti minimalius tinklo reikalavimus: Pentium III, 128 MB RAM, 15" SVGA. Darbo vietos turi būti įrengtos vadovaujantis LR Higienos normų reikalavimais.

### **2.6.7. Kiti nefunkciniai reikalavimai**

#### 2.6.7.1 Vartotojų kvalifikacija

Vartotojai privalo turėti pagrindinius darbo su kompiuteriu gebėjimus, įgūdžius bei mokėti dirbti su Microsoft Office taikomosiomis programomis.

#### 2.6.7.2. Saugumas

Sistemos administratorius turi vadovautis instrukcija, kurioje nurodyta visa kompiuterių vartotojų saugumo politika ir reikalavimai. IS vartotojai, pastebėję saugumo politikos pažeidimus, nusikalstamos veikos požymius, neveikiančias arba netinkamai veikiančias duomenų saugos užtikrinimo priemones, privalo nedelsdami apie tai pranešti kompiuterių administratoriui, o jam nesant – savo tiesioginiam viršininkui**.** IS vartotojams draudžiama perduoti kitam asmeniui jam suteiktą unikalų prisijungimo prie IS vartotojo vardą ir slaptažodį arba leisti juo naudotis kitiems asmenims.

Tarnybinių stočių techninė įranga turi būti patikima, (turėti gamintojo sertifikata).

# 2.6.7.3. Reikalavimai IS palaikymui

Sistemos aptarnavimo specialistai turi turėti darbo patirties su SQL duomenų bazių valdymo sistemomis, gebėti administruoti Windows 2000 serverį, valdyti spausdintuvus.

## 2.6.7.4 IS išplėtimo reikalavimai

Ateityje norime apimti materialinių vertybių finansinę apskaitą.

### 2.6.7.5. Taikomųjų programų suderinamumas

Turi būti suderinamumas su tokiomis programomis kaip MS Excel. Suderinamumas apima duomenų eksportavimą iš SMPIS į MS Excel.

### 2.6.7.6. Resursų panaudojimas

Numatoma panaudoti iki 30% kompiuterių įrangos ir tinklo resursų.

### 2.6.7.7. Reikalavimai servisui

Programų atnaujinimas, rezervinių kopijų darymas.

### 2.6.7.8. Reikalavimai sistemos išvaizdai

- lengvai skaitoma sąsaja;
- paprastas panaudojimas;
- neįkyri sąsaja.

### 2.6.7.9. Reikalavimai panaudojimui

- sistema gali naudotis specialių žinių neturintis asmuo;
- dėl sistemos diegimo augantis veiklos našumas.

### 2.6.7.10. Reikalavimai panaudojimui

- užduočių vykdymo greitis > 64 kbps/s;
- duomenų bazės apimtis >1GB.

### 2.6.7.11. Reikalavimai veikimo sąlygoms

Darbo vietos turi būti įrengtos vadovaujantis Lietuvos Respublikos higienos normų reikalavimais.

### 2.6.7.12. Reikalavimai saugumui

- fizinis duomenų saugumas turi būti užtikrinamas periodiškai darant kopijas;

- turi būti numatytos autentifikavimo patikimai nustatančios IS vartotoją (autorizuotą) priemonės;
- atsiribojimas nuo egzistuojančių sistemų ar darbo stiliaus klientas gali pageidauti, kad kuriama sistema būtų unikali.

# 2.6.7.13. Teisiniai reikalavimai

Sistema turi laikytis galiojančių Lietuvos Respublikos IS taikytinų įstatymo reikalavimų.

# **2.6.8. Svarb**ū**s faktai ir prielaidos**

Kuriant, diegiant bei derinant SMPIS, gali kilti šie išoriniai faktoriai, galintys turėti įtaką kuriamos sistemos eksploatavimui:

- suderinamumas su kitomis IS;
- ribotos vartotojų galimybės;
- priklausomybė nuo išorinių sistemų;
- nauji įstatymai ar politiniai sprendimai:
- kitos su nagrinėjama sistemą susijusios sistemos.

# **2.6.9. PROJEKTO IŠEIGA**

### 2.6.9.1. Atviri klausimai

Dėl darbe naudojamos kodifikavimo biuro duomenų bazės nuolatinio duomenų atnaujinimo, klausimas, nėra užbaigtas.

# 2.6.9.1. Egzistuojantys sprendimai

### *2.6.9.1.1. Pagamintos sistemos, kurios gali b*ū*ti nupirktos*

Įsigyjamų sistemų sąrašas:

- Navision Axapta (www.2020software.com/products/Microsoft\_Navision\_Axapta.asp);
- SAP (www.sap.com).

### 2.6.9.2. Naujos problemos

### *2.6.9.2.1. Problemos diegimo aplinkai*

Vienu metu kelių vartotojų gaminio kortelės koregavimas, įtakoja sistemos darbą.

### *2.6.9.2.2.* Į*taka jau instaliuotoms sistemoms*

Kuriama sistema neturėtų itakoti įdiegtų sistemų darbą, išvengiant duomenų persidengimo.

#### *2.6.9.2.3. Neigiamas vartotoj*ų *nusiteikimas*

Reikia psichologiškai nuteikti vartotojus, kad jie nepatirtų diskomforto eksploatuodami kuriamą sistemą.

### *2.6.9.2.4. Kliudantys diegimo aplinkos apribojimai*

Sistemai diegti, numatomas serveris atitinka pačius mažiausius sistemos reikalavimus.

#### *2.6.9.2.5. Galimos naujos sistemos sukeltos problemos*

Viena iš problemų būtų – sugebėjimas susidoroti su sistemos aptarnavimu, jei būtų jos didelis poreikis.

#### 2.6.9.3. Uždaviniai

#### *2.6.9.3.1. Sistemos pateikimo žingsniai*

Analiz÷

Projektavimas Konstravimas (taikomosios programinės įrangos)

#### *2.6.9.3.2. Vystymo etapai*

- 1. Vartotojo reikalavimų analizė
- 2. Vartotojo reikalavimų specifikavimas
- 3. Reikalavimų programinei įrangai specifikavimas
- 4. Sistemos (architektūros) projektavimas (loginis projektavimas)
- 5. Programų (detalusis) projektavimas (fizinis projektavimas)
- 6. Realizavimas (Kodavimas)
- 7. Programų testavimas: IS testavimas
- 8. IS eksploatavimas
- 9. IS palaikymas

#### 2.6.9.4. Rizikos

#### *2.6.9.4.1. Galimos sistemos k*ū*rimo rizikos*

Klaidingo kodo įvedimo rizika (tikimybė- 20%); Kaštų paskaičiavimo rizika (tikimybė- 10%); Sistemos diegimo rizika (tikimybė- 20%).

#### *2.6.9.4.2. Atsitiktinum*ų *(rizikos) valdymo planas*

Klaidingo kodo įvedimo rizika. Sprendimas – sistemos testavimas.

Kaštų paskaičiavimo rizika (tikimybė- 10%). Sprendimas – pakelti kaštus.

Sistemos diegimo rizika (tikimybė- 20%). Sprendimas – turėti sistemos pradinės diegimo būsenos atsarginę kopiją.

#### 2.6.9.5. Vartotojo dokumentacija ir apmokymas

Sistemos vartotojai naudosis jiems paruošta vartotojo dokumentacija. Dokumentaciją rengs ir atnaujins kuriamos sistemos programuotojas. Vartotojui programos pateikimo forma – elektroninė. Vartotojų kursai bus vykdomi pagal poreikį. Numatomi kursai po 4 val.

#### 2.6.9.6. Perspektyviniai reikalavimai

Sistema turi išlikti suderinta su kaimyninėmis informacinėmis sistemomis.

#### 2.6.9.7. Idėjos sprendimams

Ateityje planuojama turėti vieną sistemą, kuri apjungtų visas mažas informacines sistemas.

# **2.6.10. Operacinis scenarijus**

Reikalavimų aprašymas bus panaudotas prekių planavimo uždaviniui kompiuterizuoti. Kompiuterizuojamas produktas privalo turėti tokias duomenų f-jas: įvedimo, išvedimo, saugojimo, redagavimo ir perdavimo.

Medžiagų identifikavimo uždavinyje vartotojas turi teisę trinti duomenis, jei su jais nėra atlikta jokių kitų operacijų. Medžiagų planavimo uždavinyje vartotojas turi teisę kurti, redaguoti duomenis, iki tol, kol nėra patvirtintas užsakymas.

IS administratorius turi turėti visas teises administruoti vartotojus.

IS turi leisti daryti paiešką pagal medžiagos pavadinimą, kodą. Taip pat formuoti poreikių skaičiavimą, kurti įvairių pjūvių ataskaitas.

#### **2.6.11. Sistemos k**ū**rimo terminai**

- projekto darbų plano sudarymas (2006 rugsėjis);
- projekto reikalavimų specifikacijos sudarymas (2006 spalis);
- projekto architektūros specifikacijos sudarymas (2007 sausis);
- sistemos kūrimas (2007 sausis vasaris);
- sistemos testavimas (2007 balandis);
- sistemos naudotojo dokumentacijos sudarymas (2007 balandis );

- sistemos idiegimas (2007 gegužė).

Projekto vykdyme dalyvauja skirtingi padaliniai. Atsakomybės ribos nustatytos taip:

Už tarnybinių stočių techninę priežiūrą, tinklo diegimą ir jo priežiūrą atsakinga ryšių ir informacinių sistemų tarnyba.

Duomenų bazės ir programos priežiūros administravimą vykdo Duomenų apdorojimo skyrius. Darbo vietas steigia ir techninę priežiūrą vykdo padalinio kompiuterių tinklo administratoriai.

# **2.6.12. Sistemos k**ū**rimo biudžetas**

Kadangi sistema kuriama pačios organizacijos reikmėms, pagrindines sistemos kūrimo sąnaudas sudaro organizacijos darbuotojos sugaištas laikas.Sistemos kūrimo biudžetas pateiktas 2 lentelėje.

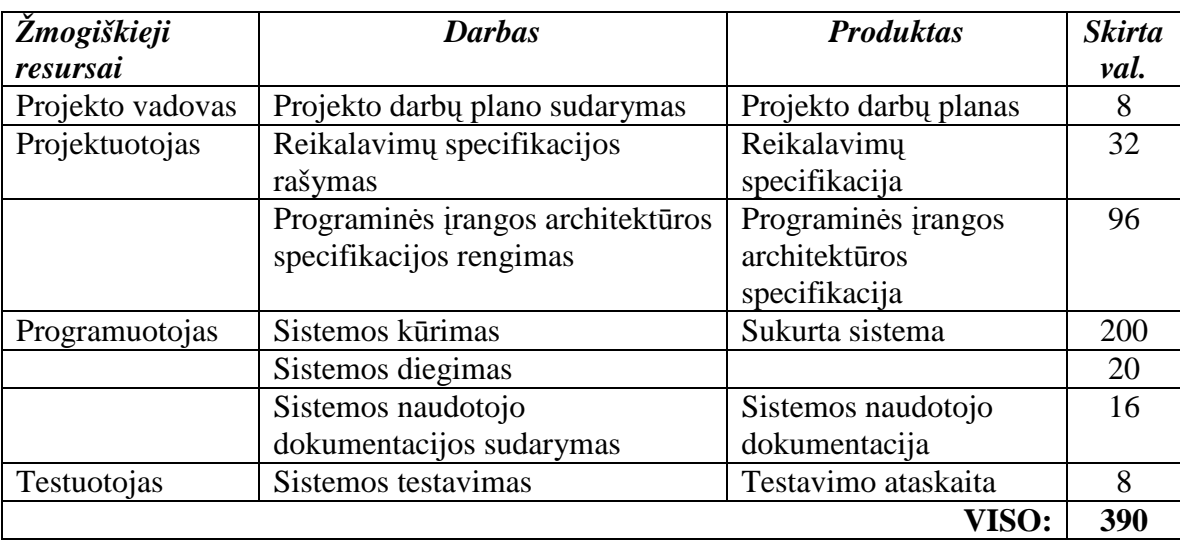

#### *2 lentel*÷*. Sistemos k*ū*rimo biudžetas*

# **2.7. Anketin**÷**s apklausos rezultatai**

Sistemos aktualumui patvirtinti buvo sudarytos anketos (Priedas Nr.1) ir apklausti kelių kariuomen÷s dalinių tabelinių medžiagų vartotojai, bei užsakymų vadybininkai.

Atlikus apklausą su 25 tabelinių medžiagų vartotojų bei 5 užsakymų vadybininkų išaiškėjo sekantys aspektai:

a. Informacijos perdavimui tarp tabelinių medžiagų vartotojų ir užsakymų vadybininkų 26 atvejų iš 30 informacija perduodama raštu, kiti siunčia el. paštu.

b. 80% apklaustų tabelinių medžiagų vartotojų nėra patenkinti naudodamiesi MS Excel įrankį planavimui.

c. Visi apklausti užsakymų vadybininkai nėra patenkinti tabelinių medžiagų vartotojų paruoštais medžiagų planais.

d. 100% vartotojų savo kompiuterinėje darbo vietoje turi internetinę prieigą.

e. Visi apklausoje dalyvavę asmenys į klausimą "ar jums reikalinga specializuota materialinio planavimo informacinė sistema skirta medžiagų planavimui bei analizei" atsakė "Taip".

# **2.8. Projektavimo metodologijos ir technologij**ų **analiz**÷

# **2.8.1. Šiuo metu naudojamos MS Excel duomen**ų **baz**÷**s atitikimas kuriamai IT informacinei sistemai**

Panagrinėsime pagrindinius MS Excel privalumus ir trūkumus bei palyginsime DB atitikimą naujai projektuojamai IS.

#### **Excel privalumai**:

- 1. Patogi grafin÷ duomenų kūrimo bei redagavimo sąsaja;
- 2. Excel duomenų bazė veikianti viename kompiuteryje. Excel duomenų failas laisvai gali būti kopijuojamas į kitus kompiuterius, taip pat juose sėkmingai aktyvuojamas;
	- 3. Grafine sasaja praturtintos ataskaitų formavimo galimybės.

#### **Excel tr**ū**kumai:**

1. Vienu metu su ta pačia Excel programa negali dirbti keli vartotojai;

2. Nepakankama duomenų apsauga. Informacija gali būti pavogta nukopijuojant DB rinkmeną, ar pakeista koreguojant duomenis;

3. Excel programa neturi serverio pagrindu sukurtos architektūros. Tai kliento pusės programin÷ įranga.

# **2.8.2. CASE** į**rankiai**

Programinės įrangos projektavimui atlikti ir dokumentacijai sukurti naudosime UML (unifikuota modeliavimo kalba). UML tai standartinių metodų visuma, skirta specifikavimui, vizualiam atvaizdavimui, konstravimui bei pasirinktos sistemos dokumentavimui.

UML pasirinkimą programos modeliavimui lėmė tai, jog UML atstovauja rinkiniui, šiuo metu vienam iš geriausių, inžinerinių praktinių sprendimų modeliuoti kompleksines sistemas. UML yra labai svarbi objektiškai orientuotų programų projektavimo dalis. Tam, kad aprašyti projektuojamos sistemos dizainą, UML naudoja grafinę notaciją. UML panaudojimas padeda bendradarbiauti projektavimo grupėms, kuriant atskiras projekto dalis. UML pateikia ir sistemos dokumentaciją reikalingą ne tik kūrimo procese, bet ir atliekant sistemos priežiūrą, pasibaigus visiems kūrimo etapams. Turint išsamų sistemos aprašymą, ateityje lengviau atlikti sistemos atnaujinimą ar sistemos duomenų išgavimą.

Kiekviena UML diagrama suformuota taip, kad leistų kūrėjams ir vartotojams peržiūrėti programinę sistemą skirtinga perspektyva ir skirtingu abstrakcijos lygiu.

Darbe naudojamoms UML diagramoms projektuoti, kurti ir analizuoti bus pasitelktos šiuolaikinės CASE priemonės - paketas "Magic draw" bei "Microsoft VISIO".

Automatizuotas programinės įrangos projektavimas (CASE) yra vienas iš metodų, užtikrinančių vartotojų poreikių analizės ir specifikavimo etapo kokybiškumą. CASE priemonėmis iš painaus programinio kodo pereiti į lygmenį, kur architektūra ir projektavimas tampa vaizdingesni, aiškesni ir modifikuojami. Toks programų sistemų kūrimo procesas artimesnis vartotojui. CASE priemon÷s naudojamos visame sistemos kūrimo cikle. Jomis organizuojamas ir valdomas programinės įrangos kūrimas ir ypač jos svarbios kuriant didelius ir sudėtingus projektus. CASE priemonės padeda sisteminti sistemos kūrimo procesą, griežčiau jį kontroliuoti, tai šiuo metu yra aktualu. CASE įrankiai siūlo įvairius programinės įrangos kūrimo metodus. Dalis priemonių pagrįsta struktūriniu metodu, bet pastaruoju metu daugiau orientuojamasi į objektiškai orientuotą programin÷s įrangos kūrimą.

Projektuojant sistemą bus naudojami UML modeliai:

- Panaudojimo atvejų modelio diagrama;
- Duomenų modelis;
- Klasių diagrama;
- Procesų veiklos diagrama;
- Būsenų diagrama;
- Sekų diagramos.

#### **2.8.3. DBVS**

#### 2.8.3.1 Pagrindiniai reikalavimai duomenų bazei:

Remiantis anketinės apklausos rezultatais matome, jog tokiai informacinei sistemai suprojektuoti tinkamiausia būtų naudoti kliento – serverio technologiją bei internetinį tinklą. Pagrindinė tam priežastys:

- DB saugoma Interneto serveryje;

- nesudėtinga klientinė dalis.

Aptarus MS Excel duomenų bazės tolimesnio panaudojimo galimybes iškyla toks sprendimas: suprojektuoti naują duomenų bazę ir į ją perkelti palikuoninės Excel DB duomenis.

Augant duomenų bazių reikalavimams ir plečiantis IS funkcionalumui apžvelgsime rinkoje platinamų DB charakteristikas.

Paieškos kriterijai:

- atviro kodo duomenų bazė, turinti komercinį palaikymą;

- DB turinti pakankamai plačias programinių įrankių galimybes;

- palaikanti duomenų atstatymo procesus;

- sistema neturi priklausyti nuo vienos operacinės sistemos ar konfigūracijos.

- užtikrinti darbą su WEB tarnybine stotimi.

Prieš pasirikdami DBVS apžvelgsime atviro kodo duomenų bazių aktualumą bei jų savybes.

#### 2.8.3.2. Atviro kodo duomenų bazės

Duomenų bazės jau egzistuoja daugiau kaip 30 metų. Įvairios komercinės duomenų bazės puikiai realizavo daugelį duomenų aprašymo ir saugojimo teorijų. Šios sistemos pateikia vartotojams modernią neatsiejamą valdymo sąsają, operacijų valdymą, palaikymą, duomenų kopijavimą, duomenų schemų atstatymą. Tačiau komercinių duomenų bazių įsigijimo kainos svyruoja nuo tūkstančio iki keliolikos tūkstančių litų.

Kaip alternatyva komercinėms duomenų bazėms yra atviro kodo duomenų bazės (AKDB)... AKDB programų licenzijose paprastai yra teigiama, jog tai yra nemokamos platinimui programos nekomerciniams tikslams arba jos skirtos platinimui su kitomis programomis pasinaudojant ta pačia licencija. Praktikoje plačiai paplitę ir atviro kodo programų komercinės licencijos. Tokių sistemų kaina yra kur kas mažesnė negu komercinių DB. Nebrangios AKDB įmonėms gali būti pakankamai patrauklios, jeigu tik jos sugeba užtikrinti reikiamą funkcionalumą ir yra konkurencingos komercinėms DB.

#### 2.8.3.3. Duomenų bazės valdymo sistemų komponentai

Duomenų bazių valdymo sistemų (DBVS) architektūra yra pakankamai įvairi, priklauso nuo sukurtos programos poreikių. Taigi sunku aprašyti struktūrą charakteringą visoms DBVS. Tačiau dauguma DBVS dirba tais pačiais principais ir turi panašius komponentus. Duomenų bazės valdiklis susideda *(5 pav.)* iš dalies DBVS, kuri priima užklausas ir perduoda jas failų valdikliui atsakingam iš duomenų paėmimą iš fizinės duomenų saugyklos, paprastai kieto disko. Proceso metu duomenys patalpinami pagrindinėje atmintyje. Buferio valdiklis konvertuoja duomenis iš pagrindin÷s atminties į papildomąją.

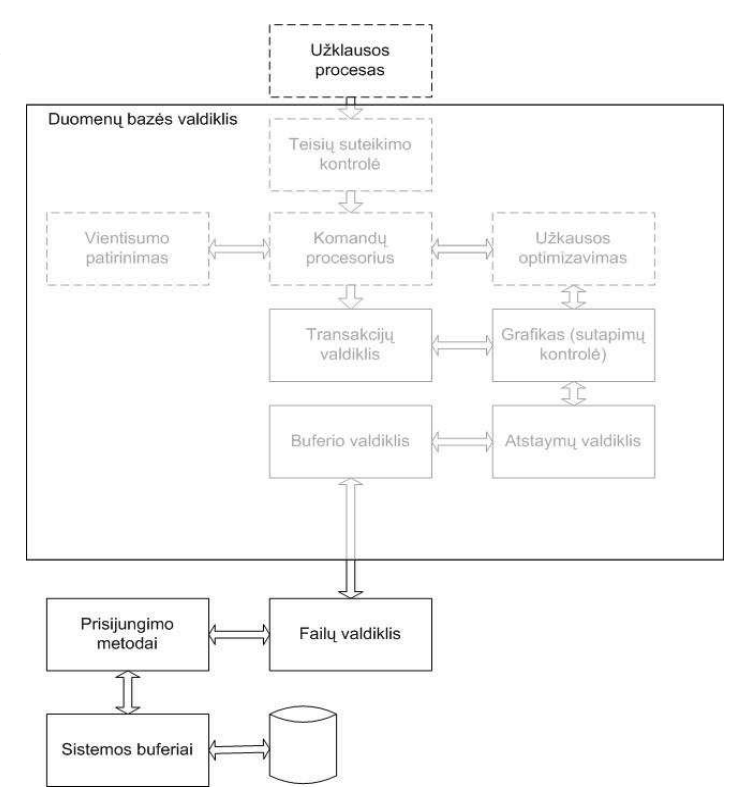

#### 5\_pav. Duomenų baz÷s valdiklio komponentai

# 2.8.3.4. Rinkoje siūlomų duomenų bazių valdymo sistemų lyginamoji charakteristika

Atviro kodo rinkoje siūlomų duomenų bazių valdymo lyginamoji charakteristika pateikta 4 lentelėje.

*3 lentel*÷*. Atviro kodo duomen*ų *bazi*ų *palyginimas* 

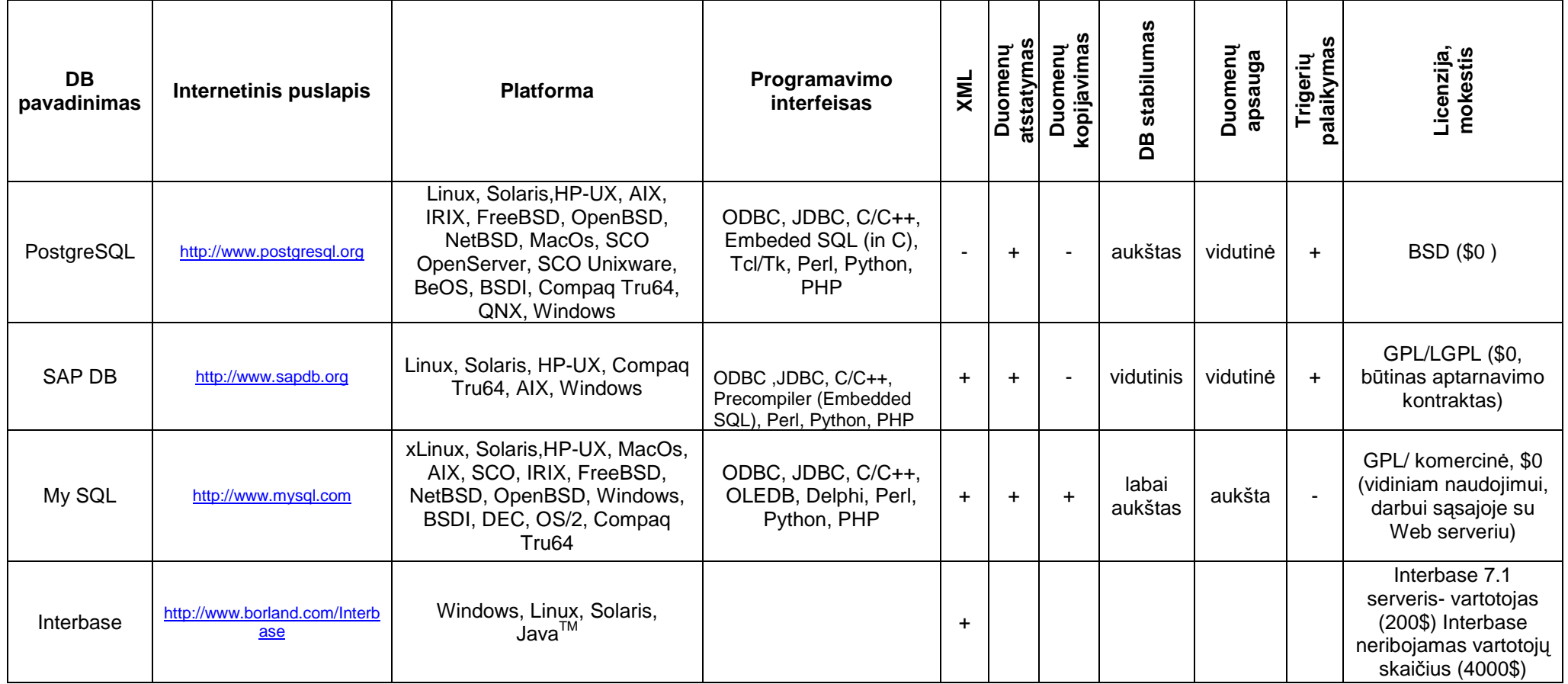

### 2.8.3.5. Programinės bazės pasirinkimas

Išnagrin÷jus keletą atviro kodo DB charakteristikų, parinkome vieną iš labiausiai tinkančių šiam atvejui duomenų bazių valdymo sistemų - MySQL. Nors MySQL neturi grafinės sąsajos funkcionalumo lyginant su kitomis DB, privalumai yra šie:

- integruota su WEB serveriu naudojant programines kalbas;
- vartotojo autentiškumo reikalavimas;
- galima įdiegti su daugiau nei 20 operacinių sistemų;
- didelės apimties DB;
- MySQL GPL licenzija;
- laikoma, kad šiuo atžvilgiu MySQL yra viena iš sparčiausiai dirbančių DBVS
- DBVS MySQL asmeniniams ir nekomerciniams poreikiams platinama nemokamai.
- DBVS MySQL skirta darbui tinkle, į ją galima kreiptis per Internetą. Ji aprūpinta išvystyta apsaugos nuo nesankcionuotos kreipties sistema.

Pasirinkus MySQL duomenų bazių valdymo sistemą, reikia pasirinkti programavimo kalbą. MySQL palaiko ryšį su šiais programavimo interfeisais:

- ODBC;
- JDBC;
- $C/C_{++}$ ;
- OLEDB;
- Delphi;
- Perl;
- Python;
- PHP.

Pasirenkame PHP programavimo kalbą. Pagrindiniai PHP kalbos parinkimo kriterijai:

- suteikia galimybes sukurti SMPIS valdymo schemą valdomą per Internetą;
- pilnai suderinama su MySOL;
- pakankama idiegti PHP WEB serveryje, ir iš bet kurios darbo vietos programa bus prieinama per interneto naršyklę, neįdiegiant jokios papildomos programinės įrangos;
- PHP yra visiškai nemokamas;
- PHP yra veikia įvairiose operacinėse sistemose: Win, \*nix, MacOS, Solaris, HP-UX, AIX;
- PHP veikia ir ant daugelio WEB serverių: Apache, IIS, PWS, OmniHTTP, BadBlue ir t.t.;
- pasižymi dideliu greičiu serverio pusėje bei dirbant su duomenų bazėmis.

# **3. Projektin**÷ **dalis**

### **3.1. Dokumento paskirtis**

Šio skyriaus paskirtis yra išnagrinėti SMPIS architektūros vaizdus. Dokumento pagalba bus galima įvertinti pasirinkto architektūrinio sprendimo įtaką kuriamai sistemai.

### **3.2. Sistemos k**ū**rimo metod**ų **analiz**÷

Paskutinė naujovė struktūriniame programavime yra CASE - kompiuterizuota programų inžinerija. CASE priemonių pagalba kompiuteris valdo funkcinės dekompozicijos procesą, analizuodamas grafines schemas (diagramas), kuriose nurodomos paprogramės ir jų tarpusavio sąveikos. šiuolaikinė CASE sistema iš tiesų gali sukurti išbaigtą, tinkančią vartojimui programų sistemą pagal diagramas ir kitą projektavimui reikalingą informaciją.

Tipin÷ IS kompiuterizuoto projektavimo aplinka - CASE sistemos architektūra pavaizduota 6 paveiksle.

CASE priemonės nekuria programinės įrangos, jos tiesiog paverčia grafinį sistemos projektą tekstiniu projektu. Patirtis rodo, kad išbaigto grafinio projekto sukūrimas reikalauja tiek pat daug laiko ir pastangų, kaip ir programos kūrimas įprastiniu būdu.

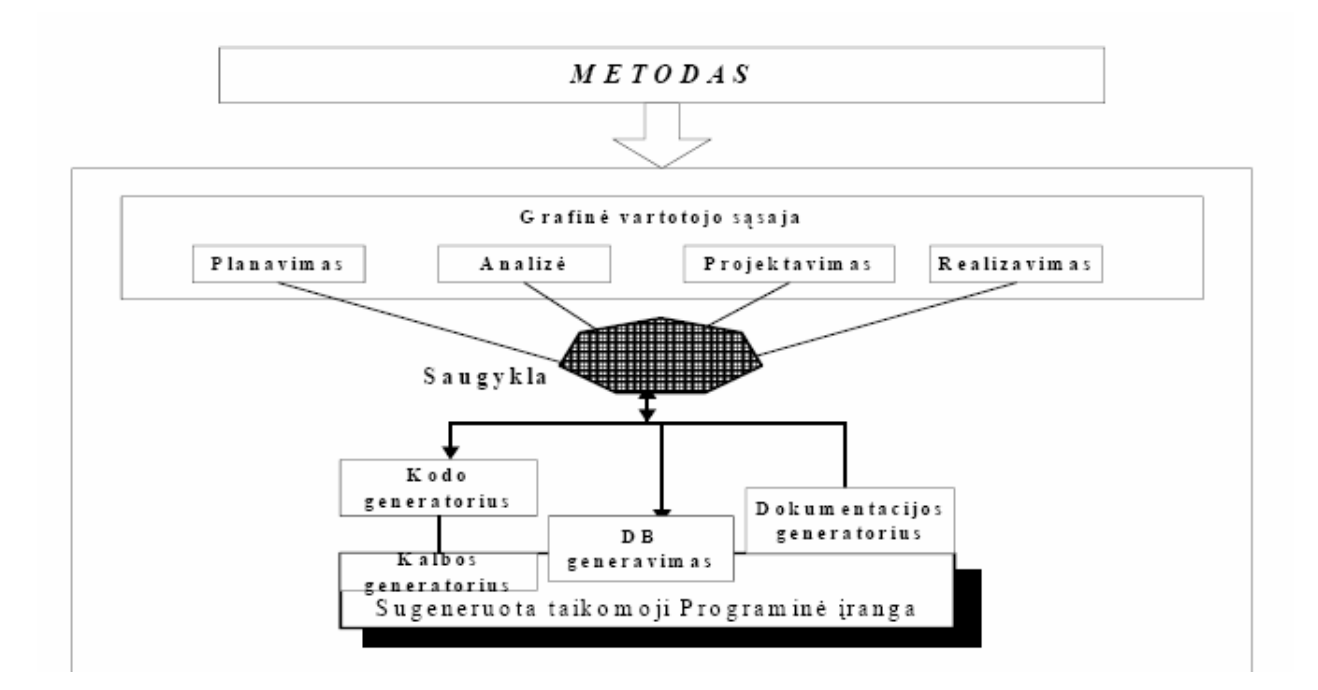

6 pav. CASE sistemos architektūra

# **3.2.1. Objektiškai orientuotas IS k**ū**rimas**

Objektiškai orientuotas IS kūrimas – tai ne tik OO programavimas. Objektiškai orientuotas IS kūrimas tai : OO biznio analizė ir modeliavimas + OO informacinių sistemų projektavimas + OO programavimas + OO duomenų modeliai ir OO DBVS.

Objektinis metodas skiriasi nuo funkcinės metodologijos, kurioje pagrindinis dėmesys skiriamas sistemos funkcijoms specifikuoti. Objektinis požiūris pirmiausia skiria dėmesį problemin÷s srities objektams identifikuoti, po to sutelkia aplink juos funkcijas. Tai leidžia lengviau pritaikyti programinę įrangą, keičiantis vartotojo reikalavimams.

Objektiškai orientuotas IS projektavimas susideda iš eilės žingsnių. Prieš vykdant kiekvieną iš projektavimo žingsnių turi būti surinkta atitinkama informacija apie organizacijos veiklą, suklasifikuota, nustatytos vykdomų operacijų klasės ir jų vykdymo sąlygos.

Pagrindinės OO modeliavimo (analizės ir projektavimo) kalbos:

1) UML - Unified modeling language, 1995;

2) OML - Open modeling language.

Tarptautinio lygmens standartu laikomos objektinio modeliavimo kalbos UML (Unified modeling language) sukūrimas siejamas su Grady Booch, James Rumbaugh ir I.Jacobson vardais.

Objektin÷ modeliavimo technologija (OMT) sistemos atvaizdavimui naudoja 3 modelius:

- objektų modelį, aprašantį objektus, klases ir jų ryšius;
- dinaminį modelį, aprašantį sąveiką tarp objektų klasių;
- funkcinį modelį, aprašantį sistemoje vykstančias duomenų transformacijas.

Visi šie modeliai praeina visus sistemos sukūrimo etapus. Pilnam projektuojamos IS aprašymui reikalingi visi 3 modeliai.

Objektų modelis

Objektų modelis aprašo statines sistemos savybes

Objektų modelis susideda iš klasių diagramų (class diagrams) ir objektų-(egzempliorių) diagramų (instance diagrams).

Klasių diagrama yra grafas, kurio viršūnės yra objektų klasės, o lankai - santykiai tarp objektų klasių.

Objektų diagrama atitinka klasių diagramą, tačiau jos elementai žymi konkrečius probleminės srities objektus (egzempliorius).

Dinaminis modelis

Dinaminis modelis aprašo savybes, kurios keičiasi laike. Dinaminis modelis specifikuoja ir realizuoja sistemos valdymo aspektus.

Dinaminį modelį sudaro būsenų diagramos (state diagram) ir įvykių sekos diagramos (event trace diagrams)..

Būsenos diagrama yra grafas, kurio viršūnės yra būsenos, o lankai - įvykių iššaukti perėjimai tarp būsenų.

Įvykių diagrama nurodo sistemos veiklos metu atsirandančių įvykių, kurie sieja konkrečių objektų aibę, seką.

Funkcinis modelis

Funkcinis modelis aprašo duomenų transformacijų eigą sistemoje. Funkcinį modelį sudaro duomenų srautų diagramos (DSD).

Duomenų srautų diagramos atvaizduoja skaičiavimus. Duomenų srautų diagrama yra grafas, kurio viršūnės yra procesai, o lankai - duomenų srautai.

Šie trys modeliai yra tarpusavyje susieti. Svarbiausias yra objektinis modelis, kadangi pirmiausia reikia aprašyti, kas keičias ar transformuojasi, o po to - kada ir kaip.

Ir struktūrinėje, ir objektinėje informacijos sistemų (IS) kūrimo technologijoje sudaromas kompiuterizuojamos organizacijos veiklos modelis. Veiklos modelio paskirtis yra aprašyti duomenų transformacijas sistemoje.

1970-jų pabaigoje Chris Gane ir Trish Sarson sukūrė grafiniais modeliais – duomenų srautų diagramomis pagrįstą sistemų analizės būdą. Jų metodologija naudojama dar ir šiomis dienomis kaip vienas populiariausių metodų struktūrinėje analizėje ir sistemų projektuose. Klasikiniu tapęs terminas "Data Flow Diagrams" (DSD) į lietuvių kalbą verčiamas "duomenų srautų diagramos". Jos skirtos veiklos sričiai apibrėžti, t.y. sistemos funkcijoms (procesams) ir jų sąveikoms (technologiniams ir duomenų srautams) vaizduoti. Naudojant grafinius metodus suteikiama galimybė vartotojams, analitikams ir projektuotojams gauti aiškų ir bendrą sistemos paveikslą. Analizuojant ir patenkinant vartotojų poreikius, DSD leidžia matyti, kaip atskiros sistemos dalys dera viena prie kitos.

#### **3.3. Sistemos architekt**ū**ra**

Nagrinėjama IS pritaikyta dirbti kliento –serverio architektūroje. Pasirinkti šį architektūros modelį lėmė tas faktas, kad klientai, kurie dažniausiai yra nebrangus kompiuteriai, naudojasi galingesnių ir brangesnių serverių teikiamomis galimybėmis: duomenų bazėmis, taikomosiomis programomis, procesoriumi. Kliento serverio architektūra užtikrina organizacijai tiek skirtingų būdų pasiekti duomenis, kiek yra kompiuterizuotų darbo vietų kompiuterių tinkle. Kliento-serverio architektūra pakeičia darbo organizavimo būdą, sukuria infrastruktūrą, kuri užtikrina galimybę operatyviai naudoti informaciją, kontroliuoti padalinių ir pareigybių įgaliojimus (teises) naudoti duomenis. Dalinių lygmens kliento-serverio architektūra užtikrina skyrių veiklos ir bendrų IS išteklių integravimą.

# **3.4. Architekt**ū**ros pateikimas**

Sistemos architektūrai pateikti naudojami keturi vaizdai: panaudojimo atvejų, dinaminis, išdėstymo ir duomenų.

Panaudojimo atvejų vaizde sudaroma panaudojimo atvejų diagrama bei pateikiamos pagrindinių panaudojimo atvejų specifikacijos.

Dinaminiame vaizde pateikiamos svarbiausių klasių objektų sekų, būsenų, veiklos diagramos. Išdėstymo vaizde pateikiami aparatūriniai komponentai, kurie sudarys kuriamą sistemą. Duomenų vaizde sudaromas duomenų bazės modelis.

# **3.5. Architekt**ū**ros tikslai ir apribojimai**

Architektūrinius apribojimus lemia pasirinktos sistemos kūrimo priemonės: PHP objektinio programavimo kalba, PHP dinaminiai puslapiai, MySQL serveris duomenims saugoti.

Sistema turi būti suprojektuota taip, kad ją galima būtų lengva išplėsti.

Sistema neturi leisti neautorizuotiems vartotojams prie jos prisijungti.

# **3.6. Panaudojimo atvej**ų **vaizdas**

# **3.6.1. Panaudojimo atvej**ų **realizacijos**

Aktoriai:

- Sistemos administratorius
- Registruotas sistemos vartotojas
- Užsakymų vadybininkas
- Neregistruotas sistemos vartotojas

Panaudojimo atvejai:

- Sistemos vartotojų administravimas (1)
- Užsakymų pateikimas (2)
- Užsakymų peržiūra (3)
- Užsakymų redagavimas (4)
- Gaminių peržiūra (5)
- Užsakymų patvirtinimas (6)
- Užsakymų ataskaitos (7)
- Naujų gaminių registravimas (8)
- Duomenų redagavimas (9)
- Registravimas sistemoje (10)

Veiklos panaudojimo atveju modelio vaizdas yra pavaizduotas 7 paveiksle.

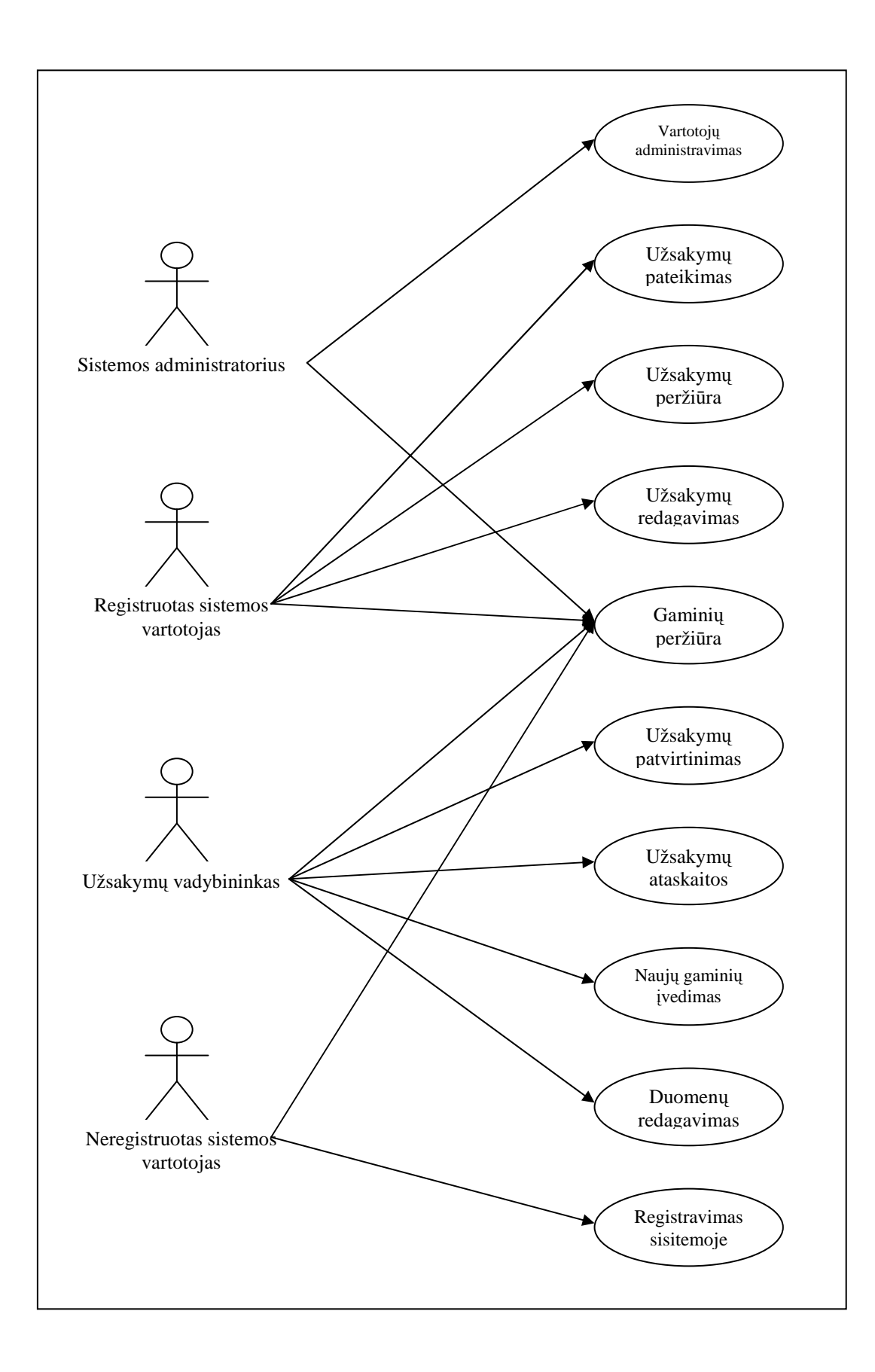

#### 7 pav. Veiklos panaudojimo atvejų modelis

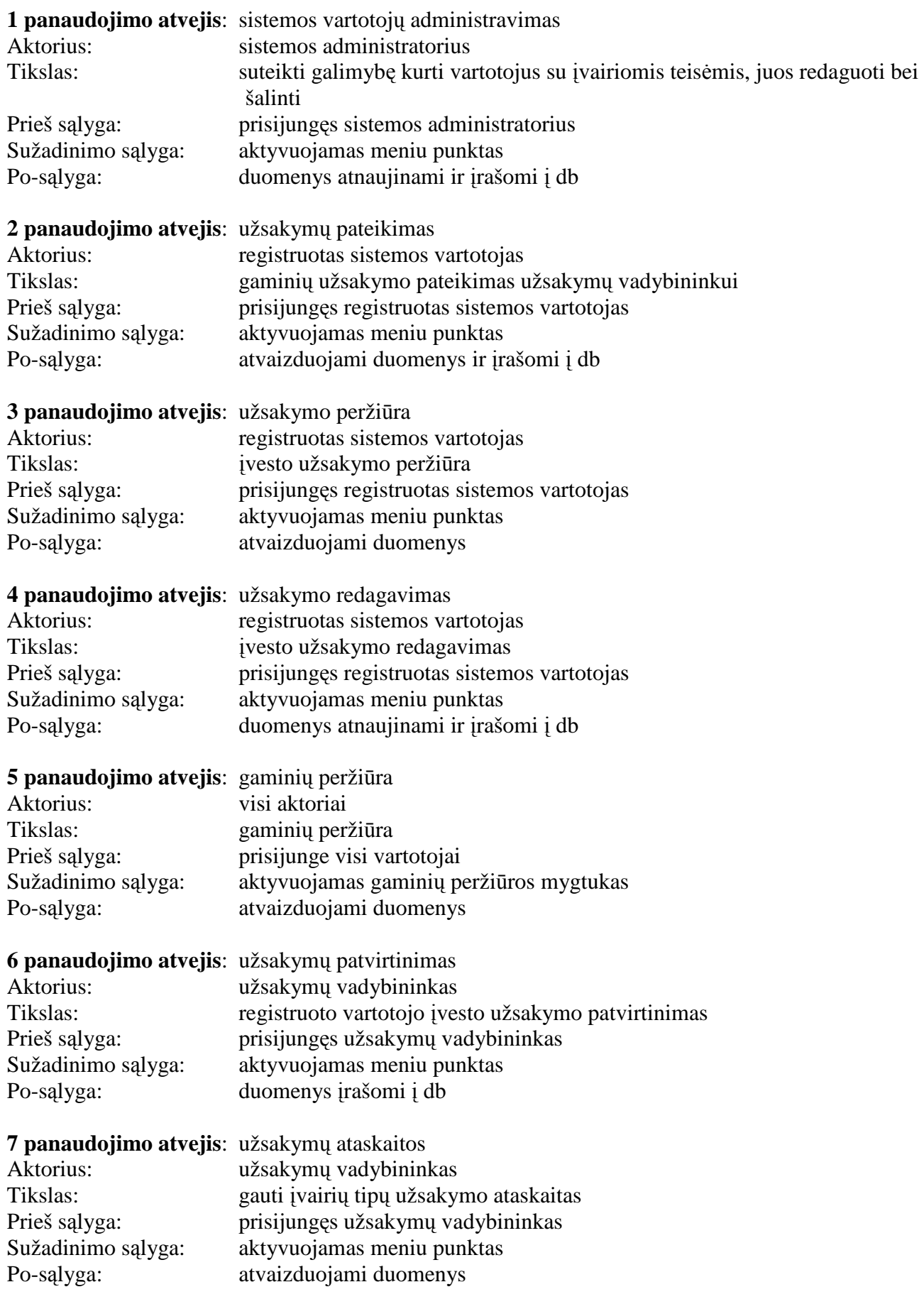

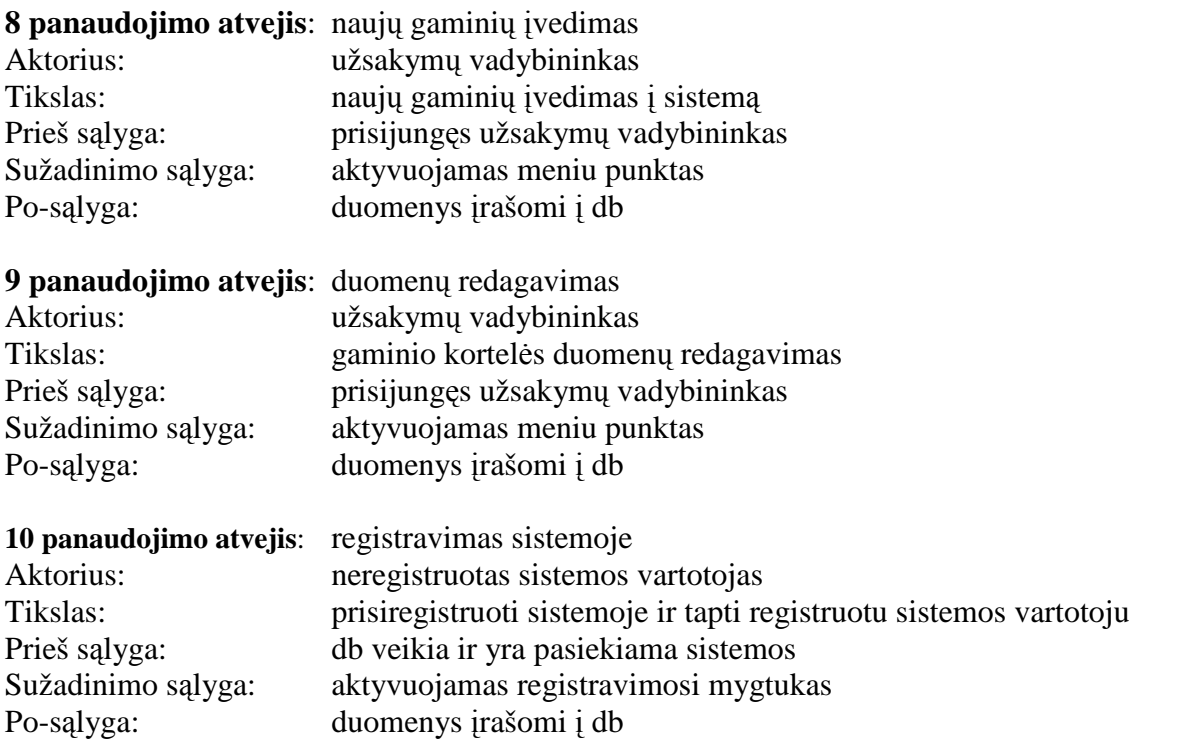

# **3.6.2. Specializuotos materialinio planavimo internetin**÷**s sistemos detalizuoti funkciniai reikalavimai**

Sudarome detalesnes specifikacijas visiems analizės dalyje sudarytiems

kompiuterizuojamiems panaudojimo atvejams.

#### **1. Prisijungimas prie sistemos**

**1.1. Administratoriaus prisijungimas prie sistemos** 

**Sistemos dalyvis**: Administratorius

Sąlyga: Dalyvis turi turėti vartotojo vardą ir slaptažodį

**Įvykiai:** Įvykiai pateikiami 4.1 lentelėje

| Sistemos dalyvio veiksmai                           | Sistemos reakcija                                        |  |  |  |
|-----------------------------------------------------|----------------------------------------------------------|--|--|--|
| 1. Dalyvis jungiasi prie SMPIS (http://)            | 1 Sistema pateikia pagrindinį puslapį                    |  |  |  |
| 2. Sistemos dalyvis pasirenka meniu "Prisijungimas" | 2. Sistema pateikia prisijungimo langa                   |  |  |  |
| 3. Sistemos dalyvis įveda slaptažodį ir vardą       | 3 Sistema tikrina dalyvio įvestus duomenis.              |  |  |  |
|                                                     | 3.1 Sistema atidaro pagrindinį administratoriaus SMPIS   |  |  |  |
|                                                     | valdymo langą                                            |  |  |  |
| 4. Sistemos dalyvis naudojasi SMPIS                 |                                                          |  |  |  |
| 5. Nesėkmės atvejai                                 |                                                          |  |  |  |
| 5.1 Sistemos dalyvis įveda slaptažodį ir vardą      | 5.1 Blogas vartotojo vardas (sistema išveda į ekraną     |  |  |  |
|                                                     | pranešimą – "Slaptažodis / Vartotojo vardas blogi / Jūsų |  |  |  |
|                                                     | registracija dar nepatvirtinta"                          |  |  |  |
| 5.2 Sistemos dalyvis įveda slaptažodį ir vardą      | 5.2 Blogas vartotojo vardas (sistema išveda į ekraną     |  |  |  |
|                                                     | pranešimą – "Slaptažodis / Vartotojo vardas blogi / Jūsų |  |  |  |
|                                                     | registracija dar nepatvirtinta"                          |  |  |  |
| 6. Būtinos sąlygos                                  | 6. Dalyvis turi teisingai įvesti vardą ir slaptažodį.    |  |  |  |

*4.1 lentel*÷*.Administratoriaus prisijungimo prie sistemos* 

#### **1.2. Užsakym**ų **vadybininko prisijungimas prie sistemos Sistemos dalyvis**: Užsakymų vadybininkas

Sąlyga: Dalyvis turi turėti vartotojo vardą ir slaptažodį

**Įvykiai:** Įvykiai pateikiami 4.2 lentelėje

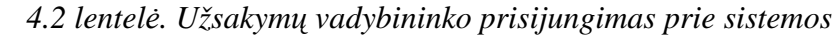

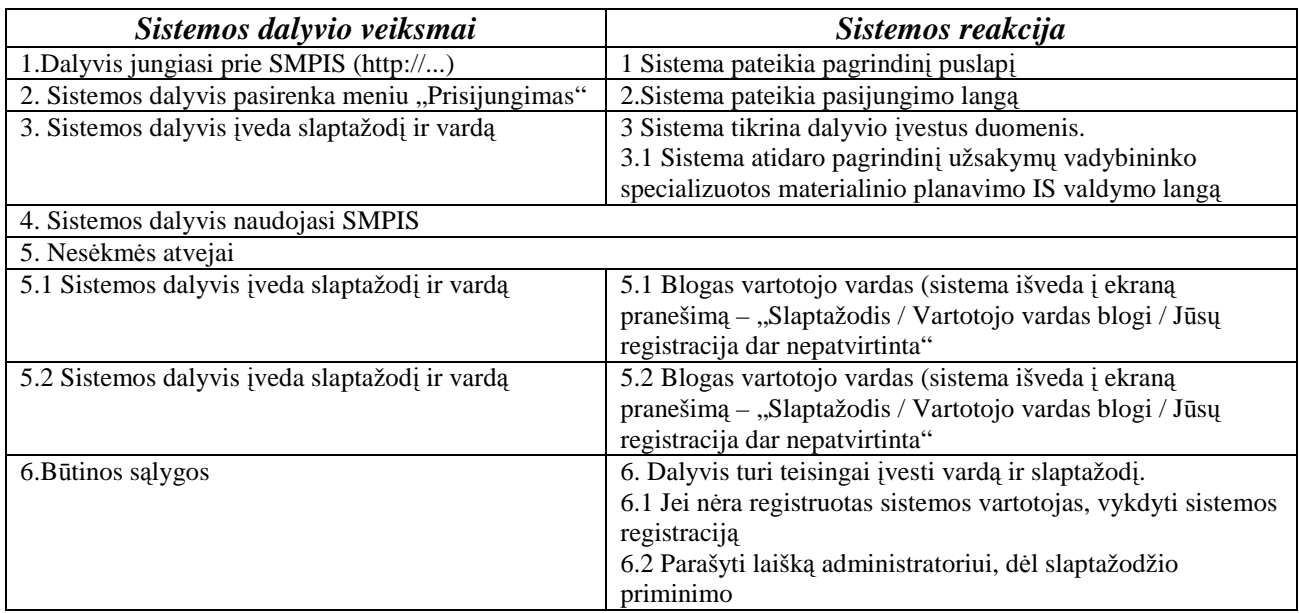

#### **1.3. Registruoto sistemos vartotojo prisijungimas prie sistemos Sistemos dalyvis**: Registruotas sistemos vartotojas

Sąlyga: Dalyvis turi turėti vartotojo vardą ir slaptažodį

**Įvykiai:** Įvykiai pateikiami 4.3 lentelėje

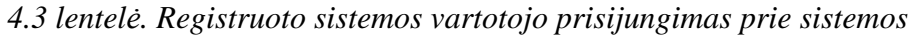

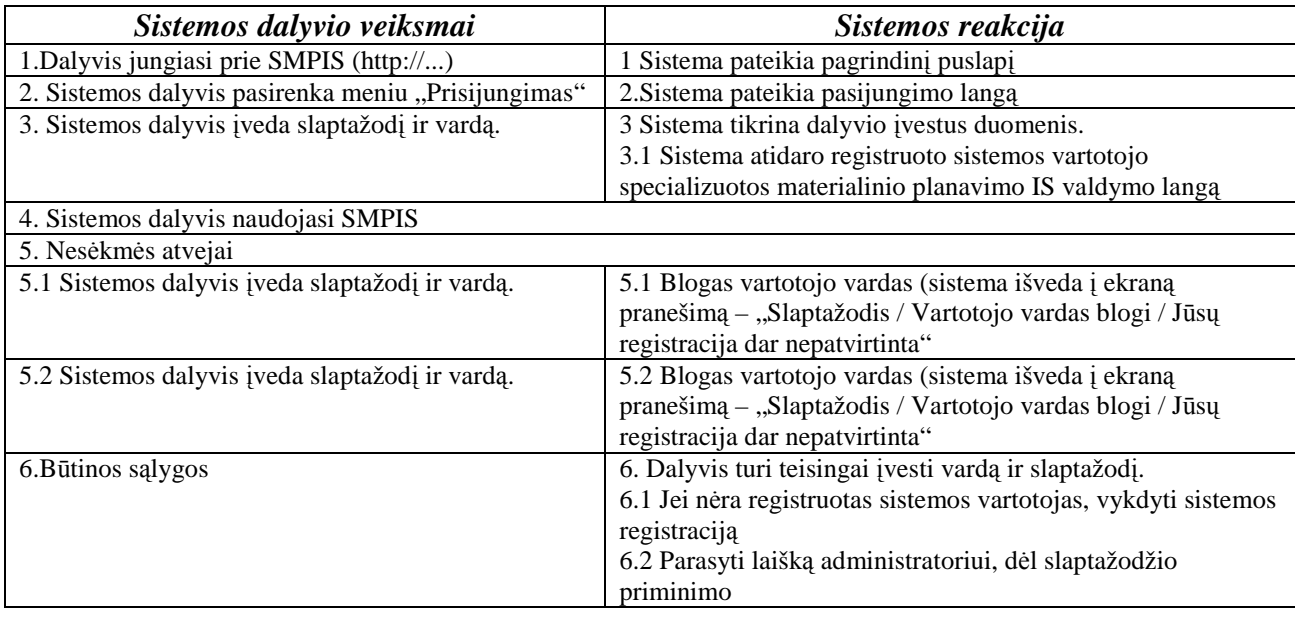

### **2. Registruot**ų **vartotoj**ų **administravimas (patvirtinimas, redagavimas). Sistemos dalyvis:**

**S**ą**lyga**: Dalyvis yra prisijungęs prie sistemos

**Įvykiai:** Įvykiai pateikiami 4.4 lentelėje

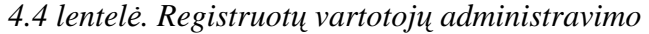

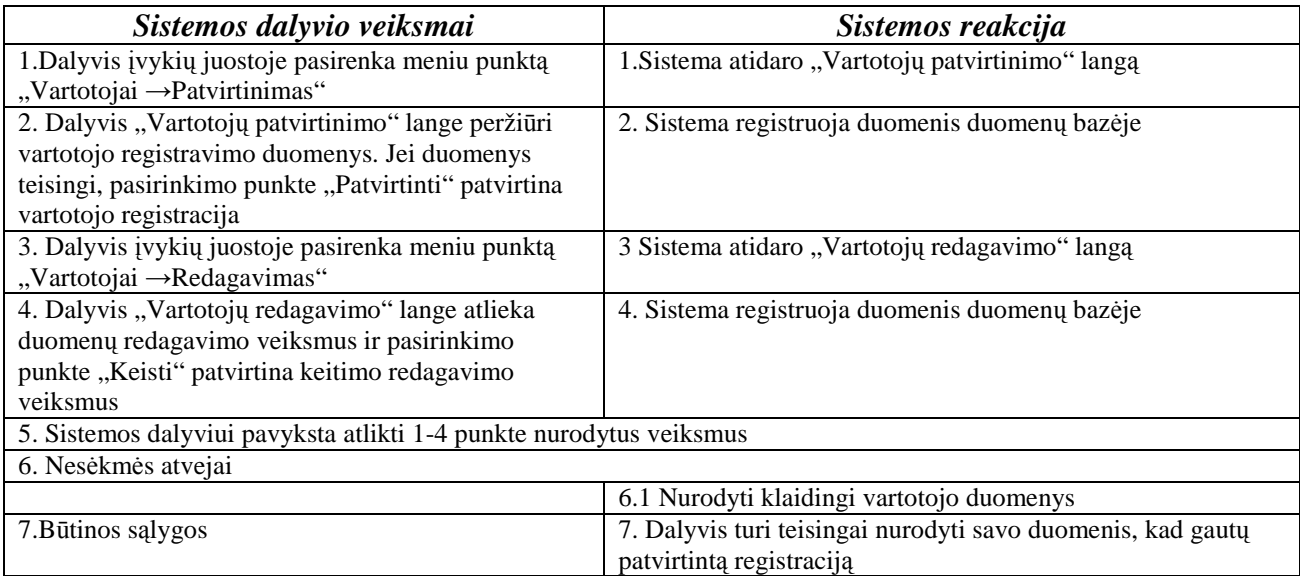

# **3. Registruot**ų **vartotoj**ų **užsakym**ų **perži**ū**ra, patvirtinimas.**

Sistemos dalyvis:

**S**ą**lyga**: Dalyvis yra prisijungęs prie sistemos

**Įvykiai:** Įvykiai pateikiami 4.5 lentelėje

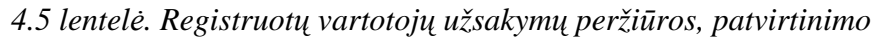

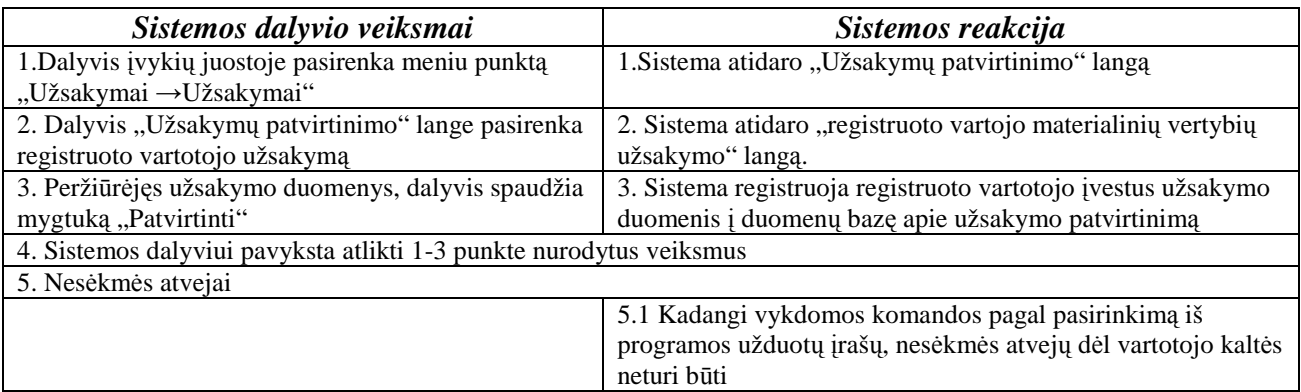

### **4. Ataskait**ų **formavimas iš duomen**ų **baz**÷**je esam**ų į**raš**ų**. Sistemos dalyvis**: Vadybininkas

**S**ą**lyga**: Dalyvis yra prisijungęs prie sistemos

**Įvykiai:** Įvykiai pateikiami 4.6 lentelėje

*4.6 lentel*÷*. Ataskait*ų *formavimas iš duomen*ų *baz*÷*je esam*ų į*raš*ų

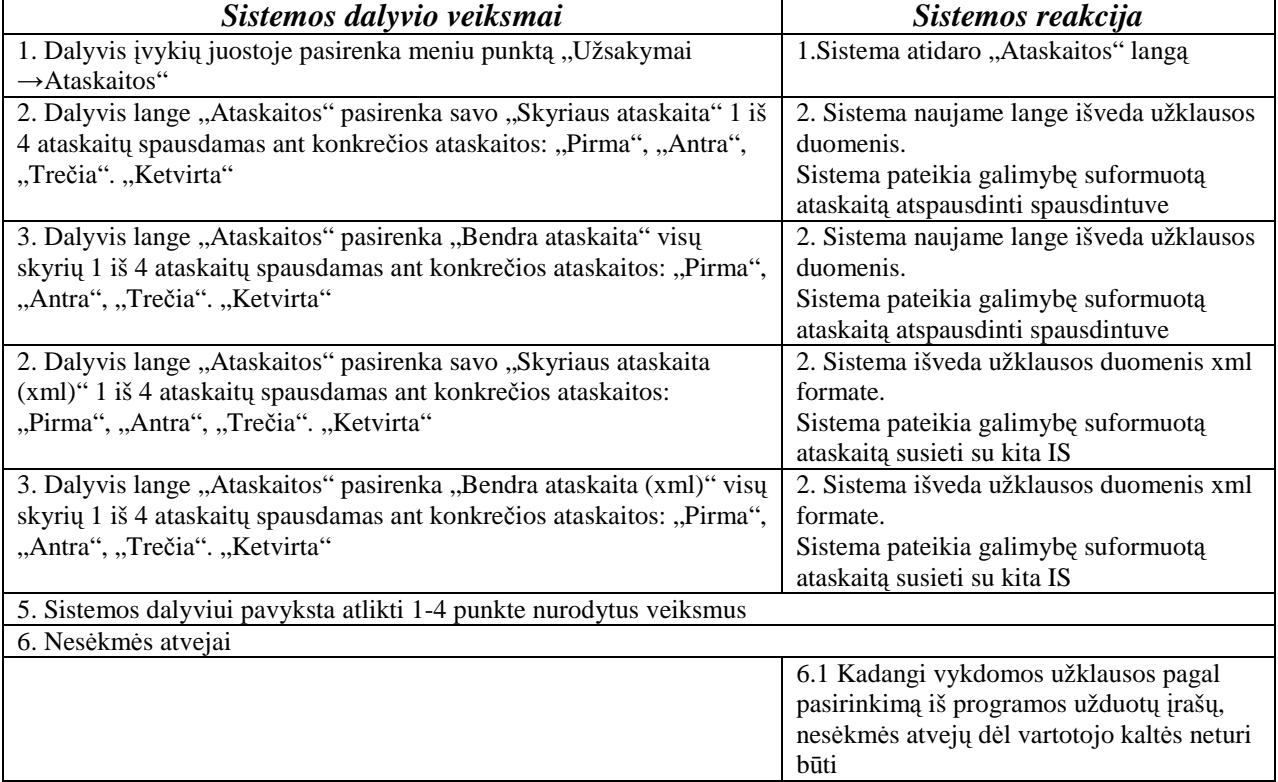

#### **5. Vis**ų **gamini**ų **perži**ū**ra.**

**Sistemos dalyvis**: Administratorius, Vadybininkas, Registruotas vartotojas, Neregistruotas

sistemos vartotojas

**Sąlyga:** Dalyvis turi turėti internetinį ryšį su *specializuota materialinio planavimo IS* 

**Įvykiai:** Įvykiai pateikiami 4.7 lentelėje

*4.7 lentel*÷*. Vis*ų *gamini*ų *perži*ū*ra* 

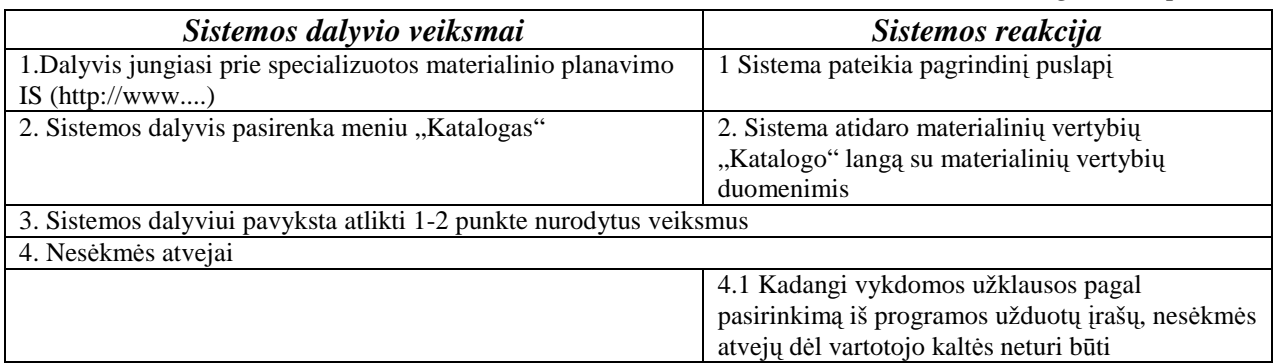

# **6. Gamini**ų **perži**ū**ra. Sistemos dalyvis**: Vadybininkas **S**ą**lyga**: **S**ą**lyga**: Dalyvis yra prisijungęs prie sistemos **Įvykiai:** Įvykiai pateikiami 4.8 lentelėje

#### *4.8 lentel*÷*. Gamini*ų *perži*ū*ra*

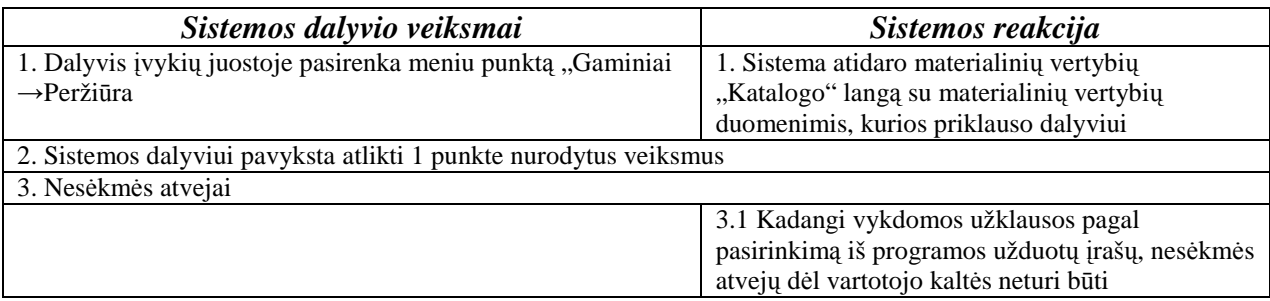

# **7. Gamini**ų į**vedimas.**

**Sistemos dalyvis**: Vadybininkas

### **S**ą**lyga**: Dalyvis yra prisijungęs prie sistemos

### **Įvykiai:** Įvykiai pateikiami 4.9 lentelėje

#### *4.9 lentel*÷*. Gamini*ų į*vedimas*

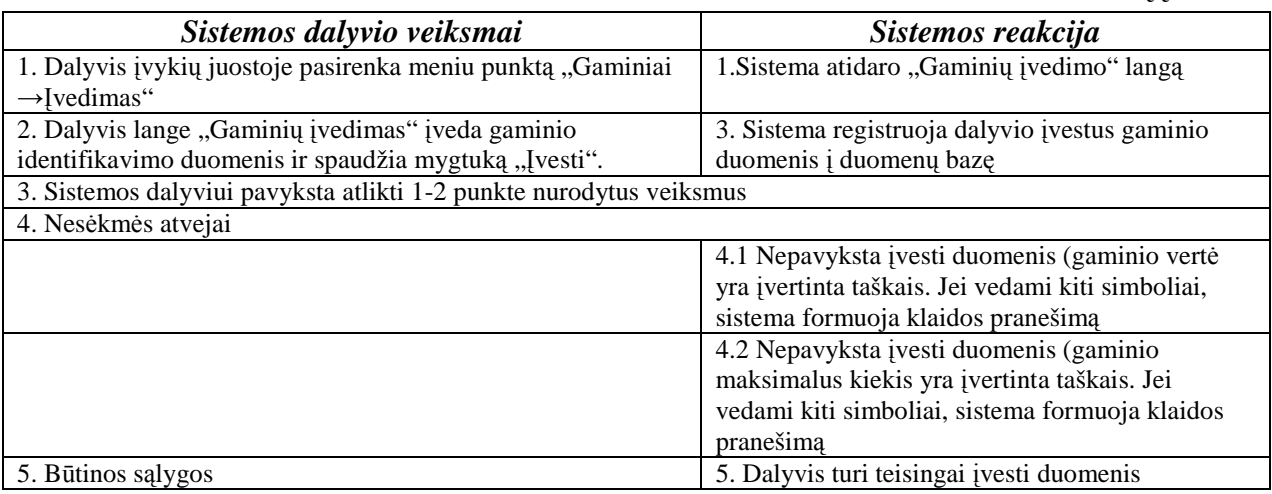
### **8. Gamini**ų **redagavimas Sistemos dalyvis:**

### **S**ą**lyga**: Dalyvis yra prisijungęs prie sistemos

**Įvykiai:** Įvykiai pateikiami 4.10 lentelėje

### *4.10 lentel*÷*. Gamini*ų *redagavimas*

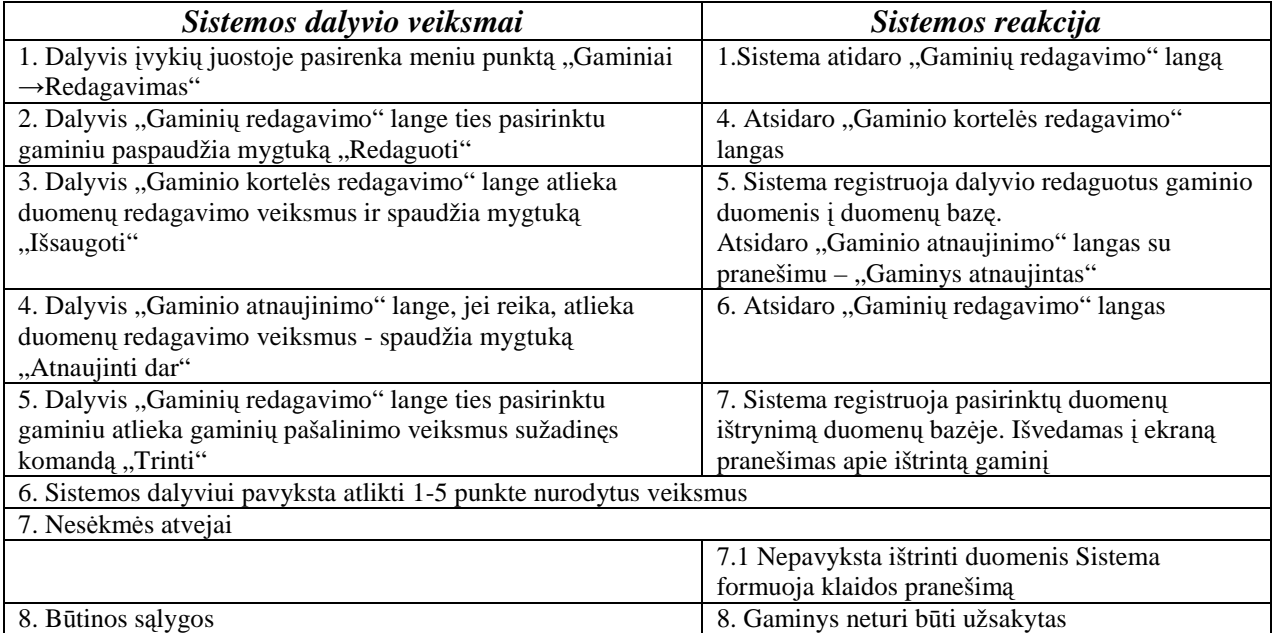

**9. Gamini**ų **perži**ū**ra. Sistemos dalyvis**: Registruotas vartotojas

**S**ą**lyga**: Dalyvis yra prisijungęs prie sistemos

**Įvykiai:** Įvykiai pateikiami 4.11 lentelėje

### *4.11 lentel*÷*. Gamini*ų *perži*ū*ra*

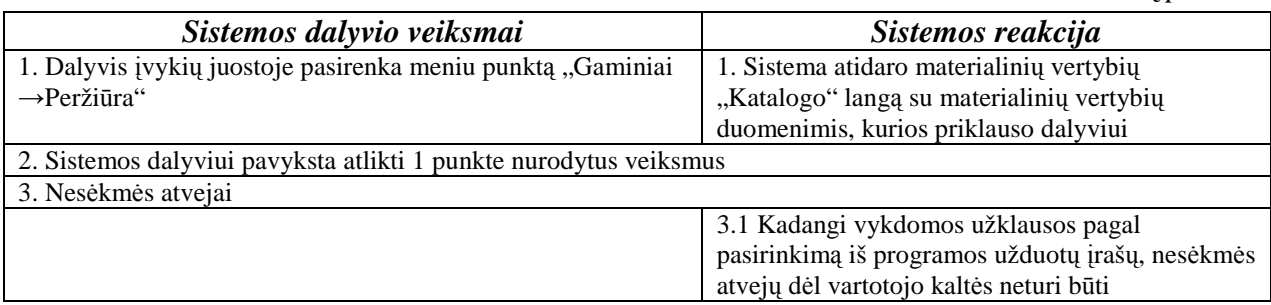

### **10. Užsakymo pateikimas Sistemos dalyvis**: Registruotas vartotojas

**S**ą**lyga**: Dalyvis yra prisijungęs prie sistemos

**Įvykiai:** Įvykiai pateikiami 4.12 lentelėje

### *4.12 lentel*÷*. Užsakymo pateikimas*

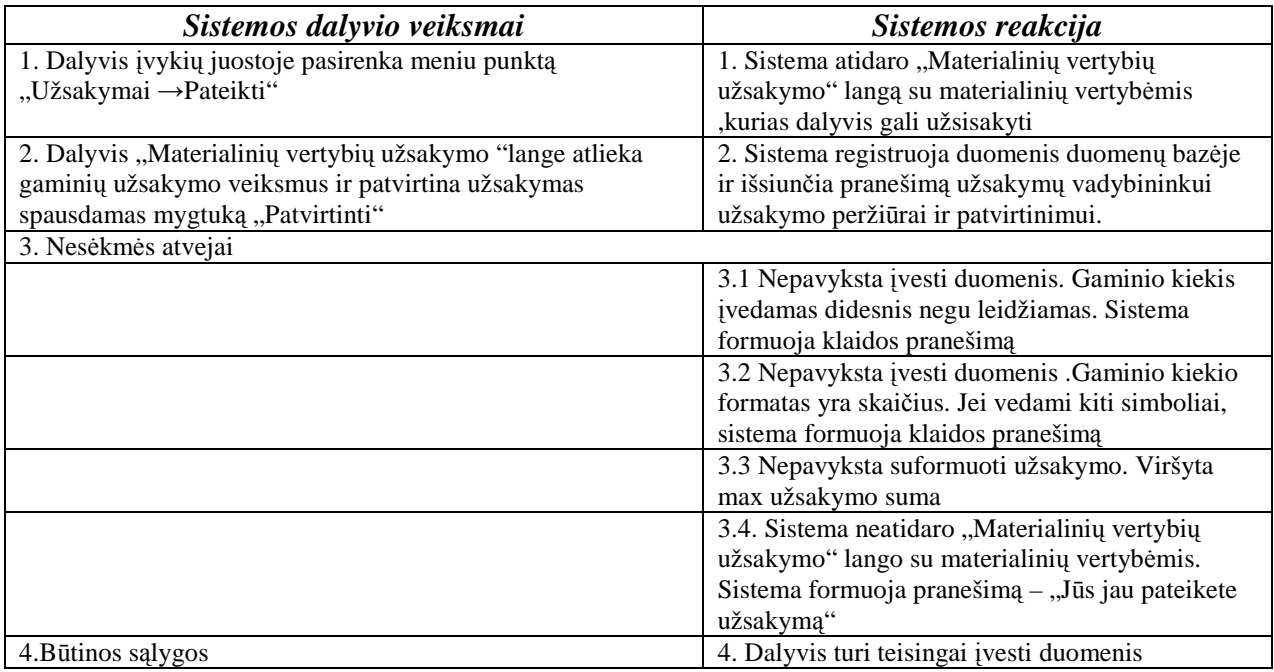

### **11 Užsakymo redagavimas**

Sistemos dalyvis: Registruotas vartotojas

**S**ą**lyga**: Dalyvis yra prisijungęs prie sistemos

**Įvykiai:** Įvykiai pateikiami 4.13 lentelėje

### *4.13 lentel*÷*. Užsakymo redagavimas*

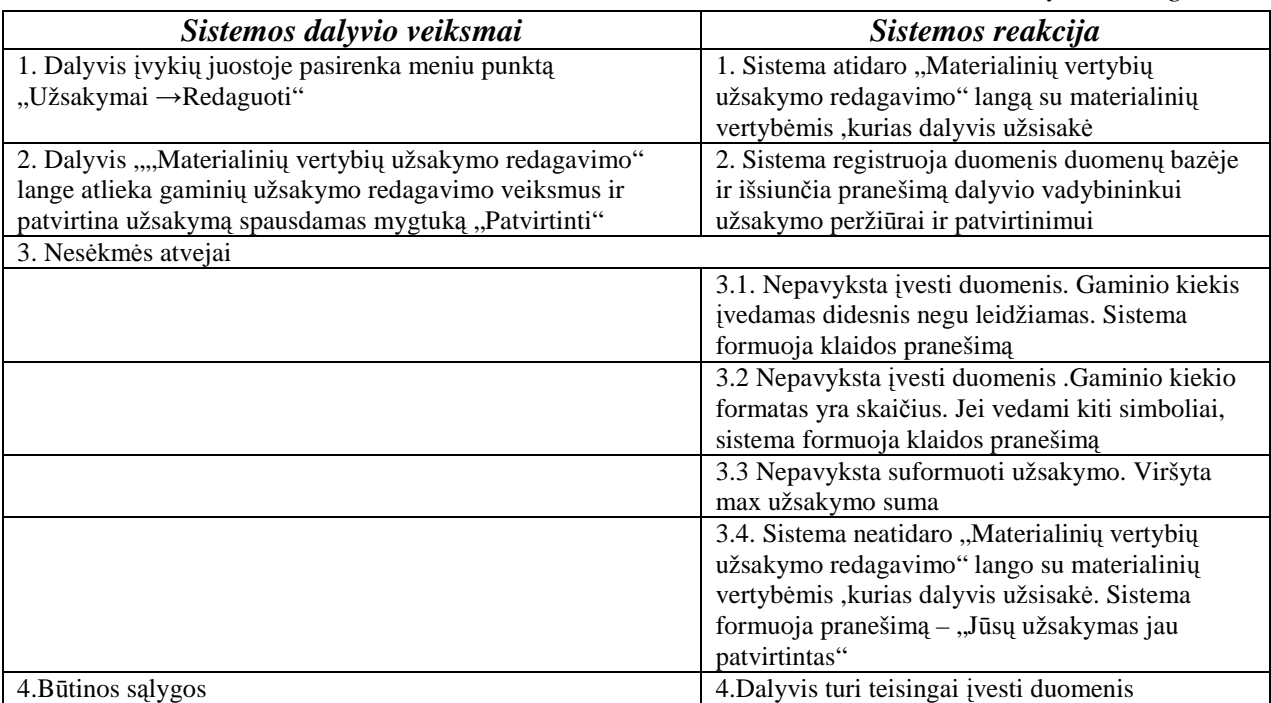

### **11. Užsakymo perži**ū**ra**  Sistemos dalyvis: Registruotas vartotojas

**S**ą**lyga**: Dalyvis yra prisijungęs prie sistemos

**Įvykiai:** Įvykiai pateikiami 4.14 lentelėje

*4.14 lentel*÷*. Užsakymo perži*ū*ra* 

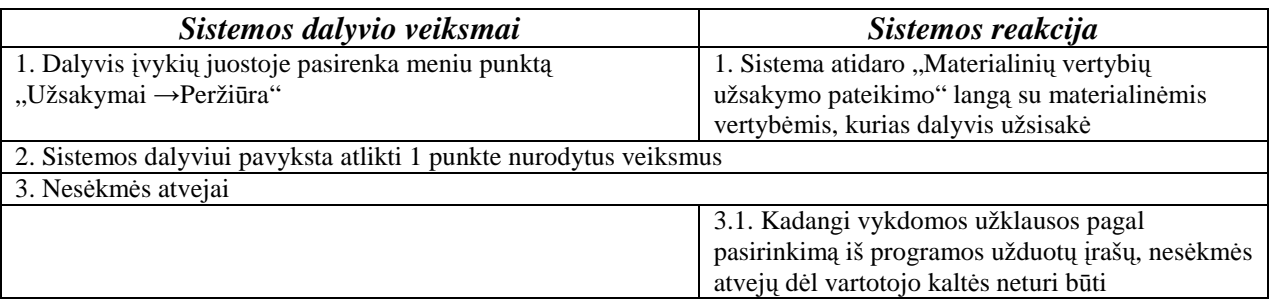

# **3.7. Dinaminis vaizdas**

# **3.7.1. B**ū**sen**ų **diagramos**

Sistemos esybės "vartotojas" būsenų diagrama pateikiama 8 paveiksle.

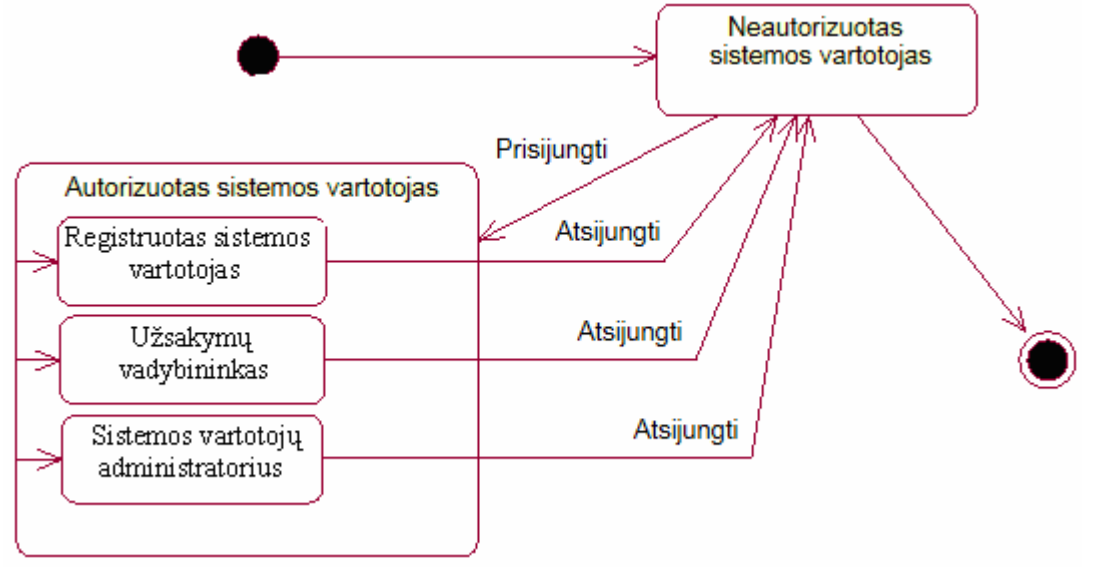

8 pav. Vartotojas būsenos diagrama

Sistemos esybės "užsakymas" būsenų diagrama pateikiama 9 paveiksle.

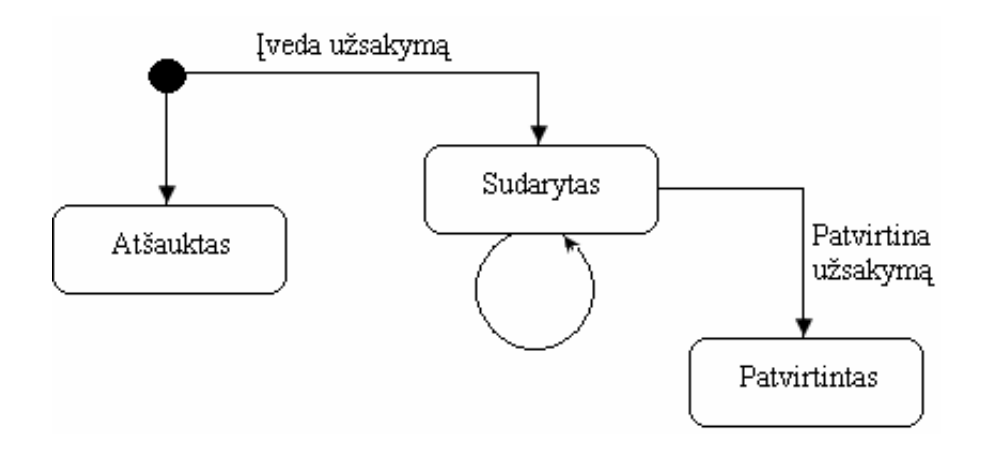

9 pav. Užsakymas būsenos diagrama

# **3.7.2. Veiklos diagramos**

Sistemos administratoriaus veiklos diagrama pateikiama 10 paveiksle.

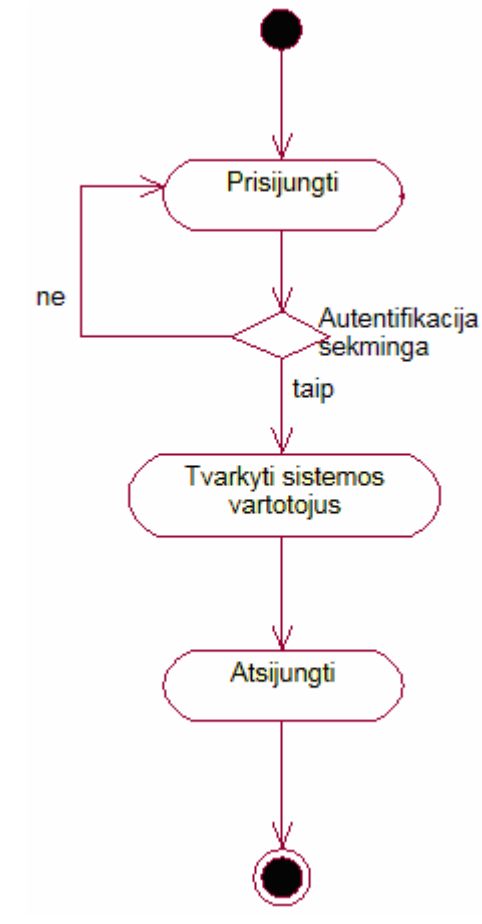

10 pav. Sistemos administratoriaus veiklos diagrama

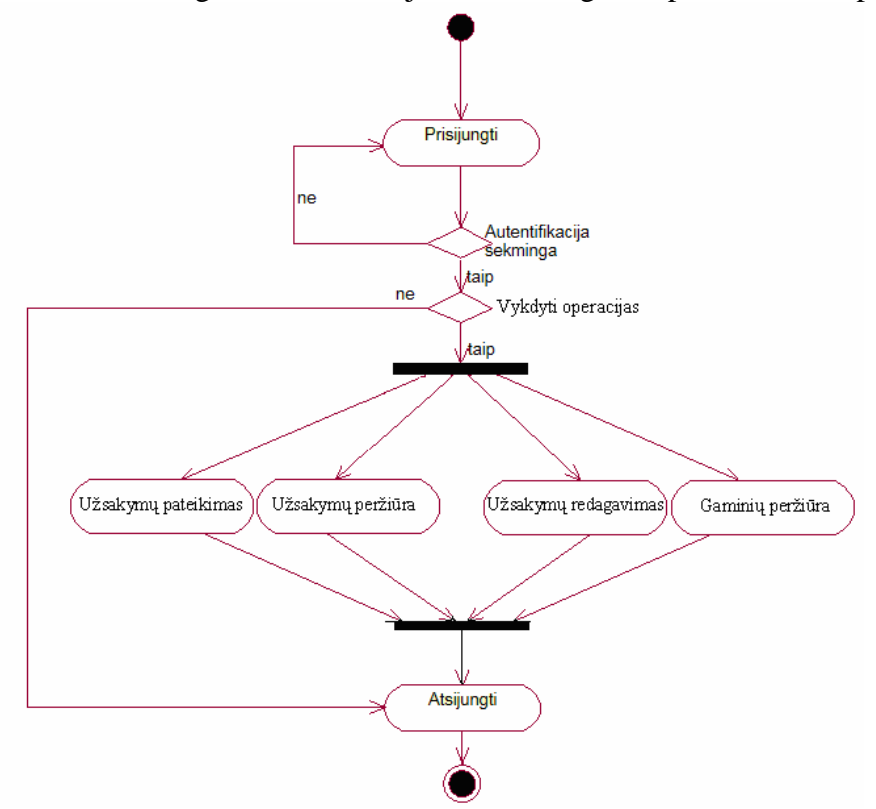

Sistemos registruoto vartotojo veiklos diagrama pateikiama 11 paveiksle.

11 pav. Sistemos registruoto vartotojo veiklos diagrama

Sistemos užsakymų vadybininko veiklos diagrama pateikiama 12 paveiksle.

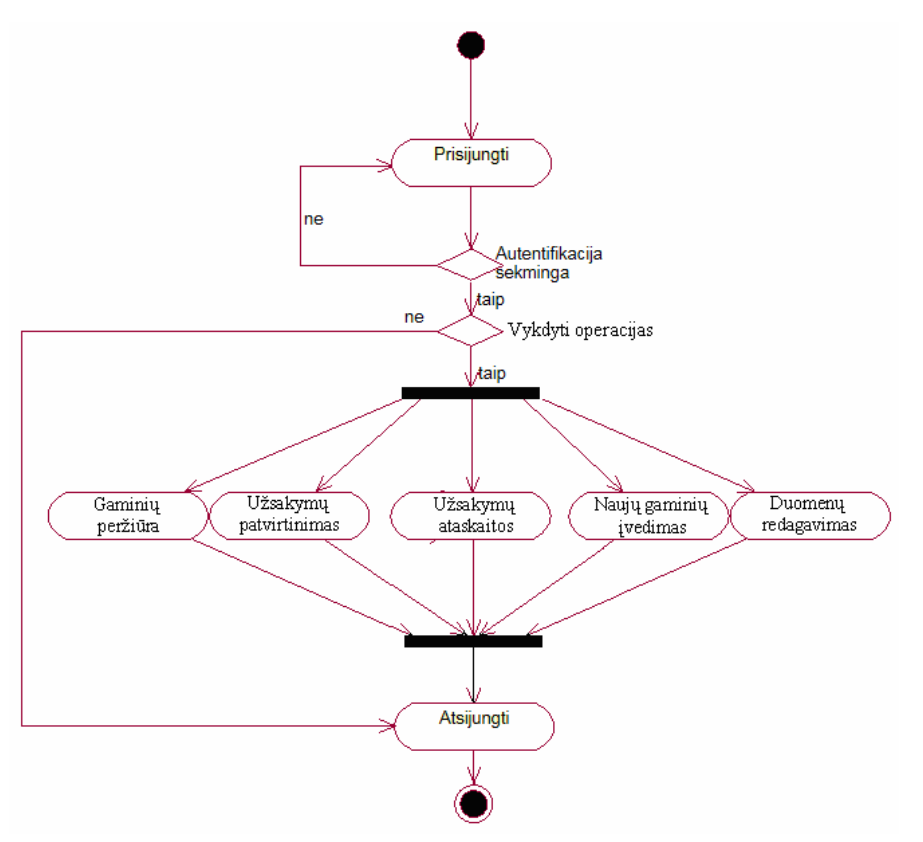

12 pav. Sistemos užsakymų vadybininko veiklos diagrama

# **3.7.3. Sek**ų **diagramos**

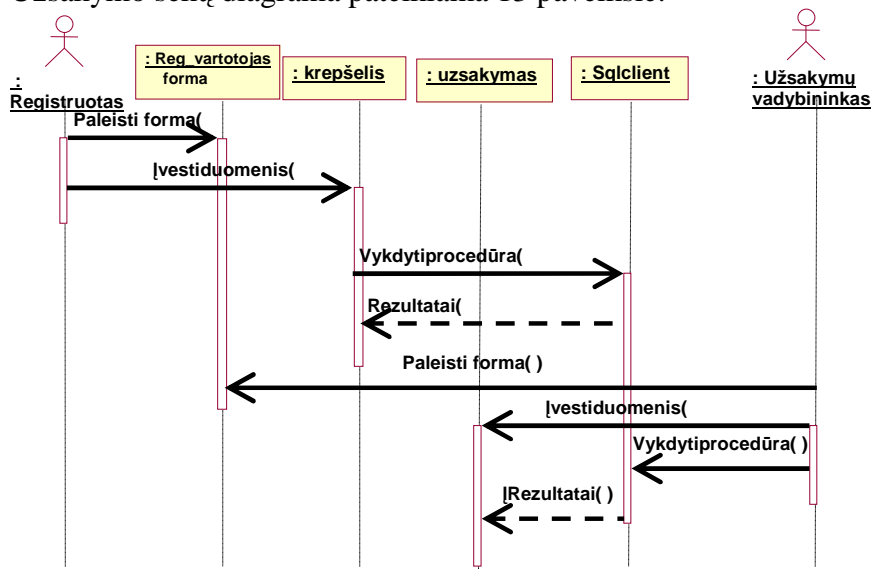

Užsakymo sekų diagrama pateikiama 13 paveiksle.

13 pav. Užsakymo sekų diagrama

Vartotojų prisijungimo sekų diagrama pateikiama 14 paveiksle.

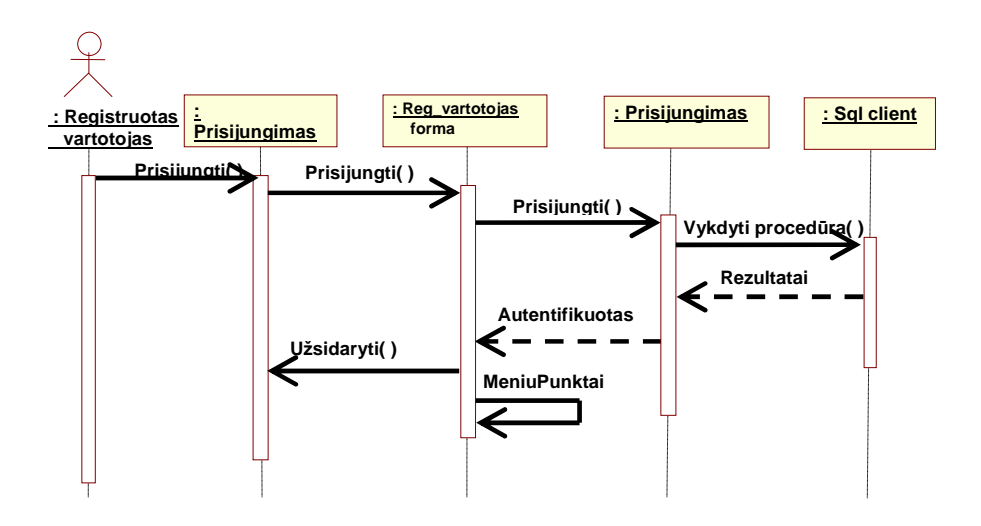

14 pav. Vartotojų prisijungimo sekų diagrama

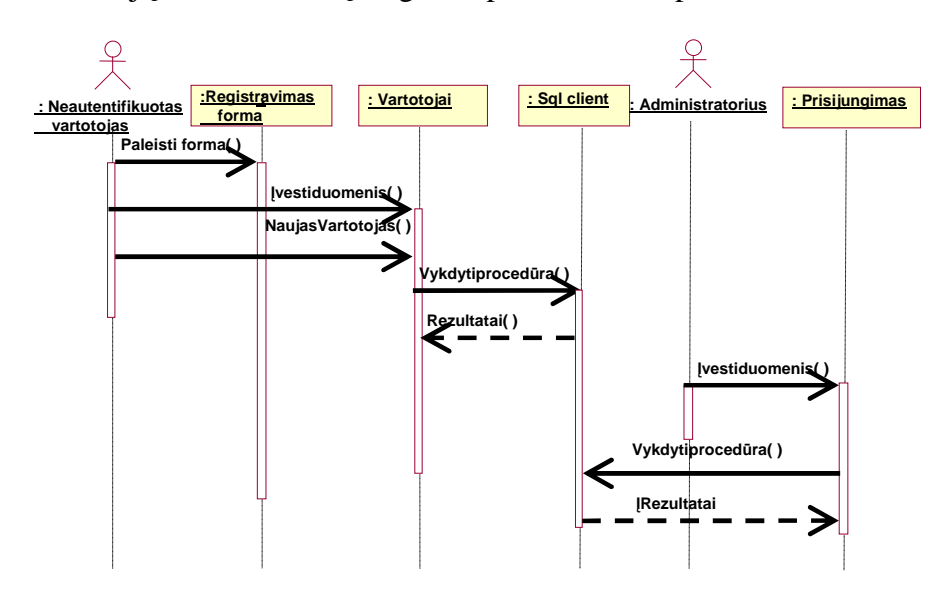

Vartotojų sukūrimo sekų diagrama pateikiama 15 paveiksle

15 pav. Vartotojų sukūrimo sekų diagrama

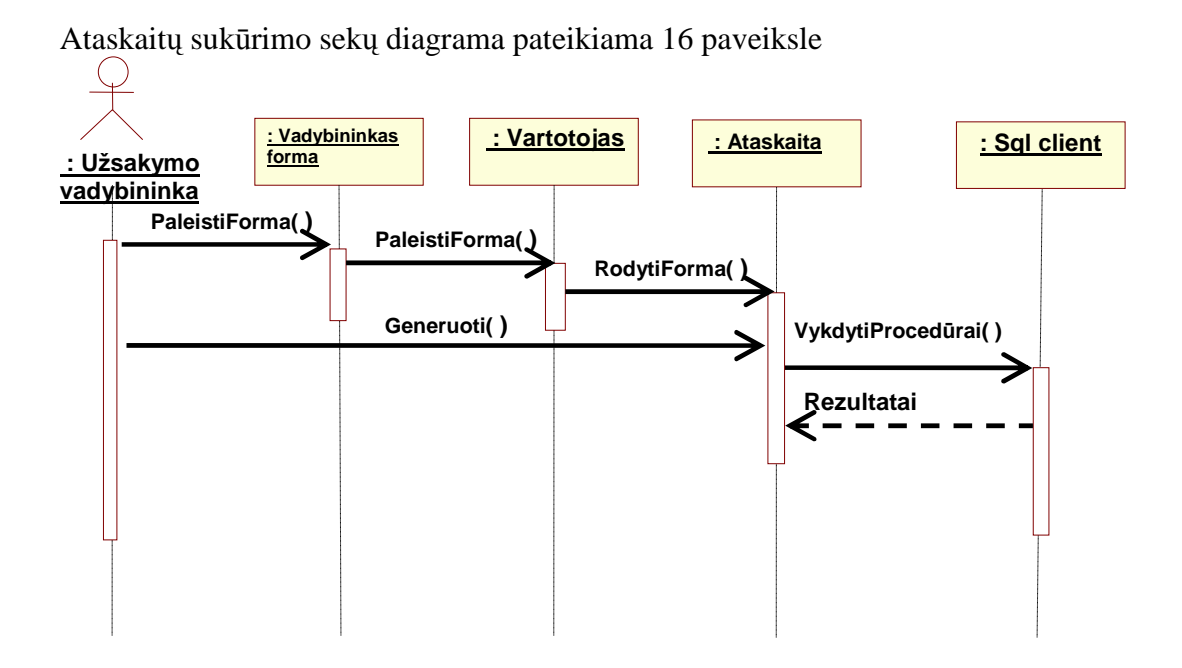

16 pav. Ataskaitos sekų diagrama

Materialinių vertybių sukūrimo sekų diagrama pateikiama 17 paveiksle

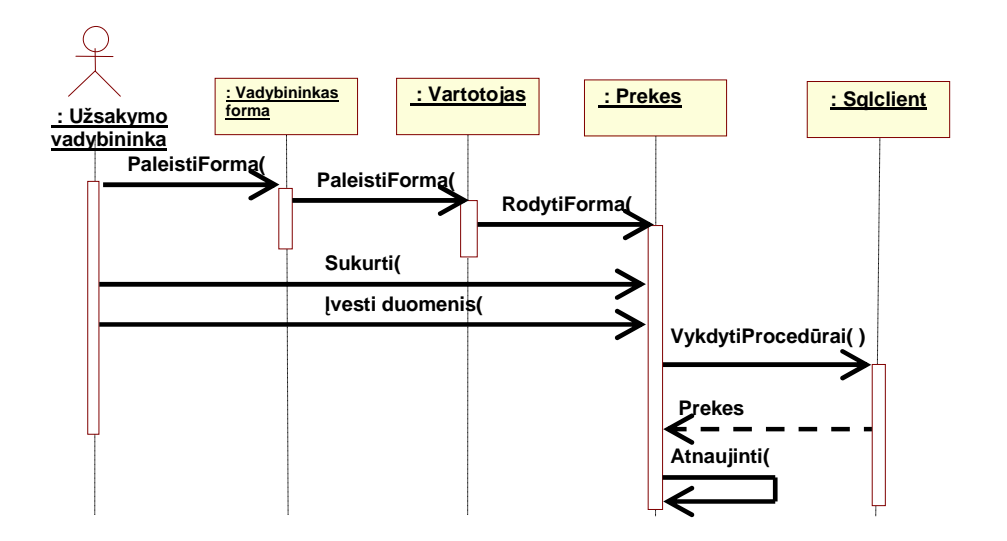

17 pav. Materialinių vertybių sukūrimo sekų diagrama

# **3.9. DB projektas**

### **3.9.1. Normalizavimas**

Iš anksto apgalvojus ir numačius DB lentelių struktūrą, tarp lentelės laukų nėra nepageidaujamos funkcinės priklausomybės, taip pat lentelės laukų rinkinys užtikrina minimalų duomenų dubliavimą. DB lentelių ryšiai pavaizduoti 19 paveiksle.

# **3.9.2. Esybi**ų **- ryši**ų **diagramos**

Esybių ryšių modeliavimas yra pagrindinis metodas, taikomas daugeliu metodikų. Esybių ryšių modeliavimas pirmiausiai yra skirtas duomenų analizei, nepaisant to fakto, kad jo negalima naudoti be žinių apie sistemoje vykstančius procesus. Esybių ryšiai yra naudojami dviejose informacin÷s sistemos kūrimo stadijose, t.y. analizes ir, kas būna dažniau, loginio projektavimo stadijose. Konkrečios esybių realizacijos vadinamos esybių egzemplioriais. Kiekviena esybė turi atributus. Esybė taip pat turi vieną ar daugiau raktinių atributų, kurie vienareikšmiškai nustato esybės tapatybę. Raktinis atributas funkcionaliai apibrėžia ir kitus (neraktinius) atributus.

Santykiai tarp esybių nusakomi ryšiais. Ryšiai gali būti vienas su vienu, vienas su daug, daug su daug. Ryšiai tarp esybių gali būti privalomi, t.y. kai kiekvienas esybės egzempliorius privalo būti susietas, ir nebūtini.

Esybių ryšių diagramų pagrindiniai elementai yra esybės ir ryšiai. Pagrindinė esybių ryšių diagramų paskirtis nusakyti esybes, jų pirminius raktus bei ryšius tarp esybių. SMPIS apskaitos esybių ryšių diagrama pavaizduota 18 paveiksle.

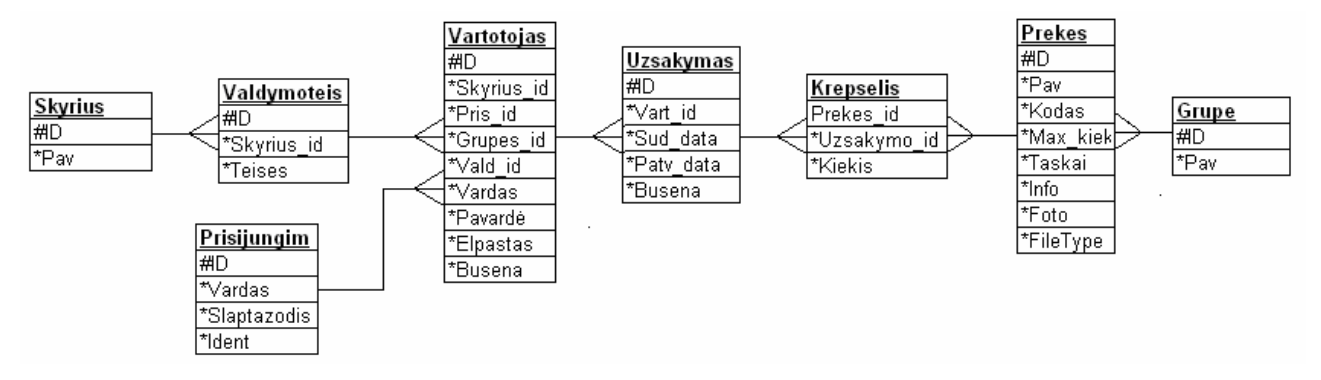

18 pav. Esybių ryšių diagrama

# **3.9.3. Duomen**ų **vaizdas**

Remiantis reikalavimų specifikacija, sukuriamos DB lentelės, sudaromi ryšiai tarp lentelių. Duomenų bazės valdymo sistemai yra pasirinkta MySQL duomenų bazės valdymo sistema. Duomenų bazės modelis pateiktas 19 paveikslėlyje. DB saugoma MySQL serveryje.

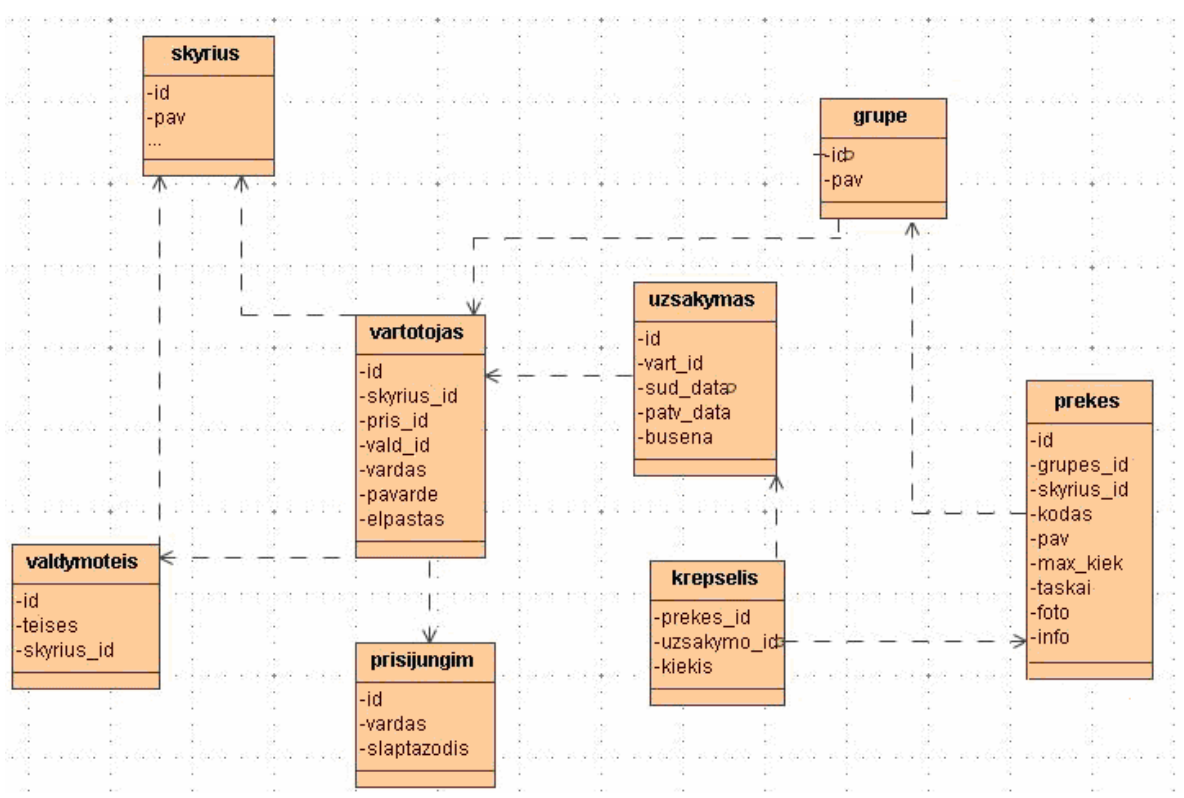

19 pav. Duomenų bazės modelis

Duomenų bazės modelyje naudojamos šios lentelės:

Skyrius; Valdymoteis; Prisijungim; Vartotojas; Prekes; Uzsakymas; Krepselis; Grupe;

Duomenys saugomi lentelėse. Duomenų integralumas užtikrinamas raktiniais laukais ryšiais tarp lentelių.

**Pavadinimas** Skyrius **Klasifikacija** Lentelė **Apibr**÷**žimas** Lentelėje nurodomi skyrių pavadinimai **Strukt**ū**ra** Skyriaus lentelės struktūra yra pateikta 5.1 lentelėje

*5.1 lentel*÷*. Skyriaus lentel*÷*s strukt*ū*ra* 

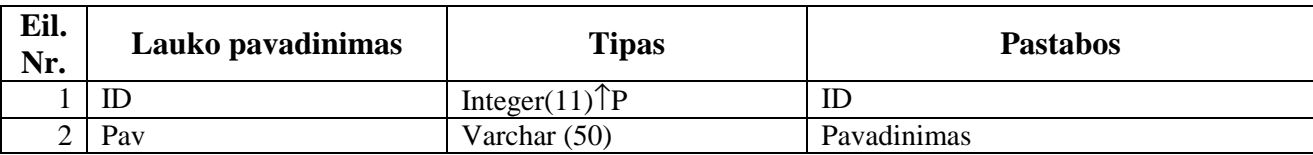

### **Pavadinimas**

Valdymoteis **Klasifikacija** Lentelė **Apibr**÷**žimas** Lentelėje saugomos vartotojų valdymo teisės **Strukt**ū**ra**

Valdymoteis lentelės struktūra yra pateikta 5.2 lentelėje

*5.2 lentel*÷*. Valdymoteis lentel*÷*s strukt*ū*ra* 

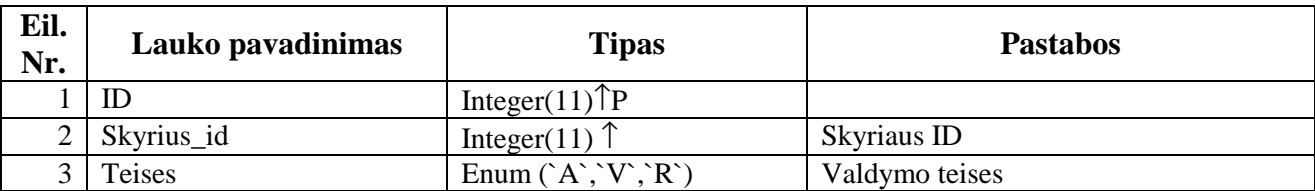

**Pavadinimas** Prisijungim **Klasifikacija** Lentelė **Apibr**÷**žimas** Lentelėje saugomi vartotojų prisijungimo duomenys **Strukt**ū**ra** Prisijungim lentelės struktūra yra pateikta 5.3 lentelėje

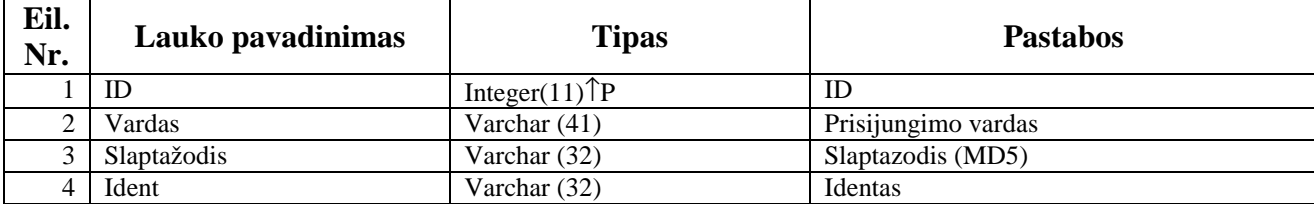

### **Pavadinimas**

Vartotojas **Klasifikacija** Lentelė **Apibr**÷**žimas** Lentelėje saugomi vartotojų duomenys **Strukt**ū**ra** Vartotojas lentelės struktūra yra pateikta 5.4 lentelėje

### *5.4 lentel*÷*. Vartotojas lentel*÷*s strukt*ū*ra*

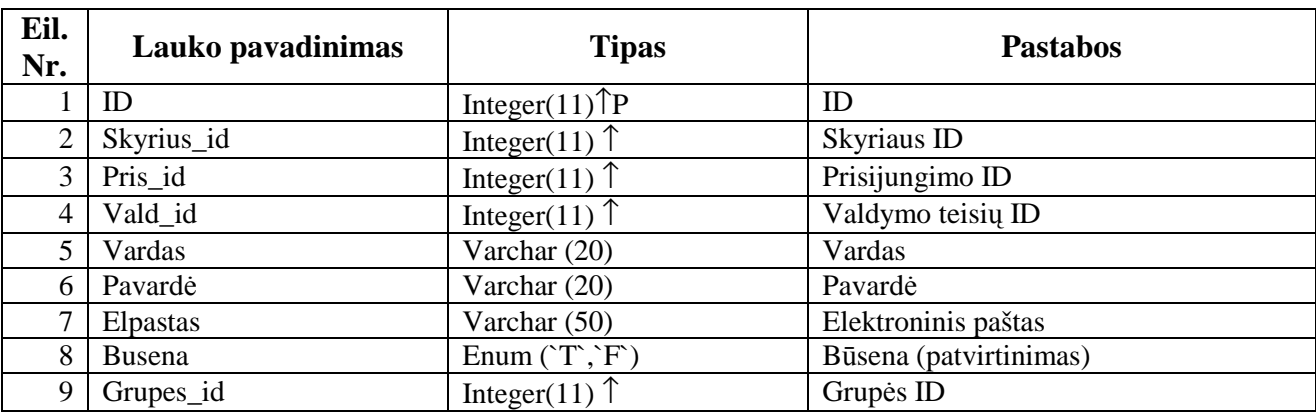

### **Pavadinimas**

Prekes **Klasifikacija** Lentelė **Apibr**÷**žimas** Lentelėje saugoma informacija apie materialines vertybes **Strukt**ū**ra**

Prekes lentelės struktūra yra pateikta 5.5 lentelėje

### *5.5 lentel*÷*. Prekes lentel*÷*s strukt*ū*ra*

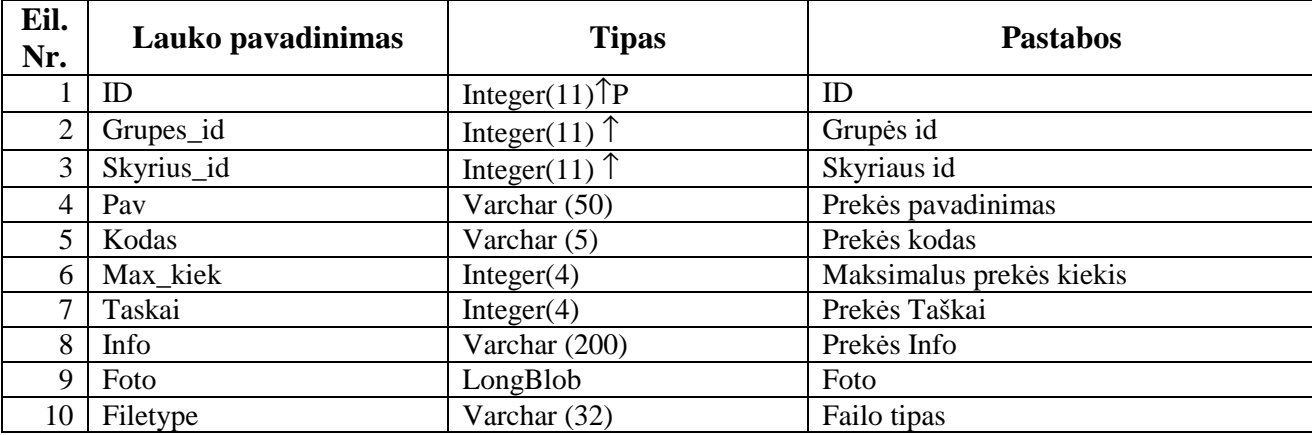

### **Pavadinimas**

Uzsakymas **Klasifikacija** Lentelė **Apibr**÷**žimas** Lentelėje saugomi duomenys apie užsakymą **Strukt**ū**ra**

Uzsakymas lentelės struktūra yra pateikta 5.6 lentelėje

*5.6 lentel*÷*. Uzsakymas lentel*÷*s strukt*ū*ra* 

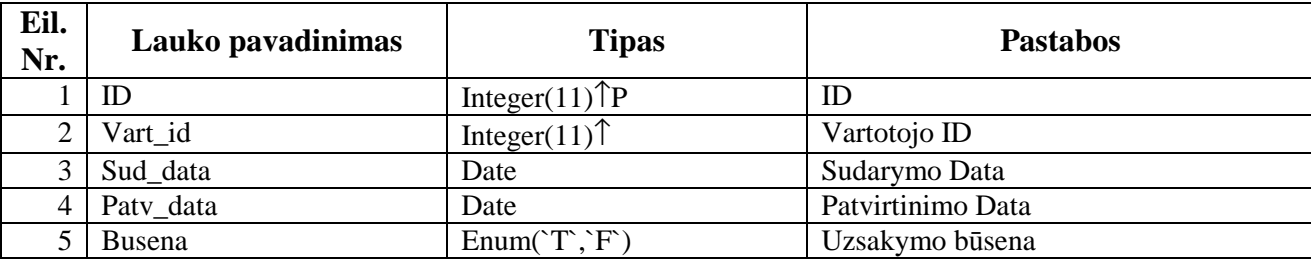

### **Pavadinimas**

Krepselis **Klasifikacija** Lentelė **Apibr**÷**žimas** Lentelėje saugomi užsakymo krepšelio duomenys **Strukt**ū**ra** Krepselis lentelės struktūra yra pateikta 5.7 lentelėje

### *5.7 lentel*÷*. Krepselis lentel*÷*s strukt*ū*ra*

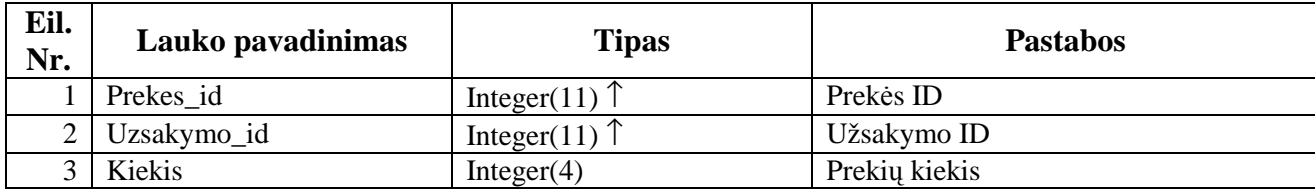

### **Pavadinimas**

Grupe **Klasifikacija** Lentelė **Apibr**÷**žimas** Lentelėje saugoma informacija materialinių grupių pavadinimų informacija **Strukt**ū**ra** Grupe lentelės struktūra yra pateikta 5.8 lentelėje

*5.8 lentel*÷*. Grupe lentel*÷*s strukt*ū*ra* 

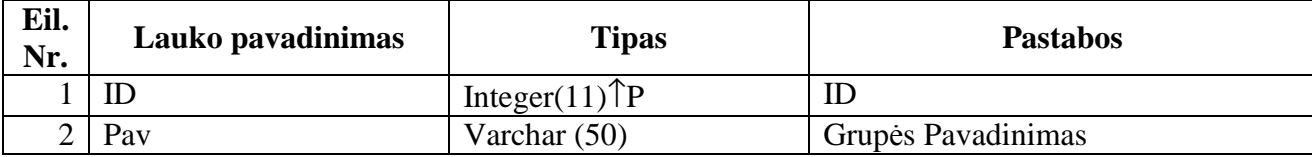

# **3.10. Vartotojo s**ą**sajos modelis**

Vartotojo sąsaja informacinės sistemos modelis, atsakingas už sąsają su sistemos naudotoju. Vartotojo sąsajos modelis – tai įvedimo formos, kurių pagalba sistemos vartotojas pasirenka norimus veiksmus, įveda duomenis į sistema ar atlieka kitus veiksmą su sistema. Vartotojo sąsajos modelio struktūra pateikiama 20 paveiksle.

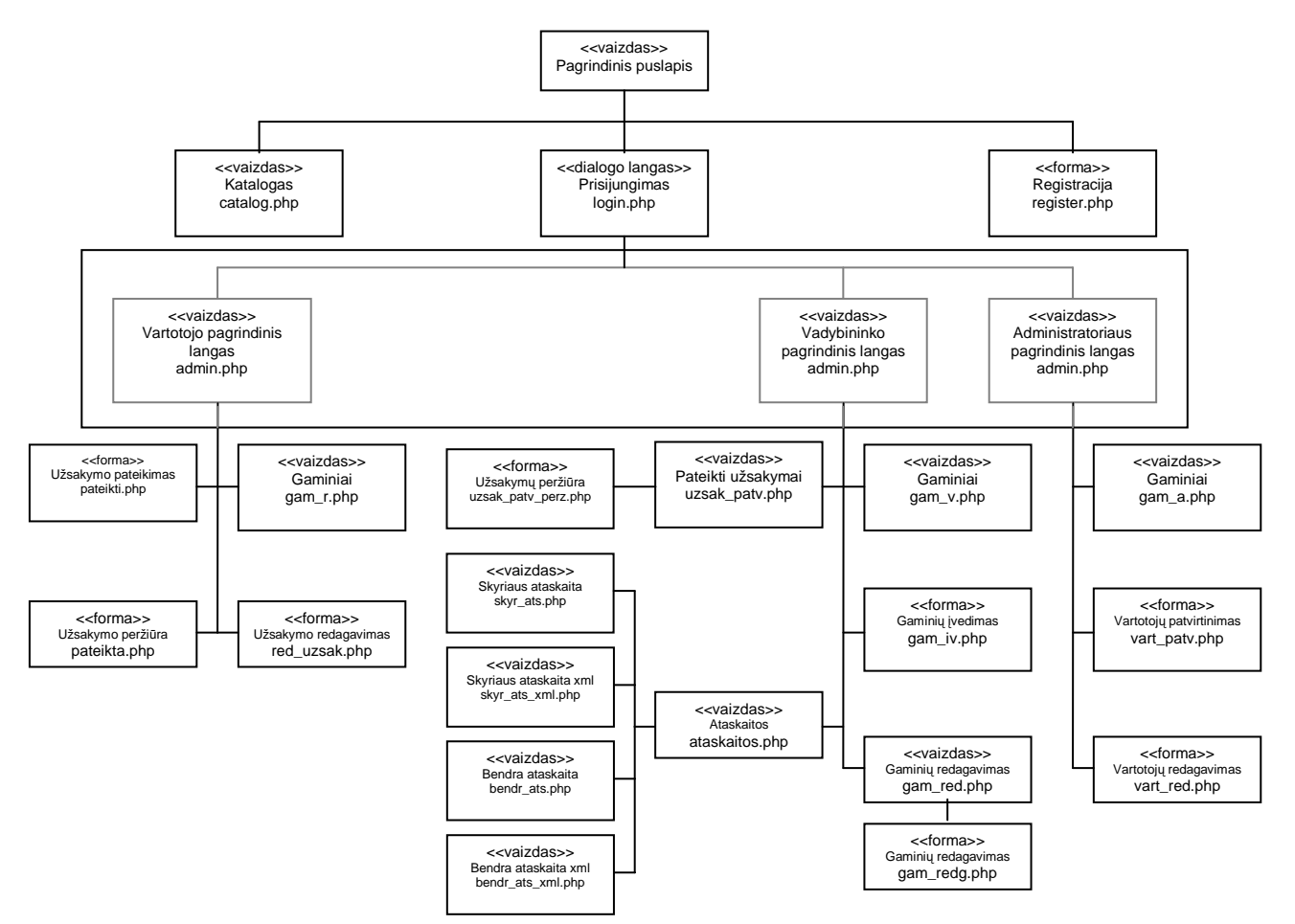

20 pav. Vartotojo sąsajos modelis

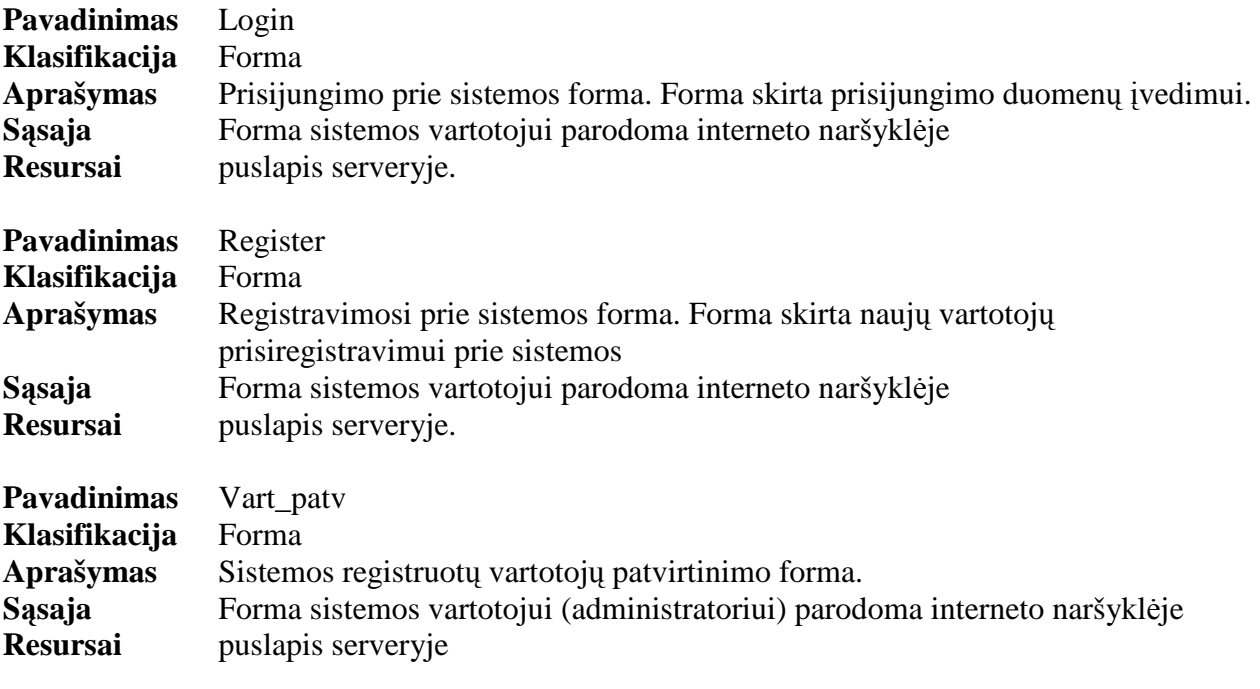

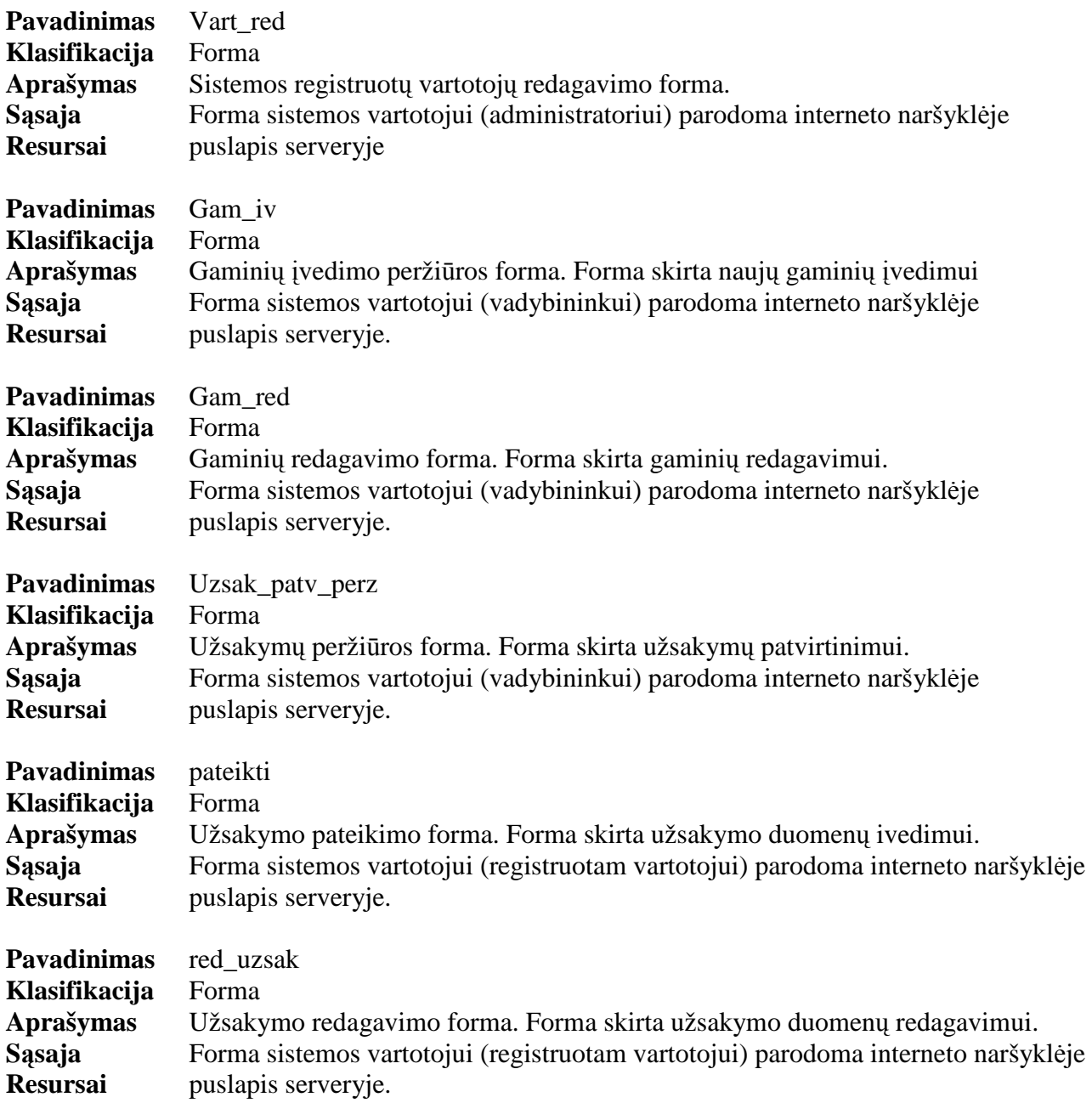

Vartotojo sąsajos modelis saugomas PHP serveryje .

# **3.11. Programini**ų **klasi**ų **aprašymai**

PHP programavimo kalbos pagalba duomenų bazės lentelių valdymui sukūrėme ir realizavome programines klases. 21 paveiksle pavaizduota DB modelis kartu su detalia klasių diagrama.

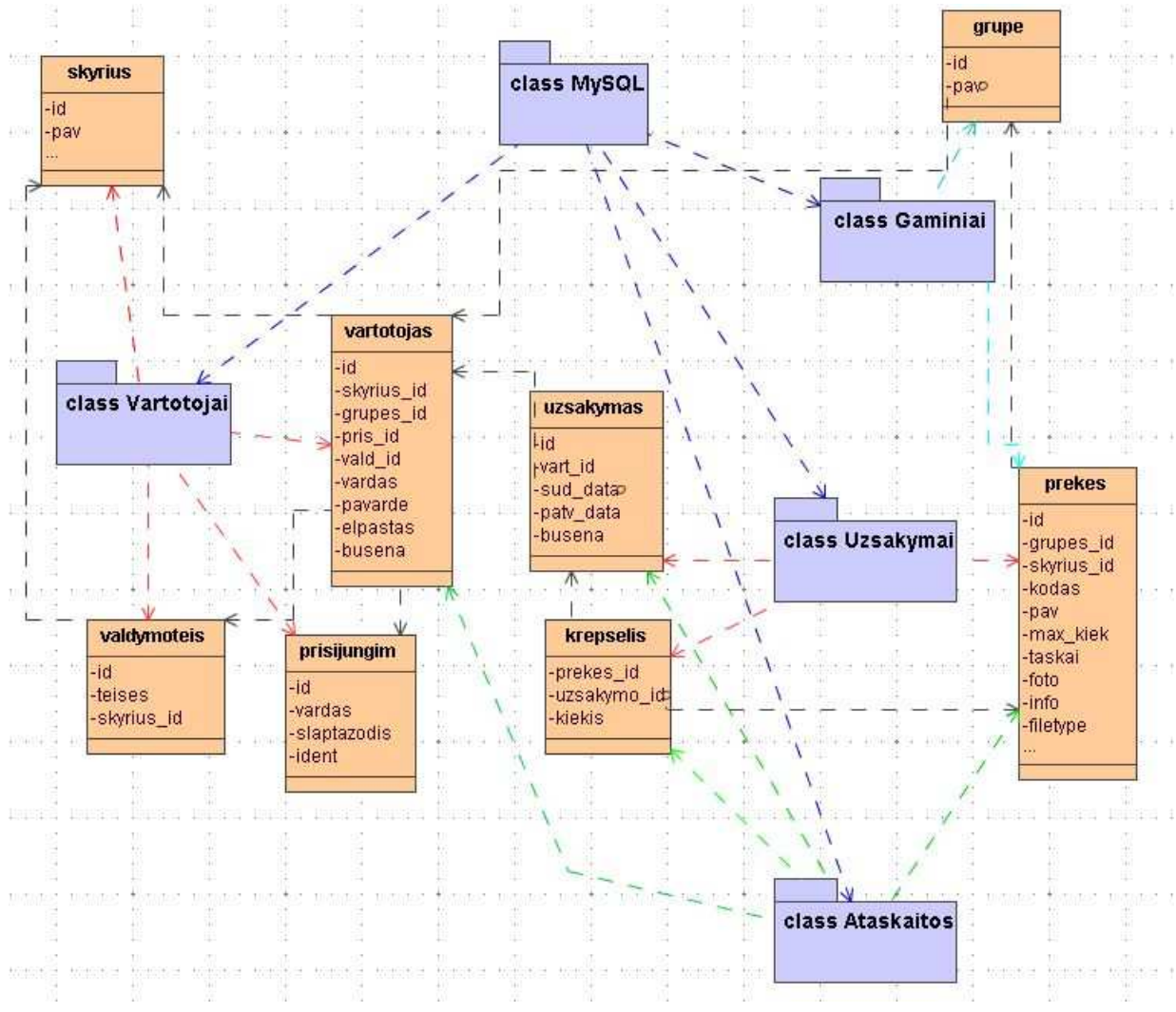

21 pav. Detalus klasių vaizdas

### **Pavadinimas**

Mysql **Klasifikacija** Klas÷ **Apibr**÷**žimas** Klasė skirta, jungtis prie Mysql, vykdyti užklausas. **Metodai** Mysql klasės metodai yra pateikti 6.1 lentelėje

*6.1 lentel*÷*. Mysql klas*÷*s metodai* 

| Funkcija  | Parametrai     | Aprašymas             |
|-----------|----------------|-----------------------|
| Jungtis() |                | Susijungimas su Mysql |
| Query()   | Sql (užklausa) | Užklausos įvykdymas   |

### **Pavadinimas**

Vartotojai

### **Klasifikacija**

Klas÷

### **Apibr**÷**žimas**

Klasė skirta naujų vartotojų registracijai, prisijungimui prie sistemos, vartotojų sukurtų, nepatvirtintų, patvirtintų peržiūrai, naujo vartotojo patvirtinimui.

### **Metodai**

Vartotojai klasės metodai yra pateikti 6.2 lentelėje

*6.2 lentel*÷*. Vartotojai klas*÷*s metodai* 

| Funkcija        | Parametrai                                  | Aprašymas                                                       |
|-----------------|---------------------------------------------|-----------------------------------------------------------------|
| Registr()       | Vardas, pavardė, el. paštas, skyrius, grupė | Naujo vartotojo registravimas                                   |
| Login()         | Vartotojo vardas                            | Prisijungimas prie sistemos                                     |
| Login_busena()  | Vartotojo ID                                | Ar patvirtintas vartotojas sistemoje                            |
| Login_teises()  | Vartotojo ID                                | Vartotojo teisių gavimas                                        |
| Visi()          |                                             | Vartotojų peržiūrėjimas                                         |
| Patvirt()       |                                             | Patvirtintų vartotojų peržiūrėjimas                             |
| Nepatvirt()     |                                             | Nepatvirtintų vartotojų<br>peržiūrėjimas                        |
| Kodas()         |                                             | Vartotojo prisijungimo kodo<br>sugeneravimas                    |
| Trinti()        | Vartotojo ID                                | Vartotojo trynimas                                              |
| Tvirtinti()     | Vartotojo ID, kodas, teisės                 | Vartotojo patvirtinimas sistemoje                               |
| Ident()         | Vartotojo ID                                | Vartotojo prisijungusio prie sistemos<br>"idento" įrašymas į DB |
| Getident()      | Vartotojo ID                                | Vartotojo prisijungusio prie sistemos<br>"idento" gavimas       |
| $\text{Vart}()$ | Vartotojo ID                                | Vartotojo informacijos gavimas<br>pagal jo ID                   |
| Atnaujinti()    | Teisės, Skyriaus ID, grupės ID, vartotojo   | Vartotojo informacijos atnaujinimas                             |
|                 | ID, valdymo teisių ID, prisijungimo         |                                                                 |
|                 | ID, slaptažodis, kodas                      |                                                                 |
| Send_code()     | Vartotojo vardas, kodas, el. paštas         | Slaptažodžio siuntimas paštu.                                   |

### **Pavadinimas**

Gaminiai **Klasifikacija** Klas÷ **Apibr**÷**žimas** Visų gaminių peržiūrai, naujų įvedimui. **Metodai** Gaminiai klasės metodai yra pateikti 6.3 lentelėje

*6.3 lentel*÷*. Gaminiai klas*÷*s metodai* 

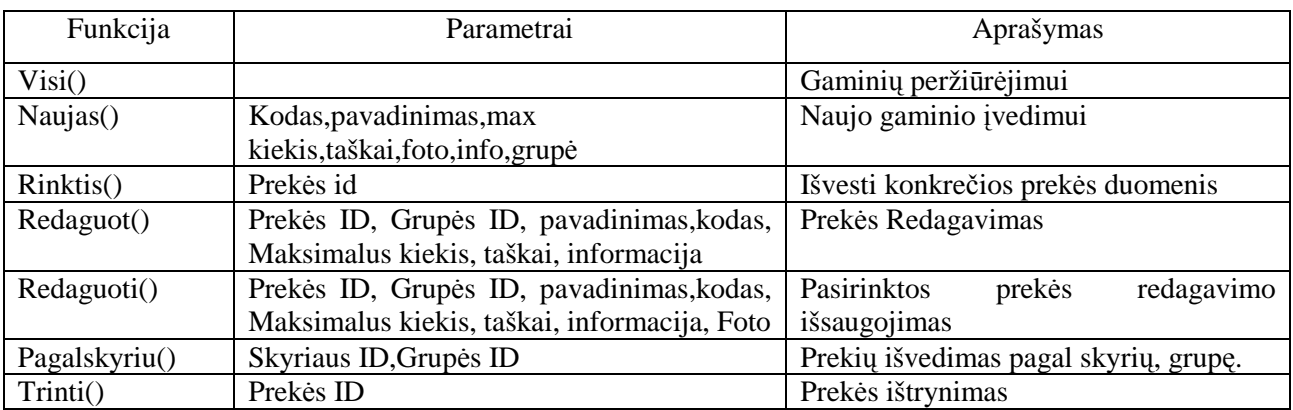

### **Pavadinimas**

Uzsakymai **Klasifikacija** Klas÷ **Apibr**÷**žimas** Naujo užsakymo įvedimas.

### **Metodai**

Uzsakymai klasės metodai yra pateikti 6.4 lentelėje

*6.4 lentel*÷*. Uzsakymai klas*÷*s metodai* 

| Funkcija      | Parametrai                | Aprašymas                                       |
|---------------|---------------------------|-------------------------------------------------|
| Pateikti()    | Vartotojo ID              | Pateiktų užsakymų peržiūrai                     |
| Pateiktip()   | Vartotojo ID              | Pateiktų užsakymų peržiūra (pilna)              |
| Patvirtinti() | Vartotojo ID              | Užsakymo patvirtinimas                          |
| Visi()        | Vartotojo ID              | Užsakymų peržiūra                               |
| Pateiktas()   | Vartotojo ID              | Pateikto užsakymo peržiūra                      |
| Arpateiktas() | Vartotojo ID              | Ar pateiktas užsakymas                          |
| Arpatvirt()   | Vartotojo ID              | Ar patvirtintas užsakymas                       |
| NaujasU()     | Vartotojo ID              | Naujo užsakymo sudarymas                        |
| RedaguotU()   | Vartotojo ID              | Užsakymo redagavimas                            |
| NaujasK()     | Prekė, kiekis Užsakymo ID | Detalaus užsakymo sudarymas (prekių<br>sarašo). |
|               |                           |                                                 |

### **Pavadinimas**

Ataskaitos **Klasifikacija** Klas÷ **Apibr**÷**žimas** Ataskaitų sudarymas.  **Metodai** 

Ataskaitos klasės metodai yra pateikti 6.5 lentelėje

*6.5 lentel*÷*. Ataskaitos klas*÷*s metodai* 

| Funkcija  | Parametrai     | Aprašymas                       |
|-----------|----------------|---------------------------------|
| Skyrius() | Skyrius, grupė | Skyriaus ataskaita, pagal grupę |
| Viskas()  | Grupė          | Ataskaita pagal grupę (prekių)  |

# **3.12 Sistemos fizinis išpildymo modelis**

Sistemos išdėstymo vaizdas pateiktas 22 paveikle.

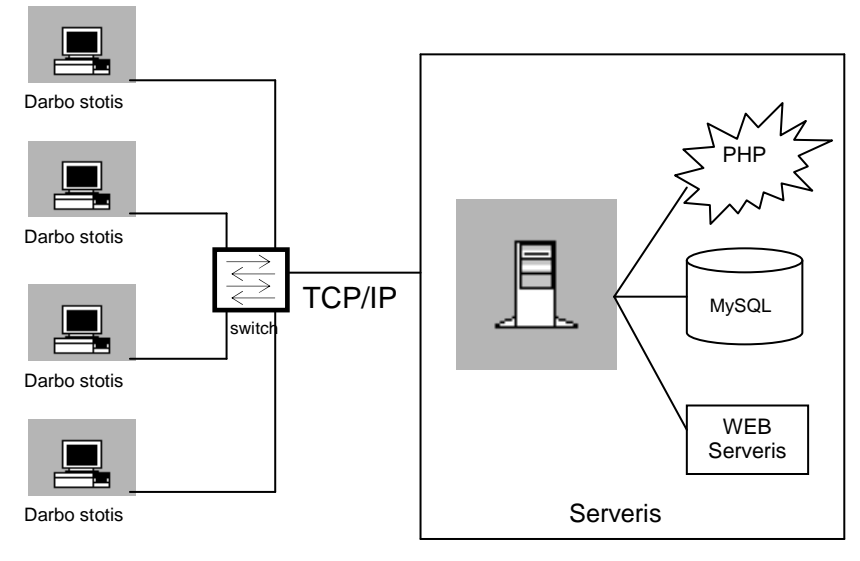

22 pav. Sistemos išdėstymo vaizdas

Informacin÷ sistema realizuota kliento-serverio technologija. Serverio operacinei sistemai panaudota Windows 2000 OS. Naudojamas Apache interneto serveris ir dinaminių puslapių generavimo programavimo kalba PHP. Duomenys saugomi MySQL duomenų bazėje. Prie jos jungiamasi naudojant standartines PHP funkcijas. Kliento dalis susideda iš Windows operacinės sistemos ir naršyklės Internet Explorer, kurios pagalba galima dirbti su šia sistema. Kuriant šią sistemą buvo naudotasi šiomis programomis:

- 1. MACROMEDIA DREAMWEAVER MX 2004(PHP + dizainas);
- 2. MAGIC DRAW UML 10.5 ;
- 3. MICROSOFT VISIO PROFESSIONAL 2002
- 4. PHP MYADMIN 2.8.2.4 (SQL kodo perkėlimas);
- 5. TOTAL COMMANDER (įdėti failams į serverį).

### **3.13. Sistemos testavimas**

Sistemos programavimas ir testavimas atliktas to paties žmogaus.

Naudojamas statinis ir dinaminis testavimas:

1. Programin÷s įrangos kodo peržiūra. Programuotojas peržiūri savo kodą ir tokiu būdu taiso klaidas.

2. Programinės įrangos testavimas. Testuojama su iš anksto paruoštais duomenimis.

# **4. Vartotojo dokumentacija**

### **4.1. Administratoriaus vadovas**

Sistemos įdiegimas (serverio dalis)

1. MySQL serveryje sukuriama nauja duomenų bazė: "Duomenų bazės pavadinimas"

2. Iš CD diske esančio failo db.txt duomenis perkeliame į MySQL serverį. Tam panaudojame PhpMyAdmin programinį įrankį. Dalyje "Vykdyti SQL sakinius duomenų bazėje" nurodome db.txt. Tokiu būdu sukuriamos reikiamos duomenų bazės lentelės.

3. Į serverį perkeliame visus instaliacinius failus esančius CD diske.

4. Tada pakoreguojame failą: "db.inc.php".Jame įrašome prisijungimo duomenis prie duomenų bazės:

- host - visada localhost;

- user-vartotojo vardas prisijungti prie mysql;

- password slaptažodis prisijungti prie mysql;
- db\_name "duomenų bazes pavadinimas", kurią sukūriame.

Pakoregavus išsaugojame ir uždarome failą.

### **4.2. Vartotojo vadovas**

Specializuota materialinio planavimo internetinė sistema (toliau SMPIS) kuriama ir diegiama Lietuvos kariuomenėje. SMPIS suteikia galimybę efektyviai planuoti ir analizuoti materialines vertybes.

Ši SMPIS vartotojo instrukcija skirta Lietuvos kariuomenės karinių vienetų SMPIS vartotojams, vykdantiems medžiagų apskaitą Lietuvos kariuomenėje - medžiagų valdymo specialistams, bei pagrindiniams vartotojams – profesinės karo tarnybos kariams planuojantiems materialinių vertybių poreikį. Ši vartotojo instrukcija supažindina su pagrindin÷mis SMPIS funkcijomis. Vartotojo instrukcijoje aptariami pradinės informacijos apie planuojamas įsigyti materialines vertybes įvedimo į SMPIS klausimai, pateikiami su materialinėmis vertybėmis atliekamų operacijų bei ataskaitų pavyzdžiai.

SMPIS vartotojo instrukcija yra suskirstyta į atskyrus poskyrius, kurie suskirstyti pagal vartotojų lygius (Vartotojai, vadybininkai, administratoriai).

# **4.2.1. Vartotojo instrukcija**

#### **Vartotoju prisijungimas prie SMPIS**

Kiekvienas vartotojas norintis prisijungti prie SMPIS privalo interneto naršyklėje įvesti SMPIS adresą (http://www.wizardas.org/web ). Tuomet atsidarys pagrindinis SMPIS langas, kuris pavaizduotas 23 paveiksle. Sistemoje navigavimas vyksta meniu punktu (kairėje pagrindinio lango pusėje) pagalba.

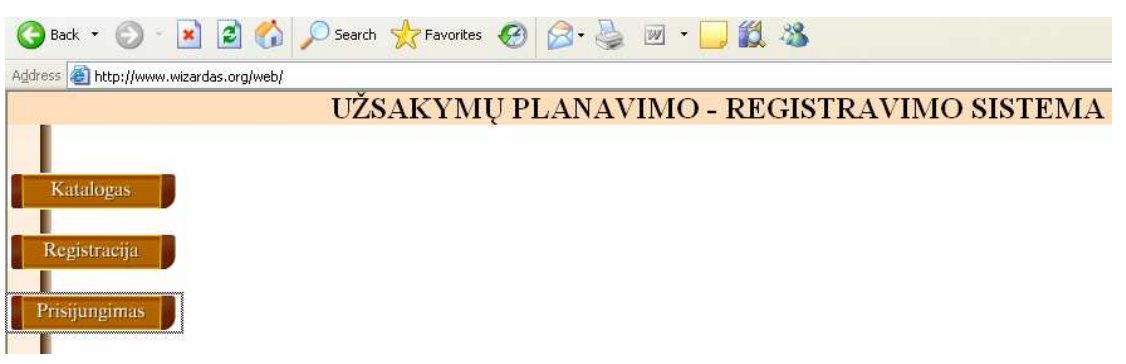

23 pav. Pagrindinis SMPIS langas

#### **Materialini**ų **vertybi**ų **perži**ū**ra**

Visi sistemos vartotojai, kurie turi priėjimo teises prie SMPIS, gali peržiūrėti materialinių vertybių katalogą, pasirinkdami meniu punktą **Katalogas.** Dešinėje pagrindinio lango dalyje bus pateiktas materialinių vertybių sąrašas, kuris pavaizduotas 24 paveiksle.

| <b>Gaminiu katalogas</b> |                              |                         |                             |                     |                                                                 |  |  |  |
|--------------------------|------------------------------|-------------------------|-----------------------------|---------------------|-----------------------------------------------------------------|--|--|--|
| Kodas                    | Pavadinimas                  | Galima max<br>użsakyti  | <b>Ivertinta</b><br>taškais | <b>Apibudinimas</b> | <b>Nuotrauka</b>                                                |  |  |  |
| 59125                    | PIRŠTINĖS, KUMŠTINĖS, BALTOS | $\ddot{4}$              | 30                          | OGB <sub>2-3</sub>  |                                                                 |  |  |  |
| 59415                    | <b>ATŠVAITAS</b>             | $\overline{\mathbf{3}}$ | $\overline{\mathbf{3}}$     | $KJP-2-2$           |                                                                 |  |  |  |
| 59130                    | PIRSTINES, GUIMINES          | 3                       | 40                          | $KJP2-2$            |                                                                 |  |  |  |
| 59155                    | RAIŠTELIAI, BATŲ             | 3.                      | 10                          | $KJP2-2$            | $\begin{array}{c} 0.07 \\ 0.05 \\ 0.043 \\ 0.04331 \end{array}$ |  |  |  |
| 51004                    | <b>BERETÉ</b>                | 3                       | 10                          | $SP:1-1$            |                                                                 |  |  |  |
| 51006                    | KEPURÉ,LAUKO UNIFORMOS       | $\overline{\mathbf{3}}$ | 20                          | $SP(1-1)$           |                                                                 |  |  |  |
| 51001                    | POŠALMIS, TRIKOTA ŽINIS      | 3                       | 5                           | $SP:1-1$            |                                                                 |  |  |  |

24 pav. Materialinių vertybių sąrašas

### **Vartotojo prisijungimas**

Kiekvienas registruotas vartotojas norėdamas prisijungti prie SMPIS, turi pasirinkti meniu punktą Prisijungimas. Jį pasirinkęs, dešinėje pagrindinio lango dalyje bus pateiktas vartotojo prisijungimo langas, kuris pavaizduotas 25 paveiksle.

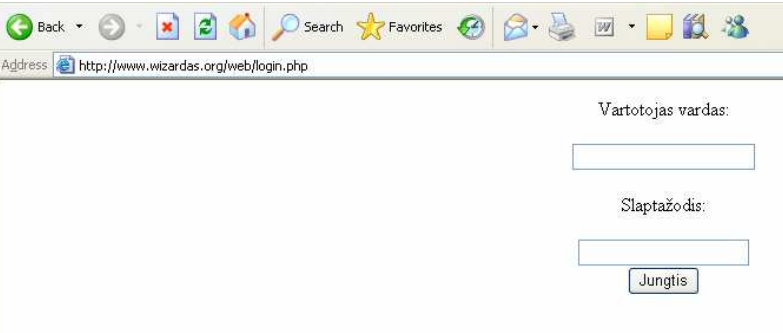

25 pav. Vartotojo prisijungimo langas

Registruotas sistemos vartotojas turi įvesti savo vartotojo vardą ir slaptažodį. Spustelėjus mygtuką **jungtis**, bus atidarytas pagrindinis registruoto vartotojo langas, kuris pavaizduotas 26 paveiksle.

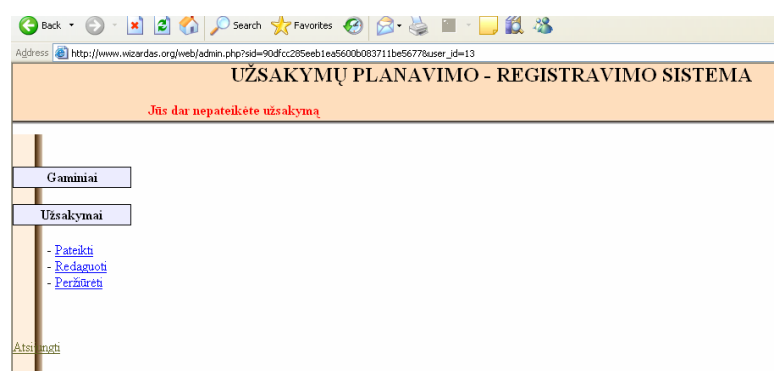

26 pav. Registruoto vartotojo pagrindinis langas

### **Vartotojo registracija**

Kiekvienas neregistruotas vartotojas norėdamas prisijungti ir dirbti su SMPIS, privalo užsiregistruoti. Pasirinkus meniu punktą Registracija, naujame naršyklės lange bus atidaryta vartotojo registracijos forma, kuri pavaizduota 27 paveiksle.

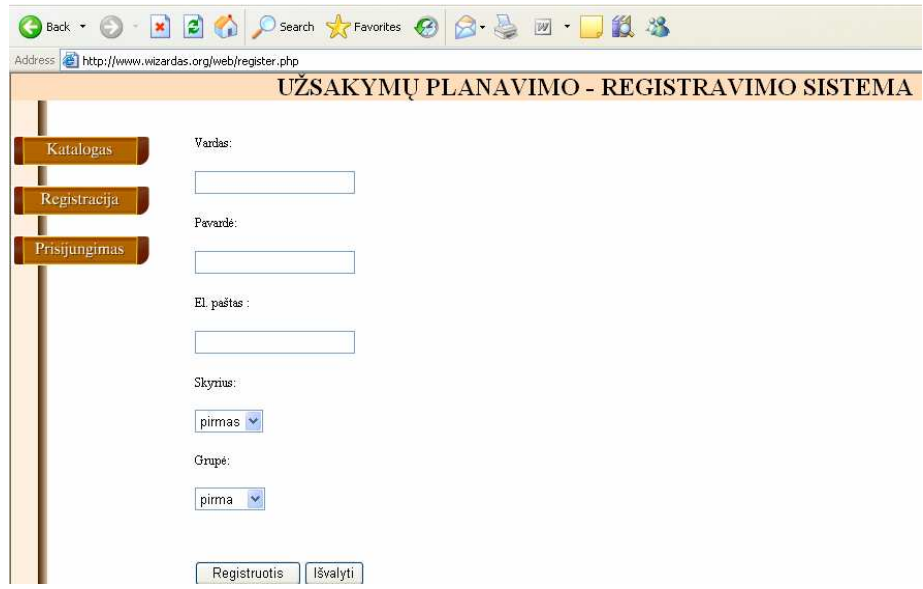

27 pav. Vartotojo registracijos forma

Vartotojas privalo užpildyti visus laukus. Jei nebus užpildytas bent vienas laukas, prisijungimo vardas ir slaptažodis nebus suteiktas. Spustel÷jus mygtuką **Registruotis**, tame pačiame lange bus atidarytas informacinis langas informuojantis, kad prisijungimo duomenys bus atsiųsti elektroniniu paštu.

### **Gamini**ų **užsakymas**

Registruotas vartotojas iš savo pagrindinio lango turi galimybę peržiūrėti gaminių sąrašą pasirinkes meniu punktą Gaminiai → Peržiūra. Dešinėje pagrindinio lango dalyje bus pateiktas gaminių sąrašas. Iš šio gaminių sąrašo registruotas vartotojas galės planuoti užsakymą. Gaminių sąrašas pavaizduotas 28 paveiksle.

| Gaminiai                 |       | Address & http://www.wizardas.org/web/gam_r.php?user_id=158sid=c6b78d53399d750fbf410b200bd1232a | Gaminių katalogas       |                             |              |           |
|--------------------------|-------|-------------------------------------------------------------------------------------------------|-------------------------|-----------------------------|--------------|-----------|
| Peržiūra                 | Kodas | <b>Pavadinimas</b>                                                                              | Galima max<br>užsakyti  | <b>Ivertinta</b><br>taškais | Apibūdinimas | Nuotrauka |
| Užsakymai<br>Atsiji agti | 51004 | BERETÉ                                                                                          | $\overline{\mathbf{3}}$ | 10 <sup>1</sup>             | $SP:1-1$     |           |
|                          | 51006 | KEPURĖ, LAUKO UNIFORMOS                                                                         | $\overline{\mathbf{3}}$ | 20                          | $SP:1-1$     |           |
|                          | 51001 | POŠALMIS, TRIKOTA ŽINIS                                                                         | 3                       | 5                           | $SP1-1$      |           |
|                          | 51007 | SKARELÉ                                                                                         | 3                       | 6                           | $SPi1-1$     |           |
|                          | 54101 | KOSTIUMAS, UNIFORMINIS                                                                          | 3                       | 350                         | $SPi1-1$     |           |
|                          | 54102 | KOSTIUMAS, LAUKO UNIFORMOS                                                                      | 6                       | 110                         | $SP:1-1$     |           |
|                          | 57149 | MARŠKINAIČIAI, SLEP. SP. TR. R.                                                                 | 9                       | 32                          | $SP:1-1$     |           |

28 pav. Gaminių sąrašas

Norint užsisakyti norimus gaminius, reikia pasirinkti meniu punktą **Užsakymai** →**Pateikti**. Dešinėje pagrindinio lango dalyje atsidarys gaminių užsakymo forma, kuri pavaizduota 29 paveiksle.

|                 |                          |                                  |                        |                             | UŽSAKYMŲ PLANAVIMO - REGISTRAVIMO SISTEMA |           |                |  |
|-----------------|--------------------------|----------------------------------|------------------------|-----------------------------|-------------------------------------------|-----------|----------------|--|
| <b>Gaminiai</b> | <b>Gaminin</b> katalogas |                                  |                        |                             |                                           |           |                |  |
| Użrakymai       | Kodas                    | Pavadinimas                      | Galina mxx<br>użsakyti | hertiats<br>taikais         | Apthradiatesas                            | Nustrauka | Uisakyti       |  |
|                 | 51004                    | <b>BERETE</b>                    | з                      | PASSED.<br>10 <sup>10</sup> | $SP:1-1$                                  |           | o              |  |
|                 | 51006                    | KEPURÉ LAUKO UNIFORMOS           | 3                      | 20 <sub>1</sub>             | $SP1-1$                                   |           | 0              |  |
|                 | 51001                    | <b>FOŠALMIS.TRIKOTAŽINIS</b>     | з                      | $5$ .                       | $SP1-1$                                   |           | $\sqrt{a}$     |  |
|                 | 51007                    | SKARELE                          | э                      | 6                           | $SP1-1$                                   |           | $\overline{0}$ |  |
|                 | 54101                    | KOSTIUMAS, UNIFORMINIS           | 3                      | 360                         | $SP1-1$                                   |           | $\alpha$       |  |
|                 |                          | 54102 ECOSTIUMAS LAUSO UNIFORMOS | $\tilde{\sigma}$       | 110                         | SP:1.1                                    |           | $\sqrt{a}$     |  |

29 pav. Gaminių užsakymo forma

Registruotas vartotojas gaminių užsakymo formoje įveda pageidaujamą gaminių kiekį. Pastaba: užsakomų gaminių taškų suma neturi viršyti 1600. Įvedus užsakymo duomenis, reikia patvirtinti užsakymą paspausdus mygtuką **Išsaugoti**. Po išsaugojimo, bus atidarytas informacinis užsakytų gaminių langas, kuris pavaizduotas 30 paveiksle.

| Gaminiai              |       | Pateiktas Užsakymas       |                        |                             |              |           |                |               |    |
|-----------------------|-------|---------------------------|------------------------|-----------------------------|--------------|-----------|----------------|---------------|----|
| Užsakymai<br>Pateikti | Kodas | Pavadinimas               | Galima max<br>užsakyti | <b>Ivertinta</b><br>taškais | Apibūdinimas | Nuotrauka | Užsakyta       | Tašku<br>suma |    |
|                       | 54101 | KOSTIUMAS.UNIFORMINIS     | 3                      | 350                         | $SP:1-1$     |           | $\mathbf{1}$   | 350           |    |
| Atsijt gti            | 51007 | SKARELĖ                   | 3                      | 6                           | $SP.1-1$     |           | $\overline{2}$ | 12            |    |
|                       |       | 51006                     | KEPURĖ LAUKO UNIFORMOS | 3                           | 20           | $SP:1-1$  |                | 3             | 60 |
|                       | 51004 | BERETE.                   | 3                      | 10                          | $SP1-1$      |           | $\overline{2}$ | 20            |    |
|                       | 51001 | POŠALMIS, TRIKOTAŽINIS    | 3                      | 5                           | $SP1-1$      |           | $\overline{a}$ | 10            |    |
|                       | 54102 | KOSTIUMAS,LAUKO UNIFORMOS | 6                      | 110                         | $SP.1-1$     |           | $\overline{1}$ | 110           |    |

30 pav. Užsakytu gaminių langas

Pastaba. Po užsakymo pateikimo, registruotas vartotojas negali iš naujo pateikti užsakymą. Gaminių užsakymo forma atsidaro tik tada, kada užsakymas dar nėra pateiktas. Kai užsakymas pateiktas, atsidaro informacinis langas, informuojantis apie užsakymo pateikimą. Užsakymo informacijos pateikimo langas pavaizduotas 31 paveiksle.

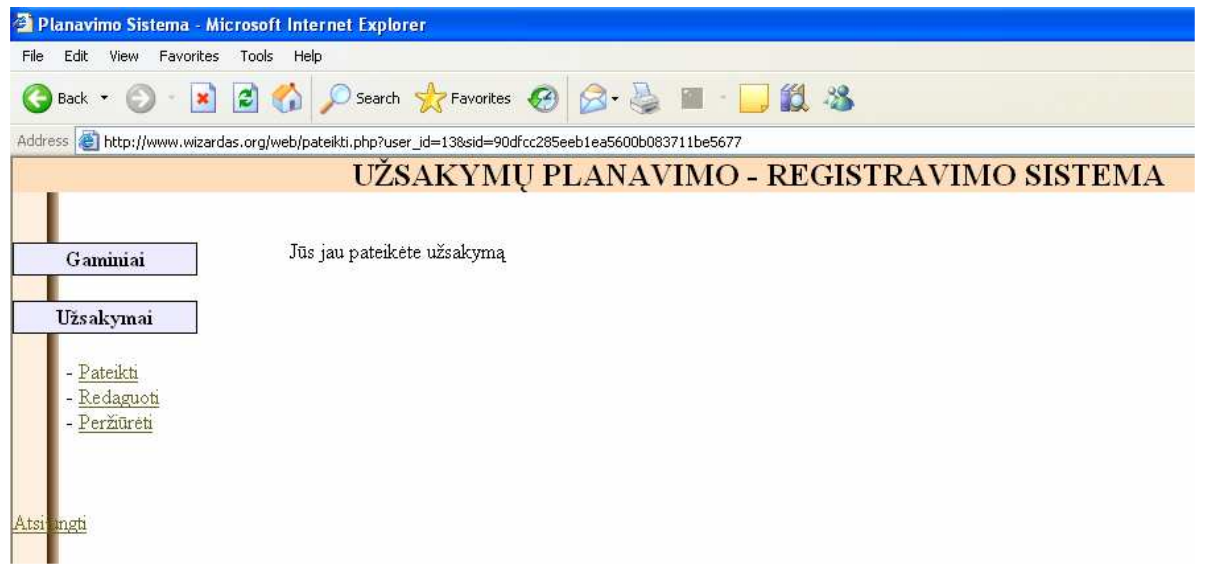

31 pav. Užsakymo informacijos pateikimo langas

### **Užsakymo redagavimas**

Registruotas vartotojas turi galimybę keisti pateiktą užsakymą iki tol, kol jis nėra patvirtintas užsakymų vadybininko. Norėdami redaguoti pateiktą užsakymą, reikia pasirinkti meniu punktą **Užsakymai** → **Redaguoti.** Užsakymo redagavimo langas yra pateiktas 32 paveiksle.

|           | Użsakymo redagavimas |                               |                         |                      |              |           |                         |  |  |
|-----------|----------------------|-------------------------------|-------------------------|----------------------|--------------|-----------|-------------------------|--|--|
| Uisakyaal | Kodss                | <b>Paradinimas</b>            | Galissa max<br>uzrakyti | bertints.<br>taikais | Apibudinimas | Nustranka | Uisakvii                |  |  |
|           | 51004                | <b>BERETÉ</b>                 | $3^{\circ}$             | 10                   | $5P1-1$      |           | 2.1                     |  |  |
|           | 51006                | KEPURE LAUKO UNIFORMOS        | $3^{\circ}$             | 20                   | $5P.1-1$     |           | 3                       |  |  |
|           | 58001                | POŠALMIS, TRIKOTAŽINIS        | $\overline{\mathbf{3}}$ | š                    | SP1.1        |           | $\overline{\mathbf{2}}$ |  |  |
|           | 51007                | SKARELE                       | 3                       | Б                    | 5P.1-1       |           | $\overline{2}$          |  |  |
|           | 54101                | <b>ECSTIUMAS, UNIFORMINES</b> | 3                       | 350                  | $SPJ-1$      |           | 1                       |  |  |
|           | 54102                | KOSTIUMAS.LAUKO UNIFORMOS     | 6                       | 110                  | 521-1        |           | ŧ                       |  |  |

32 pav. Užsakymo redagavimo langas

Pakeitus užsakymo duomenis, reikia patvirtinti paspausdus mygtuką **Išsaugoti**. Po išsaugojimo bus atidarytas informacinis užsakytų gaminių langas, kuris pavaizduotas 30 paveiksle.

### **Darbo pabaiga**

Norint baigti darba su SMPIS, reikia pasirinkti meniu punktą **Atsijungti.** 

## **4.2.2. Vadybininko instrukcija**

### **Vartotoju prisijungimas prie SMPIS**

Žiūreti vartotojo instrukciją.

### **Materialini**ų **vertybi**ų **perži**ū**ra**

Žiūreti vartotojo instrukciją.

### **Vartotojo registracija**

Žiūreti vartotojo instrukciją. Pastaba: medžiagų valdymo skyrius privalo iš anksto informuoti SMPIS administratorių dėl vadybininko teisių suteikimo valdyti vartotojų grupes.

### **Vartotojo prisijungimas**

Kiekvienas registruotas vadybininkas norėdamas prisijungti prie SMPIS, turi pasirinkti meniu punktą **Prisijungimas**. Dešinėje pagrindinio lango dalyje yra pateiktas vartotojo prisijungimo langas, kuris pavaizduotas 25 paveiksle. Įvedus savo vartotojo vardą ir slaptažodį bei spustelėjus mygtuką **Jungtis**, yra atidaromas pagrindinis vadybininko langas, kuris pavaizduotas 33 paveiksle.

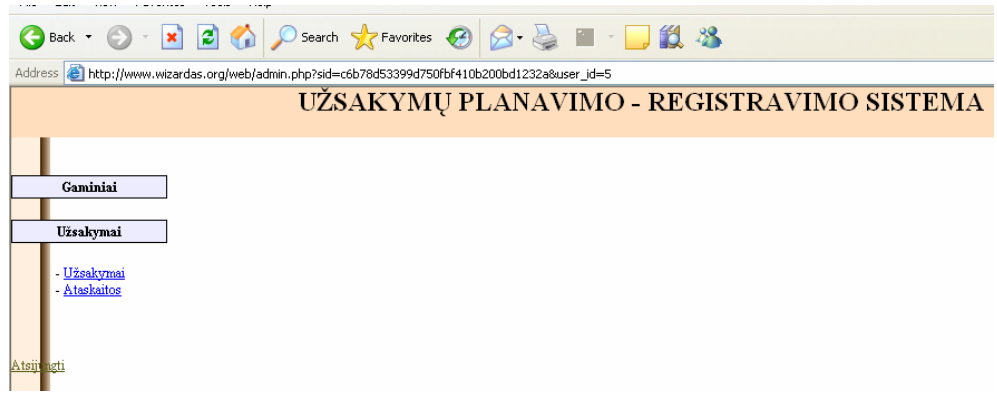

33 pav. Vadybininko pagrindinis langas

### **Gamini**ų **perži**ū**ra**

Vadybininkas iš savo pagrindinio lango turi galimybę peržiūrėti gaminių sąrašą pasirinkęs meniu punktą Gaminiai → Peržiūra. Dešinėje pagrindinio lango dalyje yra pateiktas gaminių sąrašas. Gaminių sąrašas pavaizduotas 34 paveiksle.

|                             |       | <b>OBack • ○ • R 2 ① P Search ☆ Favorites ④ ② - 忌 ■ · ■ ② 名</b>                                 |                         |                             |              |                                                                     |  |
|-----------------------------|-------|-------------------------------------------------------------------------------------------------|-------------------------|-----------------------------|--------------|---------------------------------------------------------------------|--|
|                             |       | Address if http://www.wizardas.org/web/gam_v.php?user_id=58sid=c6b78d53399d750fbf410b200bd1232a |                         |                             |              |                                                                     |  |
| Gaminiai                    |       |                                                                                                 | Gaminių katalogas       |                             |              |                                                                     |  |
| Peržiūra<br><b>Ivedimas</b> | Kodas | Pavadinimas                                                                                     | Galima max<br>užsakyti  | <b>Ivertinta</b><br>taškais | Apibüdinimas | Nuotrauka                                                           |  |
| Redagavimas<br>Užsakymai    | 59125 | PIRŠTINĖS, KUMŠTINĖS, BALTOS                                                                    | $\overline{4}$          | 30                          | $OGB2-3$     |                                                                     |  |
| A tsiit ngti                | 59415 | ATŠVAITAS                                                                                       | 3                       | 3                           | $KJP,2-2$    |                                                                     |  |
|                             | 59130 | PIRŠTINĖS, GUMINES                                                                              | 3                       | 40                          | $KJP;2-2$    |                                                                     |  |
|                             | 59155 | RAIŠTELIAI, BATŲ                                                                                | 3                       | 10                          | $KJP$ $2-2$  | $\begin{array}{l} 0.01 \\ 0.531 \\ +0.5341 \\ +0.04433 \end{array}$ |  |
|                             | 51004 | <b>BERETÉ</b>                                                                                   | 3                       | 10                          | $SP:1-1$     |                                                                     |  |
|                             | 51006 | KEPURĖ, LAUKO UNIFORMOS                                                                         | $\overline{\mathbf{3}}$ | 20                          | $SP:1-1$     |                                                                     |  |
|                             | 51001 | POŠALMIS, TRIKOTAŽINIS                                                                          | $\overline{\mathbf{3}}$ | 5                           | $SP:1-1$     |                                                                     |  |

34 pav. Gaminių sąrašas

### **Gamini**ų į**vedimas**

Norint papildyti gaminių sąraša naujais gaminiais, reikia pasirinkti meniu punktą **Gaminiai** → **Įvedimas** Dešinėje pagrindinio lango dalyje atsidaro įvedamo gaminio forma, kuri pavaizduota 35 paveiksle.

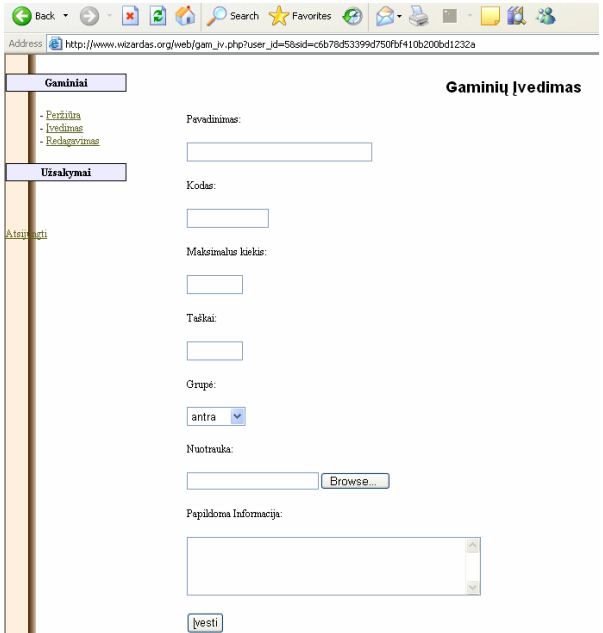

35 pav. Gaminio įvedimo forma

Įvedus gaminio duomenis, reikia patvirtinti paspausdus mygtuką Į**vesti**. Po patvirtinimo yra atidaromas informacinis įvestų gaminių langas, kuris pavaizduotas 36 paveiksle.

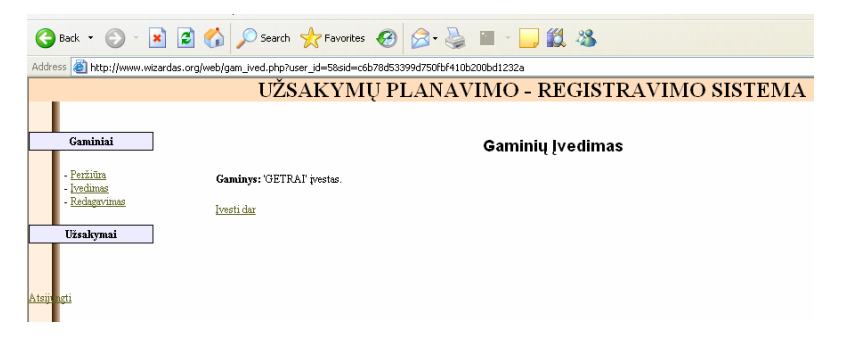

36 pav. Įvestų gaminių langas

Spustelėjus mygtuką **Įvesti dar,** grįžtame į gaminio įvedimo formą pavaizduota 34 paveiksle.

### **Gamini**ų **redagavimas**

Vadybininkas turi galimybę redaguoti paties įvestus gaminius pasirinkdamas meniu punktą Gaminiai → Redagavimas. Dešinėje pagrindinio lango dalyje yra pateiktas redaguojamų gaminių sąrašas, kuris pavaizduotas 37 paveiksle.

|                          |       | OBack • ⊙ - R 2 → O Search ☆ Favorites ④ ② - A ■ - D 12 %<br>Address (e) http://www.wizardas.org/web/gam_red.php?user_id=5&sid=c6b78d53399d750fbf410b200bd1232a |                        |                             |                     |           |           |        |
|--------------------------|-------|----------------------------------------------------------------------------------------------------|------------------------|-----------------------------|---------------------|-----------|-----------|--------|
| Gaminiai                 |       |                                                                                                    |                        |                             | Gaminių redagavimas |           |           |        |
| - Peržiūra<br>- Ivedimas | Kodas | Pavadinimas                                                                                                    | Galima max<br>užsakyti | <b>Ivertinta</b><br>taškais | Apibūdinimas        | Nuotrauka | Redaguoti | Trinti |
| Redagavimas<br>Užsakymai | 51004 | BERETÉ                                                                                                    | 3                      | 10                          | $SP:1-1$            |           | Redaguoti | Trinti |
| Atsiit ngti              | 51006 | KEPURĖ,LAUKO UNIFORMOS                                                                                                    | 3                      | 20                          | $SP:1-1$            |           | Redaguoti | Trinti |
|                          | 51001 | POŠALMIS.TRIKOTAŽINIS                                                                                                    | 3                      | 5                           | $SP:1-1$            |           | Redaguoti | Trinti |
|                          | 51007 | SKARELE                                                                                                    | 3                      | 6                           | $SP1-1$             |           | Redaquoti | Trinti |
|                          | 54101 | KOSTIUMAS, UNIFORMINIS                                                                                                    | 3                      | 350                         | $SP:1-1$            |           | Redaguoti | Trinti |
|                          | 54102 | KOSTIUMAS,LAUKO UNIFORMOS                                                                                                    | 6                      | 110                         | $SP:1-1$            |           | Redaguoti | Trinti |
|                          | 57149 | MARŠKINAIČIAI, SLEP. SP. TR. R.                                                                                                    | 9                      | 32                          | $SP:1-1$            |           | Redaguoti | Trinti |

37 pav. Redaguojamų gaminių sąrašas

Norint redaguoti pasirinktą gaminį, reikia ties juo paspausti mygtuką **Redaguoti**. Atsidarys redaguojamo gaminio forma, kuri pavaizduota 38 paveiksle.

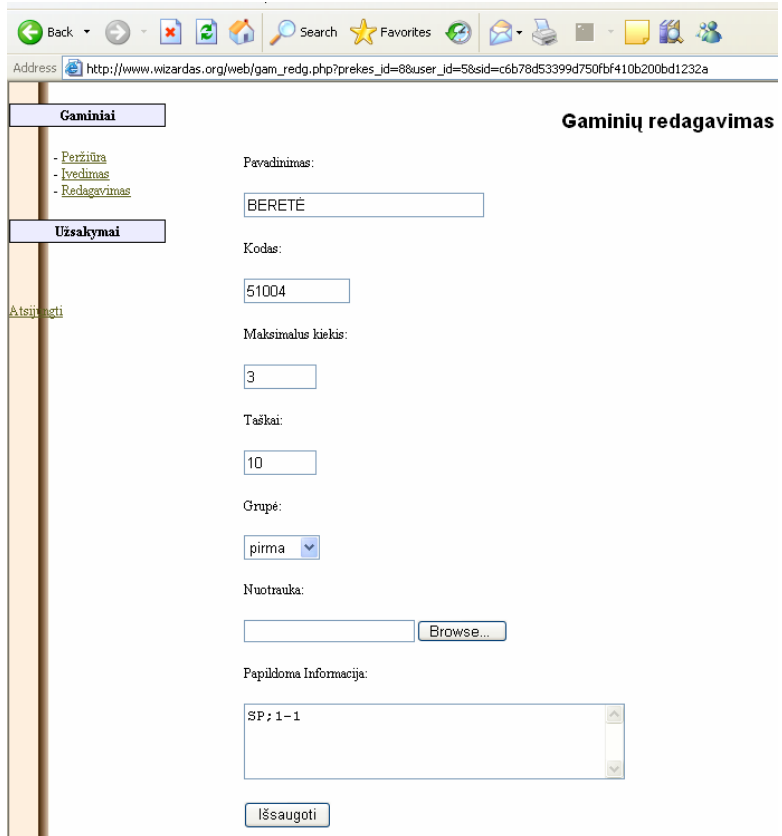

38 pav. Redaguojamo gaminio forma

Pakoregavę gaminio formos laukus, spaudžiame mygtuką **Išsaugoti.** Tuomet yra atidaromas naršyklės informuojantis langas, kuris informuoja apie gaminio atnaujinimą. Gaminio atnaujinimo pranešimo langas pavaizduotas 39 paveiksle.

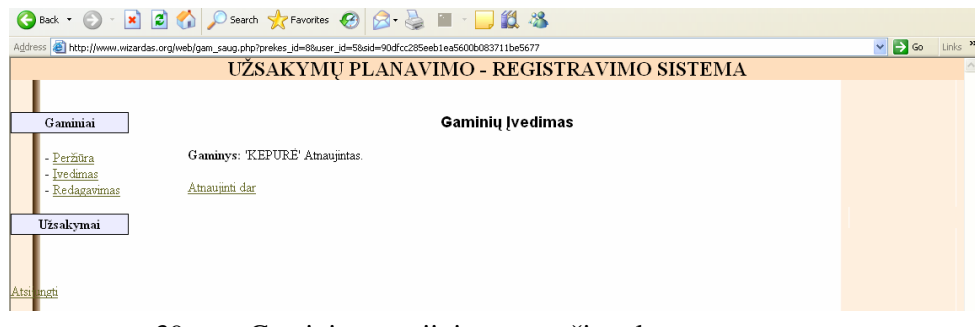

39 pav. Gaminio atnaujinimo pranešimo langas

Spustelėjus mygtuką **Atnaujinti dar,** grįžtame į redaguojamų gaminių sąrašo langą, kuris pavaizduotas 36 paveiksle.

### **Užsakym**ų **perži**ū**ra**

Vadybininkas norėdamas peržiūrėti pateiktus užsakymus, pasirenka meniu punktą Užsakymai  $→ Užsakymai. Dešinėje pagrindinio lange dalvje yra pateiktas pateikusių užsakymus registruotų$ vartotojų sąrašas , kuris pavaizduotas 40 paveiksle.

|                                                                                                    | GBack · ○ · × 2 6 6 D search ★Favorites ④ B · 忌 ■ · □ 説 % |                     |  |  |  |  |  |
|----------------------------------------------------------------------------------------------------|-----------------------------------------------------------|---------------------|--|--|--|--|--|
| Address (e) http://www.wizardas.org/web/uzsak_patv.php?user_id=58sid=c6b78d53399d750fbf410b200bd1232a |                                                           |                     |  |  |  |  |  |
| UŽSAKYMU PLANAVIMO - REGISTRAVIMO SISTEMA                                                             |                                                           |                     |  |  |  |  |  |
|                                                                                                    |                                                           |                     |  |  |  |  |  |
| Gaminiai                                                                                              | Gauti Užsakvmai                                           |                     |  |  |  |  |  |
|                                                                                                    |                                                           |                     |  |  |  |  |  |
| Užsakymai                                                                                             | Vardas Pavardė                                            | <b>Patvirtintas</b> |  |  |  |  |  |
| - Užsakymai                                                                                           | <b>AURIMAS LISKA</b>                                      | V                   |  |  |  |  |  |
| - Ataskaitos                                                                                          | Darius Maciulis                                           |                     |  |  |  |  |  |
|                                                                                                    | Danus Anuzis                                              |                     |  |  |  |  |  |
|                                                                                                    | <b>Vytautas Vaitkus</b>                                   |                     |  |  |  |  |  |
| Atsiji ngti                                                                                           | Jonas Jonynas                                             |                     |  |  |  |  |  |

40 pav. Registruotų vartotojų sąrašas

Norint peržiūrėti konkretaus vartotojo užsakymą, reikia pasirinkti norimą vartotoją ir du kartus spausti pelę. Vartotojo užsakymo langas pavaizduotas 41 paveiksle.

| Gaminiai                  | Pateiktas Užsakymas |                                    |                           |                             |                                 |                 |   |               |  |  |
|---------------------------|---------------------|------------------------------------|---------------------------|-----------------------------|---------------------------------|-----------------|---|---------------|--|--|
| Užsakymai                 |                     | Vartotojas: Darius Maciulis        |                           |                             |                                 |                 |   |               |  |  |
| Užsakymai<br>- Ataskaitos | Kodas               | Pavadinimas                        | Galima<br>max<br>užsakyti | <b>Ivertinta</b><br>taškais | Apibūdinimas Nuotrauka Užsakyta |                 |   | Tašku<br>suna |  |  |
| <b>Ats ungti</b>          | L0502               | <b>MARŠKINIAI</b><br>KASDIEN.JLG.R | 5                         | 70                          | $1 - 1$                         | <b>SO JEADE</b> | 1 | 70            |  |  |
|                           | L0501               | <b>KEPURE</b>                      | $\overline{4}$            | 100                         | $1 - 1$                         | ND IRAGE        | ı | 100           |  |  |
|                           |                     |                                    |                           | Taškų suma:                 |                                 |                 |   |               |  |  |

41 pav. Vartotojo užsakymo langas

Po užakymo peržiūros patvirtiname pauspaudus mygtuką **Patvirtinti**. Atsidarys naršyklės langas, kuris informuoja apie vartotojo užsakymo patvirtinimą. Vartotojo užsakymo patvirtinimo pranešimo langas pavaizduotas 42 paveiksle.

|                                           | GBack · ○ · × 日 △ ○ Search ☆ Favorites ④ <del>△ △</del> ■ · □ <b>以 ※</b>                                          |                     |  |  |  |  |  |  |  |
|-------------------------------------------|----------------------------------------------------------------------------------------------------|---------------------|--|--|--|--|--|--|--|
|                                           | Address @ http://www.wizardas.org/web/uzsak_patvirt.php?user_id=58sid=90dfcc285eeb1ea5600b083711be56778wart_id=13 |                     |  |  |  |  |  |  |  |
| UŽSAKYMŲ PLANAVIMO - REGISTRAVIMO SISTEMA |                                                                                                    |                     |  |  |  |  |  |  |  |
| Gaminiai                                  | Gauti Užsakymai<br>Vartotojo: <b>Darius Maciulis</b> užsakymas patvirtintas.                                      |                     |  |  |  |  |  |  |  |
| Užsakymai                                 |                                                                                                    |                     |  |  |  |  |  |  |  |
|                                           | Vardas Pavardė                                                                                                    | <b>Patvirtintas</b> |  |  |  |  |  |  |  |
| Užsakvmai                                 | <b>AURIMAS LISKA</b>                                                                                              | $\overline{\vee}$   |  |  |  |  |  |  |  |
| Ataskaitos                                | Darius Maciulis                                                                                                   | $\forall$           |  |  |  |  |  |  |  |
|                                           | Darius Anuzis                                                                                                    |                     |  |  |  |  |  |  |  |
|                                           | <b>Vytautas Vaitkus</b>                                                                                           |                     |  |  |  |  |  |  |  |
| Atsi<br>lungti                            | <b>Jonas Jonynas</b>                                                                                              |                     |  |  |  |  |  |  |  |
|                                           |                                                                                                    |                     |  |  |  |  |  |  |  |

42 pav. Vartotojo užsakymo patvirtinimo langas

Registruotas vartotojas prisijungęs prie sistemos gaus informacinį pranešimą, kad jo užsakymas yra patvirtintas.

### **Užsakym**ų **ataskaitos**

Vadybininkas norėdamas gauti ataskaitas už pateiktus užsakymus, pasirenka meniu punktą **Užsakymai → Ataskaitos**. Dešinėje pagrindinio lango dalyje yra pateiktas ataskaitų išrinkimo langas, kuris pavaizduotas 43 paveiksle.

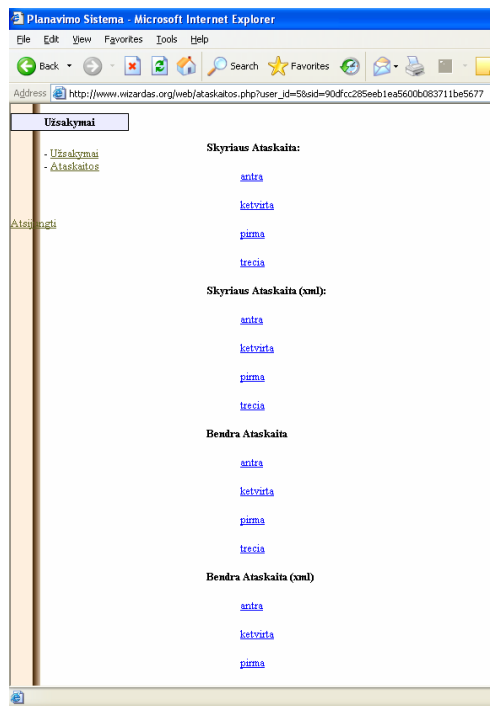

43 pav. Ataskaitų išrinkimo langas

Vadybininkas gali gauti ataskaitas už savo administruojamą skyrių pagal grupes , kurios priklauso skirtingiems vartotojams ir už visus skyrius (sumines pagal grupes) ataskaitas.

Norint gauti skyriaus (padalinio) ataskaitą, pasirenkame norimą grupę ir spusteliame pele. Naujame naršyklės lange atsidarys skyriaus ataskaita, kuri pavaizduota 44 paveiksle. Pirmos grupės skyriaus ataskaitoje matome užsisakytų gaminių kiekį, kuriuos užsakė pirmos grupės vartotojai.

| <b>Gaminio Kodas</b> | <b>Gaminio Pavadinimas</b>      | Viso Užsakyta           |
|----------------------|---------------------------------|-------------------------|
| 57119                | <b>ŠALIKAS</b>                  | $\mathbf{1}$            |
| 59415                | <b>ATŠVAITAS</b>                | $\mathbf{1}$            |
| 56706                | BATAI, ŽIEMINIAI                | $\mathbf{1}$            |
| 56701                | <b>BATALLAUKO</b>               | $\mathbf{1}$            |
| 51004                | <b>BERETÉ</b>                   | 7                       |
| 59117                | <b>KAKLARAIŠTIS</b>             | $\mathbf{1}$            |
| 51006                | KEPURĖLAUKO UNIFORMOS           | 9                       |
| 57442                | KOJINĖS, PUSVILNONĖS            | 6                       |
| 54102                | KOSTIUMAS,LAUKO UNIFORMOS       | $\mathbf{1}$            |
| 54101                | KOSTIUMAS, UNIFORMINIS          | 3                       |
| 57149                | MARŠKINAIČIAI, SLEP. SP. TR. R. | 10                      |
| 57147                | MARŠKINAIČIAI, BALTI            | 5                       |
| 57157                | MARŠKINAIČIAI, TINKLINIAI       | 4                       |
| 57156                | MARKINAIČIAI, RUDOS SP. TR. RAN | 4                       |
| 57123                | MEGZTINIS, KARININKO            | $\overline{\mathbf{2}}$ |
| 51001                | POŠALMIS, TRIKOTAŽINIS          | 5                       |
| 56705                | PUSBAČIAI, UNIFORMINIAI         | $\mathbf{1}$            |
| 51007                | <b>SKARELE</b>                  | 4                       |

44 pav. Pirmos grupės ataskaita

Pirmos grupės skyriaus ataskaitoje matome užsakytų gaminių kiekį, kuriuos užsakė pirmos grupės vartotojai.

Pasirinkus **Antra; Tre**č**ia; Ketvirta**; matysime užsisakytų gaminių kiekį, kuriuos užsak÷ priklausantys atitinkamai grupei vartotojai.

Norint gauti bendą visų skyrių (padalinių) ataskaitą, pasirenkame norimą grupę ir spusteliame pele. Naujame naršyklės lange atsidarys skyriaus (padalinio) bendra ataskaita, kuri pavaizduota 45 paveiksle.

|                             | 2 Planavimo Sistema - Microsoft Internet Explorer                                                              |                  |
|-----------------------------|----------------------------------------------------------------------------------------------------|------------------|
| Edit View Favorites<br>File | Tools Help                                                                                                    |                  |
| Back -                      | O - E 2 4 O Search to Favorites @ 3 - B D J LL &                                                               |                  |
|                             | Address & http://www.wizardas.org/web/bendr_ats.php?user_id=58sid=c6b78d53399d750fbf410b200bd1232a8grupes_id=1 |                  |
| <b>Gaminia Kodas</b>        | <b>Gaminia Pavadinimas</b>                                                                                     | Viso<br>Užsakyta |
| 57119                       | ŠALIKAS                                                                                                    | $\mathbf{1}$     |
| 59415                       | <b>ATŠVAITAS</b>                                                                                               | $\mathbf{1}$     |
| 56706                       | BATALŽIEMINIAI                                                                                                 | $\mathbf{1}$     |
| 56701                       | <b>BATALLAUKO</b>                                                                                              | $\mathbf{1}$     |
| 51004                       | <b>BERETÉ</b>                                                                                                  | 7                |
| 59117                       | KAKLARAIŠTIS                                                                                                   | $\mathbf{1}$     |
| 51006                       | KEPURĖ, LAUKO UNIFORMOS                                                                                        | 9                |
| 57442                       | KOJINĖS.PUSVILNONĖS                                                                                            | 6                |
| 54102                       | KOSTIUMAS,LAUKO UNIFORMOS                                                                                      | $\mathbf{1}$     |
| 54101                       | KOSTIUMAS, UNIFORMINIS                                                                                         | 3                |
| 57149                       | MARŠKINAIČIAI. SLEP. SP. TR. R.                                                                                | 10               |
| 57147                       | MARŠKINAIČIAI.BALTI                                                                                            | 5.               |
| 57157                       | MARŠKINAIČIAI, TINKLINIAI                                                                                      | 4                |
| 57156                       | MARKINAIČIAI.RUDOS SP. TR. RAN                                                                                 | 4                |
| 57123                       | MEGZTINIS, KARININKO                                                                                           | $\overline{a}$   |
| 51001                       | POŠALMIS.TRIKOTAŽINIS                                                                                          | 5.               |
| 56705                       | PUSBAČIAI,UNIFORMINIAI                                                                                         | $\mathbf{1}$     |
| 51007                       | <b>SKARFLE</b>                                                                                                 | 4                |

45 pav. Bendra pirmos grupės ataskaita

Pirmos grupės visų skyrių bendroje ataskaitoje matome užsakytų gaminių kiekį, kuriuos užsak÷ pirmai grupei priklausantys vartotojai.

Formuodami bendrą ataskaitą pasirinkus **Antra; Tre**č**ia; Ketvirta**; matysime užsakytų gaminių kiekį, kuriuos užsakė priklausantys tai grupei vartotojai.

Sistema taip pat generuoja ataskaitas xml formate, duomenų tolimesniam apdorojimui.

44 paveiksle pirmos grupės parodyta ataskaita yra pavaizduota xml formate 46 paveiksle.

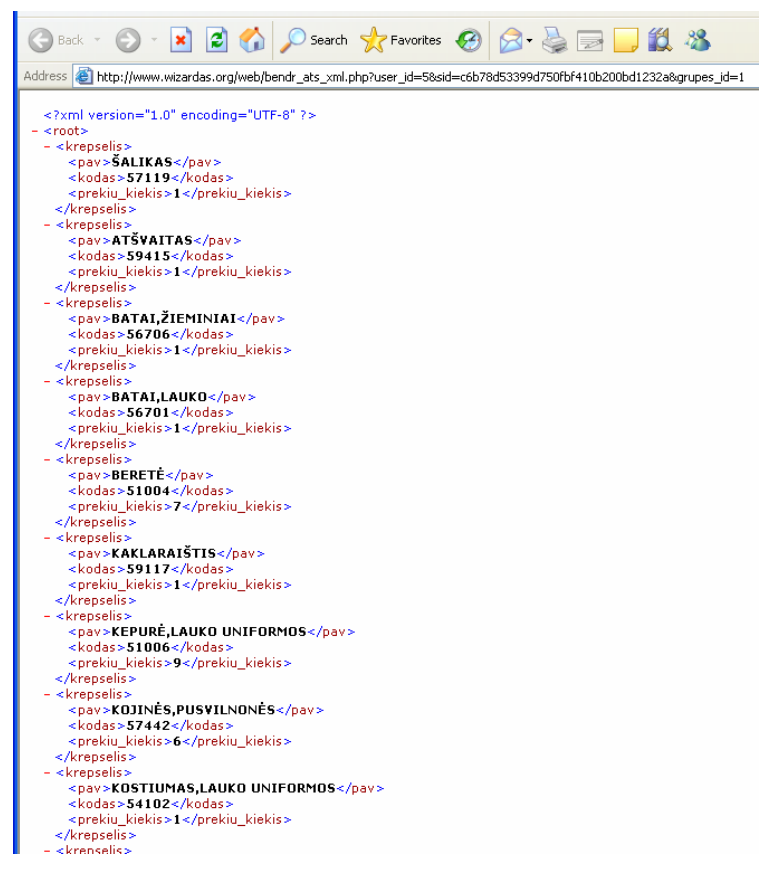

46 pav. Pirmos grupės ataskaita xml formate

#### **Darbo pabaiga**

Norint baigti darba su SMPIS, reikia pasirinkti meniu punktą **Atsijungti.** 

### **4.2.3. Administratoriaus instrukcija**

### **Vartotoj**ų **prisijungimas prie SMPIS**

Žiūrėti vartotojo instrukciją.

### **Materialini**ų **vertybi**ų **perži**ū**ra**

Žiūrėti vartotojo instrukciją.

### **Vartotojo prisijungimas**

SMPIS administratorius norėdamas prisijungti prie IS, turi pasirinkti meniu punktą **Prisijungimas**. Dešinėje pagrindinio lango dalyje yra pateikiamas vartotojo prisijungimo langas, kuris pavaizduotas 25 paveiksle. Įvedus savo vartotojo vardą ir slaptažodį bei spustelėjus mygtuką **Jungtis**, bus atidarytas pagrindinis administratoriaus langas, kuris pavaizduotas 47 paveiksle.

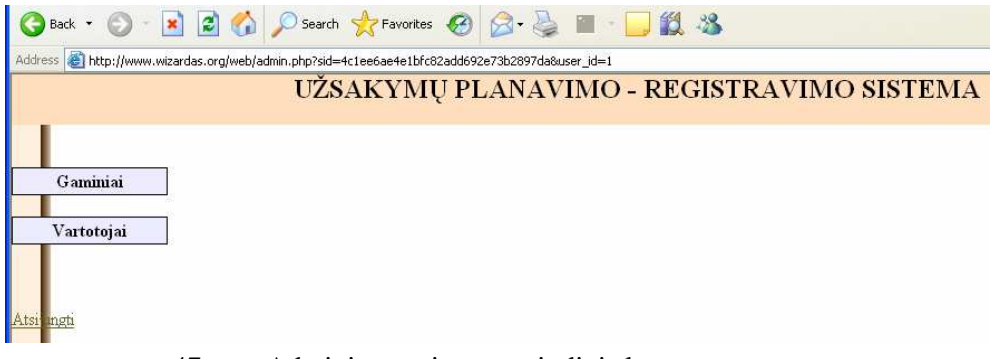

47 pav. Administratoriaus pagrindinis langas

### **Gamini**ų **perži**ū**ra**

SMPIS administratorius iš savo pagrindinio lango turi galimybę peržiūrėti gaminių sąrašą pasirinkęs meniu punktą **Gaminiai** → **Perži**ū**ra**. Dešin÷je pagrindinio lango dalyje yra pateikiamas gaminių sąrašas. Gaminių sąrašas pavaizduotas 48 paveiksle.

|                     |       | UŽSAKYMŲ PLANAVIMO - REGISTRAVIMO SISTEMA |                                             |                         |              |           |
|---------------------|-------|-------------------------------------------|---------------------------------------------|-------------------------|--------------|-----------|
| Gaminiai<br>Perzura | Kodas | Pavadinimas                               | Gaminiu katalogas<br>Galima max<br>užsakyti | Ivertinta<br>taškais    | Apibūdinimas | Nuotrauka |
| Vartotojai          | 59125 | PIRŠTINĖS.KUMŠTINĖS.BALTOS                | $\overline{a}$                              | 30                      | OGB:2-3      |           |
|                     | 59415 | <b>ATŠVAITAS</b>                          | 3                                           | $\overline{\mathbf{3}}$ | KJP:2-2      |           |
|                     | 59130 | PIRŠTINĖS.GUMINES                         | 3                                           | 40                      | KJP:2-2      |           |
|                     | 59155 | RAIŠTELIALBATU                            | 3                                           | 10                      | KJP:2-2      | 19731.9   |
|                     | 51004 | <b>BERETE</b>                             | 3                                           | 10                      | $SP:1-1$     |           |
|                     | 51006 | KEPURĖ LAUKO UNIFORMOS                    | 3                                           | 20                      | $SP:1-1$     |           |

48 pav. Gaminių sąrašas

### **Vartotoj**ų **administravimas**

Administratorius norėdamas patvirtinti lange pateiktus vartotojus, pasirenka meniu punktą **Vartotojai→ Patvirtinimas. Dešinėje pagrindinio lango dalyje yra pateikiama registruotų vartotojų** patvirtinimo forma , kuri pavaizduota 49 paveiksle.

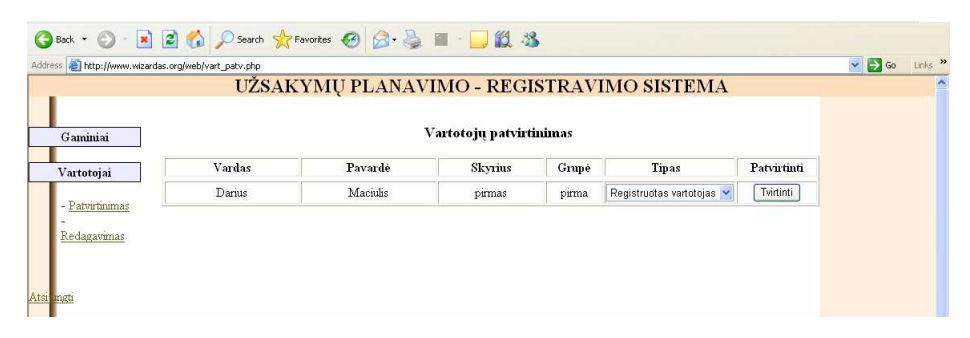

49 pav. Vartotojų patvirtinimo forma

Pasirinkus vartotojo tipą (registruotas vartotojas ar vadybininkas) jį patvirtiname pauspaudus mygtuką **Tvirtinti**. Atsidarius naršyklės langui, sužinome, kad vartotojas patvirtintas. Vartotojo patvirtinimo pranešimo langas pavaizduotas 50 paveiksle.

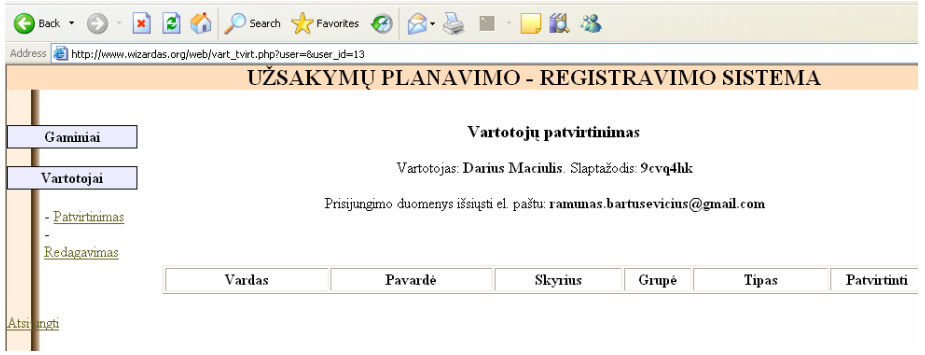

50 pav. Vartotojo patvirtinimo langas

Administratorius turi galimybę keisti vartotojų teises, bei šalinti juos iš sistemos. Norint redaguoti vartotojo parametrus, administratorius pasirenka meniu punktą **Vartotojai**→ Redagavimas. Dešinėje pagrindinio lango dalyje yra pateikiama forma su visais registruotais vartotojais, kuri pavaizduota 51 paveiksle.

|                                                                              | $\bigodot$ Back $\cdot$ $\bigodot$        |                       |               | <b>x 2 6 0 search ☆Favorites ④ B 总 图 - ■ 1 3 %</b> |                        |                       |                                  |                       |                         |       |  |  |
|------------------------------------------------------------------------------|-------------------------------------------|-----------------------|---------------|----------------------------------------------------|------------------------|-----------------------|----------------------------------|-----------------------|-------------------------|-------|--|--|
| Address <b>@</b> http://www.wizardas.org/web/vart_redtv.php?user=8user_id=15 |                                           |                       |               |                                                    |                        |                       |                                  |                       | $\vee$ $\rightarrow$ Go | Link  |  |  |
|                                                                              | UŽSAKYMU PLANAVIMO - REGISTRAVIMO SISTEMA |                       |               |                                                    |                        |                       |                                  |                       |                         |       |  |  |
|                                                                              |                                           |                       |               |                                                    |                        |                       |                                  |                       |                         |       |  |  |
|                                                                              | Gaminiai                                  | Vartotoju redagavimas |               |                                                    |                        |                       |                                  |                       |                         |       |  |  |
|                                                                              |                                           | PAKEISTI DUOMENYS:    |               |                                                    |                        |                       |                                  |                       |                         |       |  |  |
|                                                                              | Vartotojai                                |                       |               |                                                    |                        |                       |                                  |                       |                         |       |  |  |
|                                                                              |                                           | Vartotojui            |               |                                                    |                        |                       |                                  |                       |                         |       |  |  |
|                                                                              | Patvirtinimas                             | Jonas Jonynas         |               |                                                    |                        |                       |                                  |                       |                         |       |  |  |
|                                                                              | Redagavimas                               | Vardas                | Pavardė       | El. Paštas                                         | Skyrius                | Grupė                 | Tipas                            | Naujas<br>Slaptažodis | Keisti                  | Trint |  |  |
|                                                                              |                                           | <b>ADMIN</b>          | <b>ADMIN</b>  |                                                    | $pirmas$ $\sim$        | pirma<br>$\checkmark$ | Administratorius<br>$\checkmark$ | □                     | Keisti                  | Trint |  |  |
|                                                                              | Atsi Ingh                                 | Darius                | Anuzis        | darius.anuzis@gmail.com                            | $pirmas$ $\sim$        | $\checkmark$<br>pirma | Registruotas vartotojas v        | $\Box$                | Keisti                  | Trint |  |  |
|                                                                              |                                           | Ramunas               | Bartusevicius | ramunas.bartusevicius@omail.com                    | $\checkmark$<br>pirmas | $\checkmark$<br>pirma | Vadybininkas<br>$\checkmark$     | □                     | Keisti                  | Trint |  |  |
|                                                                              |                                           | <b>AURIMAS</b>        | <b>LISKA</b>  | aurimas.liska@gmail.com                            | $pirmas$ $\vee$        | $\checkmark$<br>pirma | Registructas vartotojas v        | О                     | Keisti                  | Trint |  |  |
|                                                                              |                                           | Vytautas              | Vaitkus       | vytautas.vaitkus@gmail.com                         | pirmas<br>$\checkmark$ | $\checkmark$<br>antra | Registruotas vartotojas          | $\Box$                | Keisti                  | Trint |  |  |
|                                                                              |                                           | Darius                | Maciulis      | darius.maciulis@gmail.com                          | antras<br>$\checkmark$ | pirma<br>$\checkmark$ | Registruotas vartotojas v        | $\Box$                | Keisti                  | Trint |  |  |
|                                                                              |                                           | Jonas                 | Jonynas       | jonas.jonynas@gmail.com                            | $\checkmark$<br>antras | v<br>antra            | Registructas vartotojas          | $\Box$                | Keisti                  | Trint |  |  |

51 pav. Registruotų vartotojų forma

Pakeitus vartotojo parametrus, reikia juos išsaugoti paspausdžiant mygtuką **Keisti**. Naršyklės informuojantis langas informuoja, kad vartotojo duomenys pakeisti. Vartotojo duomenų pakeitimų pranešimo langas pavaizduotas 52 paveiksle.

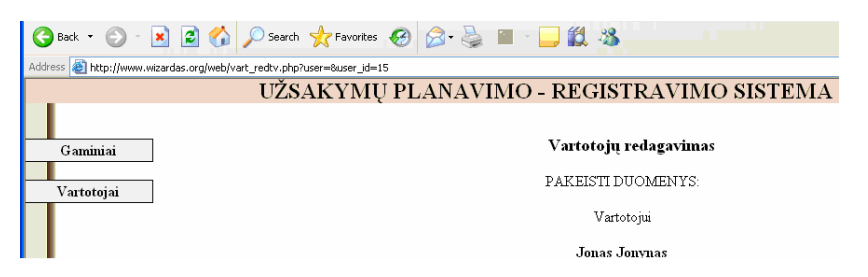

52 pav. Vartotojo duomenų pakeitimų pranešimo langas

Norint pašalinti vartotoją iš sistemos, reikia ties pasirinkto vartotojo eilute paspausti mygtuką Trinti. Naršyklės informuojantis langas informuoja, kad vartotojas ištrintas. Vartotojo pašalinimo

pranešimo langas pavaizduotas 53 paveiksle.

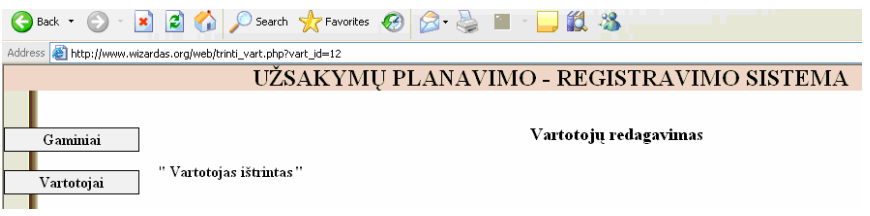

53 pav. Vartotojo pašalinimo pranešimo langas

### **Darbo pabaiga**

Norint baigti darbą su SMPIS, reikia pasirinkti meniu punktą **Atsijungti.**

# **5. Sukurto inžinerinio produkto** į**vertinimas**

Sukurtas informacinis produktas buvo pateiktas tiems patiems vartotojams ir administratoriams, kurie pateikė anketinius duomenis IS kūrimo pradžioje (Priedas Nr.1) Vartotojams buvo suteikta IS internetinė prieiga: http://www.wizardas.org/web

Tiek užsakymų vadybininkai, tiek paprasti vartotojai pripažino sistemos naudingumą bei privalumą prieš lokalaus naudojimo programines priemones. Buvo paminėti sistemos trūkumai bei galimi papildymai. Atsižvelgiant į vartotojų pageidavimus, ateityje numatoma:

- 1. patobulinti lentelių duomenų struktūrą;
- 2. pateikti ataskaitas įvairiais pjūviais.

# **6. Išvados**

Šiame darbe kūrėme specializuotą informacinę sistemą, skirtą Lietuvos kariuomenės poreikiams planuoti. Informacinės sistemos analizės bei projektavimo etapuose buvo bandoma kiek įmanoma labiau priartėti prie iškeltų tikslų realizavimo. Apibendrinsime minėtus etapus:

1. Naujai kuriamos IS poreikių specifikavimas. Šiems vartotojų poreikiams nustatyti buvo pasitelkta analizė, bei IT vartotojų anketavimas. Vartotojų apklausa parodė, jog naujai kuriama sistema yra aktuali visiems IS vartotojams.

2. Naujos duomenų bazės paieška. Pagal IS sistemai keliamus reikalavimus MySOL labiausiai atitiko pasirinkimo kriterijus. Programinio įrankio kūrimo etapas. Čia svarbiausias buvo PHP kalbos objektinio programavimo principų panaudojimas duomenų bazės valdymui bei internetinių formų kūrimui. Objektinis programavimas leido efektyviau aprašyti programavimo procesą bei lengviau ateityje papildyti naujais objektais.

3. Sumodeliuota ir sukurta specializuota materialinio planavimo internetin÷ duomenų baz÷ su šiomis funkcijomis:

- Informacijos apie materialines vertybes įvedimas, koregavimas ir peržiurejimas.
- Užsakymu kaupimas, apdorojimas ir pateikimas.
- Duomenų įvedimas į duomenų bazę palengvintas vaizdžių formų pagalba. Vartotojui pateikiama apdorota susisteminta informacija.
- Formuojamos paruoštos ataskaitos, kurios turi būti pateikiamos Finansų valdymo informacinei sistemai.

Nagrinėjome mokslinius leidinius darbo tematika, analizavome programinės įrangos technologijas.
### **7. Naudotos literat**ū**ros s**ą**rašas**

- 1. Integruotosios sistemos [interaktyvus]. [žiūrėta 2007-01-15], prieiga per internetą: ftp://isd.ktu.lt/isd/Nemuraite/T120M035-2006/
- 2. Sistemų teorija [interaktyvus]. [žiūrėta 2007-04-29], prieiga per internetą: ftp://isd.ktu.lt/Isd/Gudas/SISTEMU\_TEORIJA2007/
- 3. Volere Requirements Specification Template [interaktyvus]. [žiūrėta 2006-09-28], prieiga per internetą: <http://www.volere.co.uk>
- 4. Gudas S. Veiklos analizė ir informacinių poreikių specifikavimas: mokomoji knyga. Kaunas: Naujasis LANKAS, 2002. 93P.
- 5. MySQL DBVS internetinis puslapis. [žiūrėta 2006 11 15] Prieiga per internetą: <http://www.mySQL.com>.
- 6. Gudas S. Informacijos sistemos ir duomenų bazės: mokomoji knyga. Kaunas: Technologija, 2004. 338P.
- 7. Baronas R. Duomenų bazių sistemos: metodinė priemonė. Vilnius: TEV, 2002. 126P.
- 8. Jeremy Allen. PHP 4 vadovas. Kaunas: "Smaltijos" leidykla, 2003. 708P.
- 9. lan Gifillan MySQL 4 vadovas. Kaunas: "Smaltijos" leidykla, 2003. 648P.

### **8. Naudot**ų **sutrumpinim**ų **s**ą**rašas**

**CASE** – (Computer Aided Software Engineering) kompiuterinės programinės priemonės, skirtos projektavimui palengvinti

**IS** – informacinė sistema

**TCP/IP** – (Transmission Control Protocol, IP- Internet Protocol) informacijos siuntimo protokolas

**FTP** – (File Transmission Protocol) failų siuntimo protokolas

**DB** – duomenų baz÷

**KI** – kompiuterinė įranga

**DBVS** – duomenų bazių valdymo sistema

**HTML** – (Hyper Text Markup Language) hipertekstinė kalba

**SQL** – (Structured Query Language), struktūrinė užklausų kalba

**PHP** – (Hypertext Preprocessor) serverio programavimo kalba

**WWW** – (World Wide Web) pasaulinis kompiuterinis tinklas

**UML** – (Unified Modeling Language) modeliavimo kalba, naudojama objektiškai orientuotame projektavime

XML **– (***eXtensible Markup Language)* – duomenų struktūrų standartas

**ER** – esybių ryšių diagrama

**PI** – programinė įranga

**PS** – programų sistema

### **9. Priedai**

#### **1 Priedas. Anketos**

#### Anketa Nr.1 (tabelinių medžiagų vartotojams)

1. Kokiu būdu perduodate informaciją apie suplanuotas materialines vertybes?

- a) elektroniniu paštu; b) telefonu; c) raštu; 2. Kiek darbo laiko (proc.) dirbate su kompiuteriu ? a) iki 10% darbo laiko; b) nuo 10 iki 50% darbo laiko; c) daugiau nei 50% darbo laiko. 3. Ar patenkinti naudodami MS Exel programą medžiagų planavimui? a) taip; b) ne; c) iš dalies, nėra pasiūlyta kita programa. 4. Ar jūsų kompiuterinėje darbo vietoje yra įdiegtas Internetas? a) taip; b) ne. 5. Ar manote, kad jūsų efektyvesniam darbui pagelbėtų prieinama informacinė sistema skirta materialinių vertybių užsakymų planavimui? a) taip; b) ne;
- c) nežinau.

#### Anketa Nr. 2 (kompiuterinės įrangos administratoriams)

1. Ar naudojatės duomenų baze suplanuotų medžiagų informacijai saugoti?

- b) taip;
- c) ne;
- d) paprastos laikmenos ( Excel, )

2. Ar esate patenkinti savo padalinio (skyriaus) tabelinių medžiagų vartotojų paruoštais medžiagų planais?

- a) taip;
- b) iš dalies;
- c) ne.

3. Kaip gaunate informaciją iš vartotojų apie kompiuterinės įrangos problemas?

- a) elektroniniu paštu;
- b) telefonu;
- c) popierine forma;

4. Ar jūsų kompiuterinėje darbo vietoje yra įdiegtas Internetas?

- a) taip;
- b) ne.

5. Ar manote kad pagelbėtų efektyvesniam darbui jūsų kompiuteriui prieinama informacinė sistema skirta jūsų materialinių vertybių užsakymų planavimui?

- a) taip;
- b) ne;
- c) nežinau.

Anketa Nr. 3 (Sukurto programinio produkto įvertinimo anketa)

- 1. Kas jums patiko informacinėje sistemoje?
- a)
- b)
- c)

2. Kas Jums nepatiko dirbant su IS?

- a)
- b)
- c)

3. Kaip jūs manote ar realiai tokia IS naudinga tabelinių medžiagų vartotojams ir užsakymų vadybininkams?

a) taip

b) galbūt

c) ne

4. Kokie yra IS trūkumai?

a)

b)

c)

5. Kuo reikėtų papildyti pateiktą IS

a)

b)

c)

d)

## **2 Priedas. Testavimo duomenys**

Testavimai atliekami sistemoje registruotam vartotojui "ramunas.bartusevicius". Testavimo duomenys pateikti 7 lentelėje

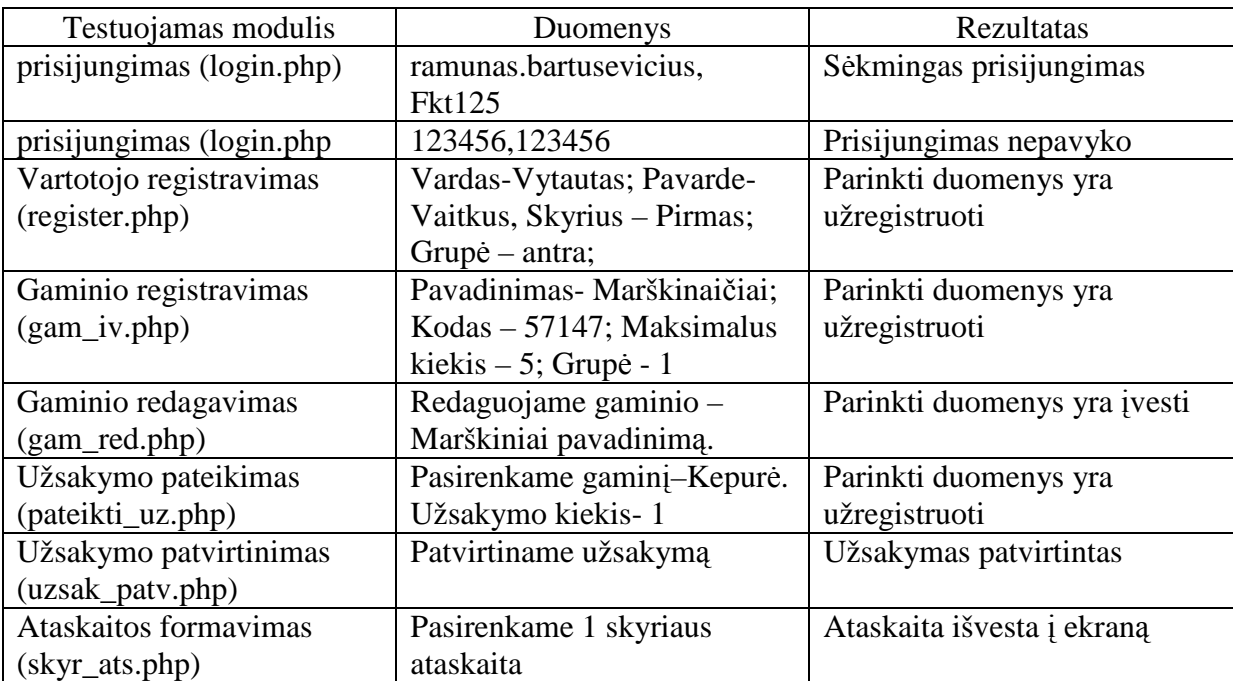

*7 lentel*÷*. Testavimo duomenys* 

# 3 Priedas. Kompaktinėje plokštelėje pateiktų programų sąrašas

SMPIS valdymo programos kodas (rinkmenos kataloge "Programinis kodas")

# 4 Priedas. Paveikslų ir lentelių sąrašas

# Paveikslų sąrašas

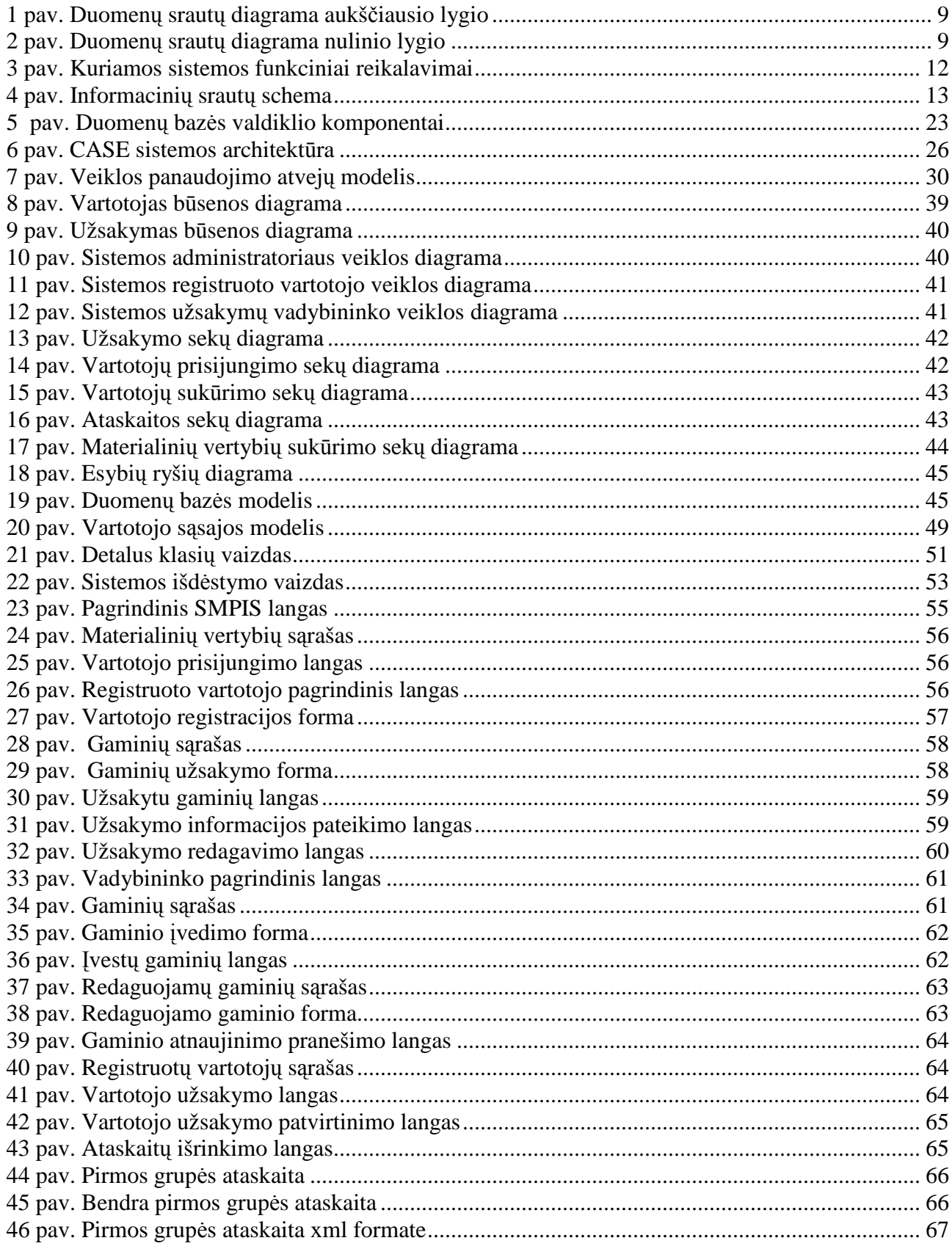

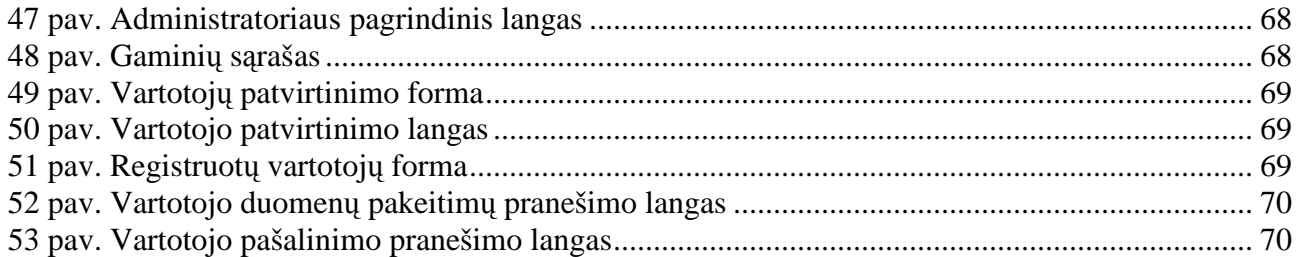

# Lentelių sąrašas

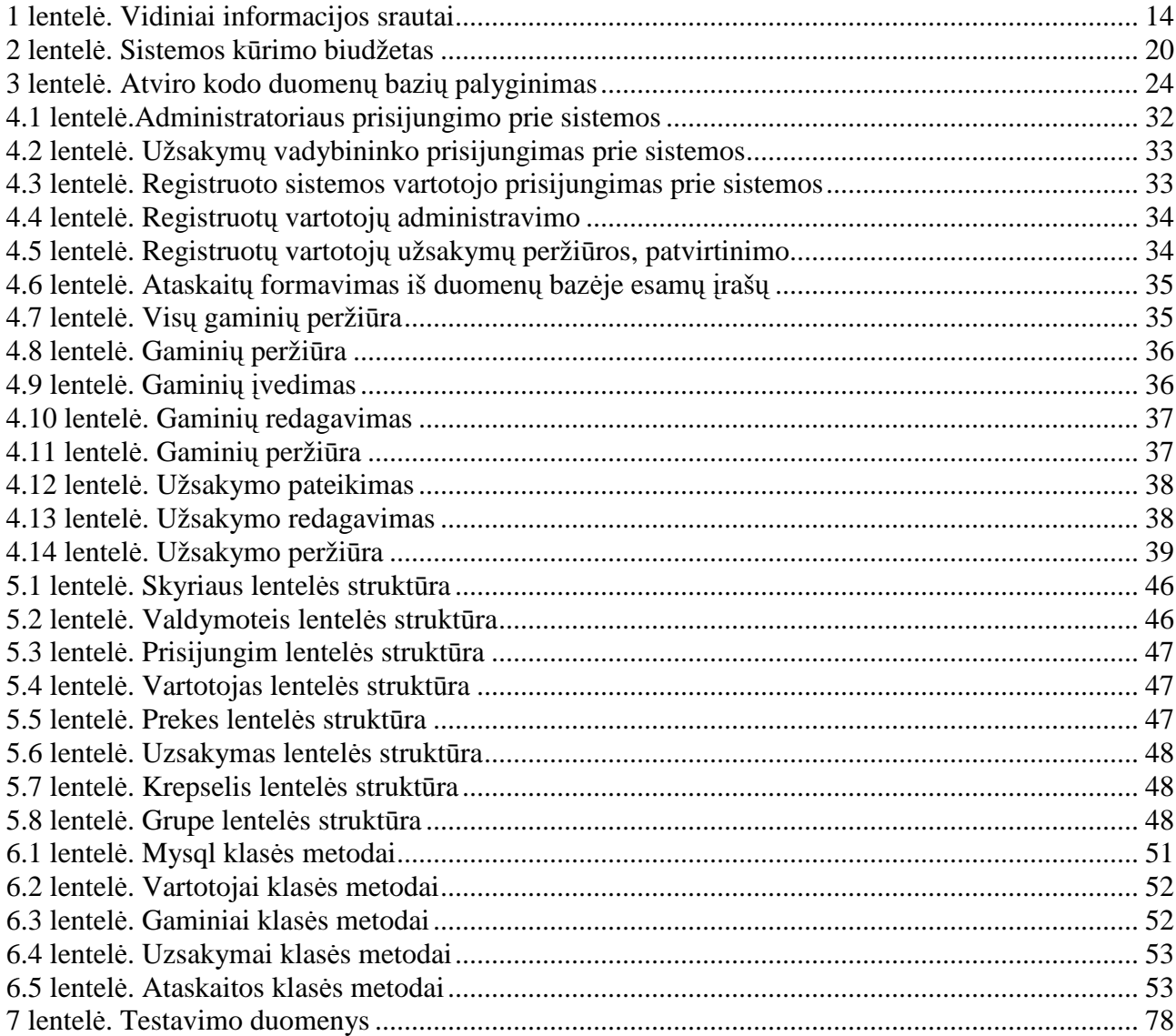